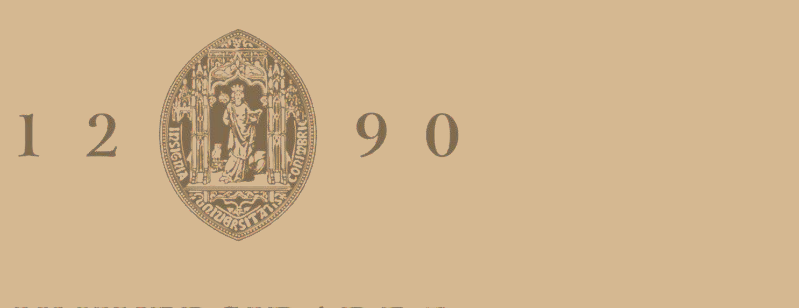

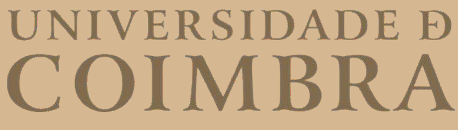

Laura Ribeiro de Abreu Pais

# **GRAPHIC GROUND** SISTEMA MODULAR GENERATIVO DE MATERIAIS DE COMUNICAÇÃO VISUAL

pela Professora Doutora Ana Madalena de Sousa Vasconcelos Matos Boavida<br>
e pelo Professor Doutor Tiago Filipe dos Santos Martins<br>
e apresentada ao Departamento de Engenharia Informática<br>
da Faculdade de Ciências e Tecnolog **Dissertação no âmbito do Mestrado em Design e Multimédia orientada e pelo Professor Doutor Tiago Filipe dos Santos Martins e apresentada ao Departamento de Engenharia Informática da Faculdade de Ciências e Tecnologia da Universidade de Coimbra.**

Setembro de 2023<br>Groupe de 2023<br>Groupe de 2023 Setembro de 2023

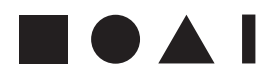

Mestrado em Design e Multimédia Faculdade de Ciências e Tecnologias Universidade de Coimbra Setembro de 2023

Laura Ribeiro de Abreu Pais Orientadora: Ana Boavida Co-orientador: Tiago Martins

Graphic Ground: Sistema Modular Generativo de Materiais de Comunicação Visual

# GRAPHIC GROUND

Agradeço aos meus pais e à minha família pelo carinho e incentivo constantes. À Layla e ao Bowie, pela companhia e conforto. Ao Fábio por me motivar e acompanhar neste percurso. Aos meus amigos por tornarem esta jornada mais divertida. Aos meus orientadores, Ana Boavida e Tiago Martins pela disponibilidade e partilha de conhecimento. A todos os que contribuíram para esta dissertação.

# Resumo

Palavras-Chave: Generatividade, Design Gráfico, Criatividade, Composição, Interação, Cor, Ferramenta, Flexibilidade, Grelha, Tipografia.

A junção do design gráfico com a tecnologia, que tem vindo a afirmar-se recentemente, tem expandido o leque de possibilidades no mundo do design e entusiasma os novos criadores a descobrirem áreas ainda pouco exploradas.

Nesta dissertação apresentamos a plataforma *on-line Graphic Ground*, resultante da investigação desenvolvida no âmbito do Mestrado em Design e Multimédia da Universidade de Coimbra. Esta plataforma possibilita a geração automatizada de materiais gráficos para divulgação por parte de utilizadores sem contacto anterior com ferramentas similares mas também a designers com bloqueio de criatividade.

Através da integração de fundamentos do Design Gráfico com a Generatividade Computacional torna-se possível a uma ampla variedade de pessoas, incluindo designers com bloqueio criativo, gerar materiais de comunicação visual. Para além da aplicação de princípios do design gráfico na geração de materiais, estes são gerados de acordo com as escolhas e os dados inseridos pelo utilizador, que poderá também, de forma facilitada, modificar o material gerado pela ferramenta, participando como autor das composições geradas.

Generatividade, Design Gráfico, Criatividade, Composição, Interação, Ferramenta, Cor, Flexibilidade, Grelha, Tipografia.

# Abstract

Keywords: Generativity, Graphic Design, Creativity, Composition, Interaction, System, Color, Flexibility, Grid, Typography.

The recent combination of graphic design and technology, which has been emerging recently, has expanded the range of possibilities in the world of design and has encouraged new creators to discover areas still little explored.

In this dissertation we present the online platform *Graphic Ground*, the result of research carried out as part of the Master's Degree in Design and Multimedia at the University of Coimbra. This platform enables the automated generation of graphic materials for dissemination by users with no previous contact with similar tools, but also by designers with a creativity block.

By integrating the fundamentals of Graphic Design with Computational Generativity, it becomes possible for a wide variety of people, including designers with a creativity block, to generate visual communication materials. In addition to applying graphic design principles to the generation of materials, these are generated according to the choices and data entered by the user, who can also easily modify the material generated by the tool, participating as the author of the generated compositions.

Generativity, Graphic Design, Creativity, Composition, Interaction, System, Color, Flexibility, Grid, Typography.

ÍNDICE

# Índice

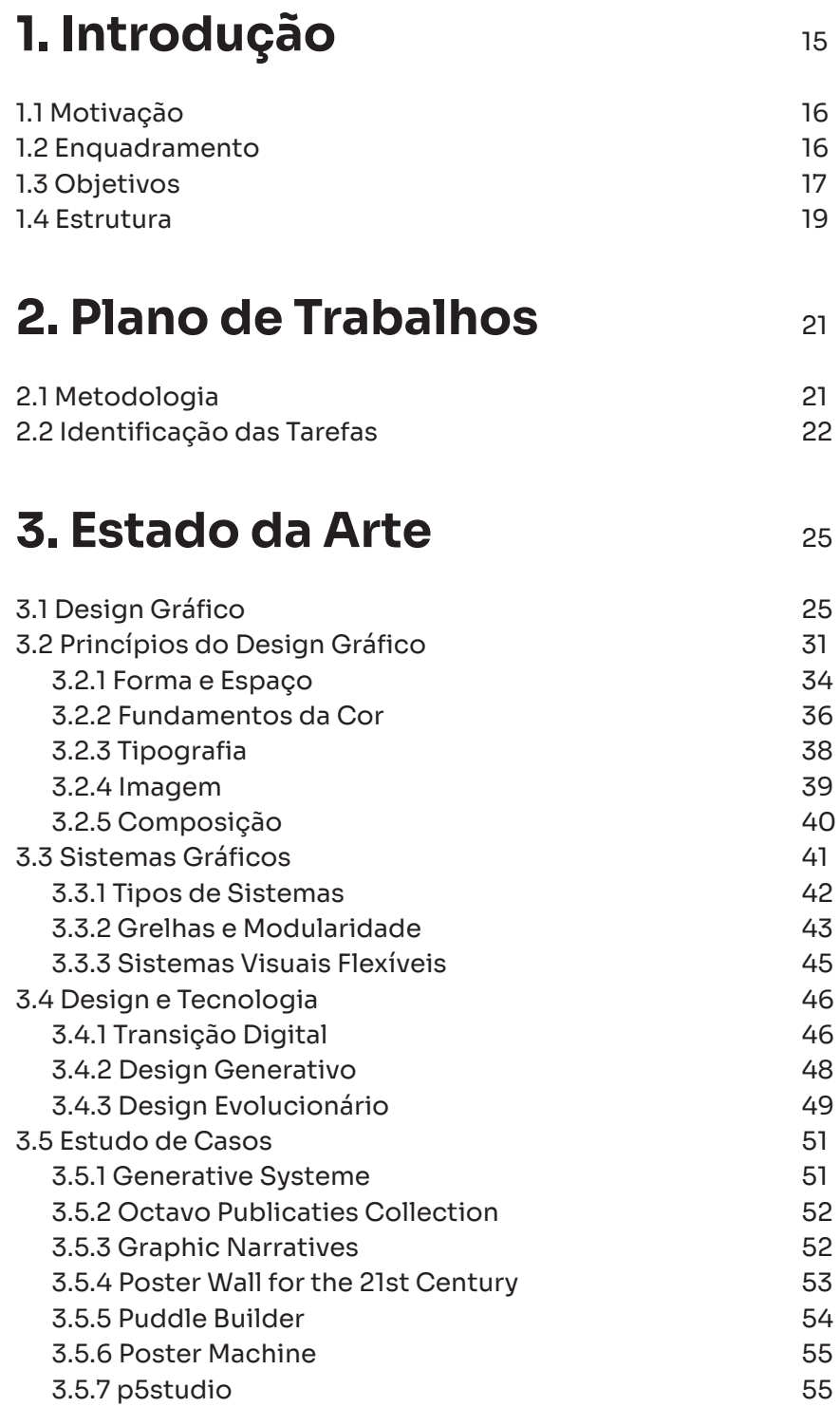

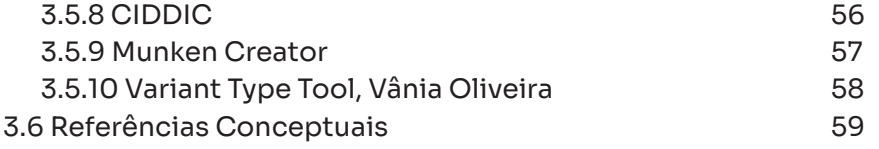

# 4. Trabalho Prático

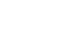

63

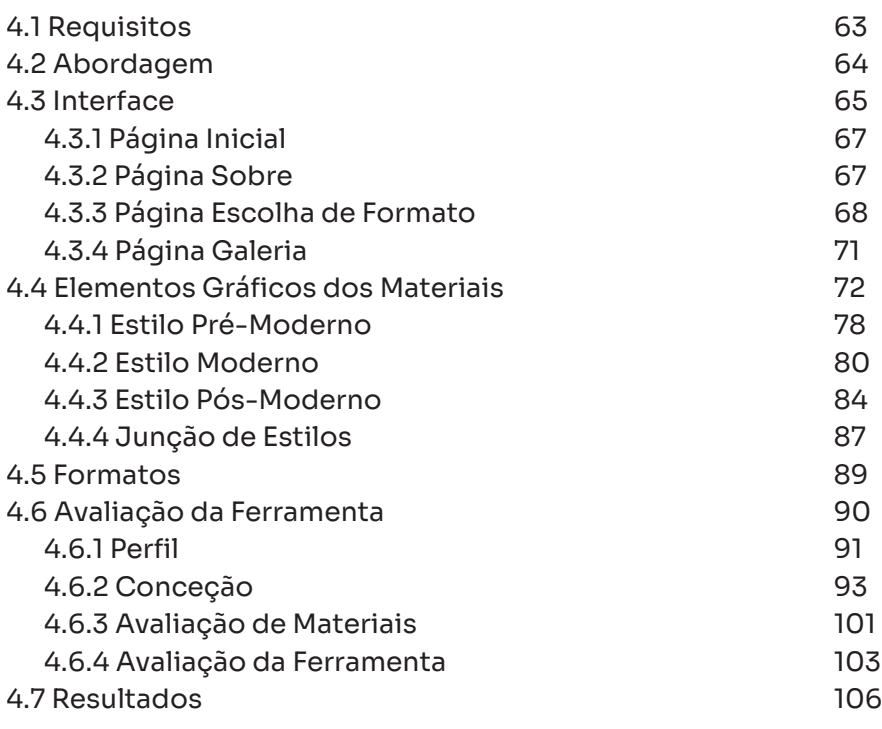

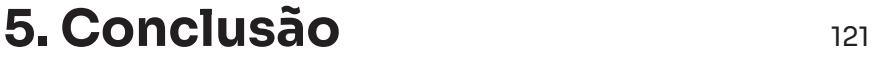

- Lista de Tabelas 125
- Lista de Figuras 127
- Referências 133

1.

# Introdução

O termo Design Gráfico surgiu em 1922 num ensaio impresso de William Addison Dwiggins, intitulado *New Kind of Printing Calls for New Design*, mas só em 1936 é que foi considerada uma descrição mais abrangente da disciplina no livro *Graphic Design* de Leon Friend. O seu significado mais básico é interpretado na contemporaneidade enquanto criação de algo gráfico no seu suporte. Historicamente, esta ideia pode já ser identificada nas pinturas rupestres pela sistematização das figuras representadas (Christiaan, 2019).

Nos últimos cem anos, o leque de formatos de comunicação aumentou, tornando-se ainda mais notório com o surgimento do mundo digital, por ter havido a expansão de opções, de formatos e de tarefas possíveis de serem executadas por um designer. Todavia, as funções básicas do designer não se modificaram. Continua a, por exemplo, destacar uma empresa através da sua identidade visual ou a desenvolver cartazes como meio de comunicar uma ideia ou um evento. Tal como na indústria da moda, verificam-se tendências no design que se renovam constantemente. Esta talvez seja uma das explicações para o desenvolvimento de materiais de utilização num curto espaço de tempo (Müller & Wiedemann, 2022).

Uma das tendências que surgiu com o evento da digitalização foi a integração da tecnologia no design, aumentando a oportunidade da promoção de atividades criativas que permitem ultrapassar anteriores limites da expressão visual. Para que isto ocorra, é preciso que os designers tenham um papel ativo na descoberta e na aprendizagem da tecnologia digital para que o computador possa servir como um dispositivo de entrada de dados que serão processados e exibidos como elementos gráficos. Através da computação criativa é possível tornar os objetos de design interativos ou até automatizar, em parte, o processo de design, potenciando a geração de artefactos a uma velocidade muito superior à da capacidade humana (Richardson, 2017).

Nesta dissertação é apresentada *Graphic Ground*, uma ferramenta de geração de materiais de comunicação, de fácil aprendizagem. Destina-se a ser utilizada por uma vasta gama de pessoas que pretenda desenvolver materiais para comunicar uma ideia ou para divulgar um evento. Pode também ser utilizada como desbloqueio criativo, considerando a potencialidade que encerra na geração muito rápida de novas composições. Nesta ferramenta será explorada a ideia de que, com a integração de regras e princípios do Design Gráfico, é possível a geração de diversos materiais gráficos de divulgação.

Este processo é operacionalizável numa plataforma *on-line*, designada como *Graphic Ground*, desenvolvida com tecnologias *web*, com o suporte da biblioteca *p5.js*, que torna o processo de desenho e de exportação do material selecionado mais imediato com acesso a partir do endereço [graphicground.dei.uc.pt](http:// graphicground.dei.uc.pt).

### Motivação

Com a transição para a era digital, a importância da comunicação visual cresceu consideravelmente e, com a tecnologia utilizada a favor do design de comunicação, estende muitas oportunidades criativas para criar peças de trabalho que incorporam visualmente as características dinâmicas, flexíveis e adaptáveis do ambiente digital (Richardson, 2017). Como estudante de Mestrado em Design e Multimédia da Faculdade de Ciências e Tecnologia da Universidade de Coimbra, tenho como objetivo investigar a possibilidade de composição de materiais de divulgação de uma ideia ou de um acontecimento através de uma ferramenta computacional regida por regras e princípios do Design Gráfico.

Para além da sua faceta comercial, o design também é importante por poder representar momentos políticos e sociais, servindo interesses que podem ser paradoxais e eticamente louváveis ou reprováveis, dependendo das perspetivas sobre o assunto em questão. A prática do design implica também responsabilidade social por este ser um meio de expor opiniões e é também atitude, como afirma Helmut Schmid no título da sua obra de 2006. Como autora deste projeto, desejo que os utilizadores da ferramenta *Graphic Ground* expressem a sua atitude através de uma ferramenta que simplifica o processo de design, ou que apenas visualizem a interpretação da mesma, explorando as suas possibilidades e variações. A *Graphic Ground* constitui um meio interativo que permite estimular a criatividade de pessoas que nunca contactaram com a profissão ou mesmo de designers, pela geração de ideias novas e invulgares que se formam na interação (Samara, 2014).

### Enquadramento

O design, ao contrário de outras áreas das artes visuais, tem um propósito definido por um cliente que tem de transmitir ideias representadas pelo designer através de formas, símbolos, tipos, imagens e cores em materiais organizados para que recebam a resposta esperada e previsível por parte do observador (Samara, 2014).

1.1

1.2

O significado das mensagens expressas no design não reflete o designer que as realizou, mas sim as necessidades do cliente, podendo a sua forma ser modificada com o sentido estético do designer e as suas preferências. Para além da expressão enquanto autor, o designer planeia a produção mecânica dos seus projetos (Hollis, 2001).

Com a revolução no mundo tecnológico, o designer com capacidades criativas e o seu trabalho mudaram drasticamente. Após as mudanças que se desencadearam a partir do aparecimento do *Macintosh* da *Apple*, ocorreu outra revolução associada à integração da computação no design gráfico. Sendo o design computacional recente, com abordagens modulares programáticas que aplicam princípios do design de forma sistemática ou paramétrica, ou através de regras, tem estimulado os novos designers a mergulharem nesse mundo (Kyuha, 2020).

Começou, assim, a ver-se o computador não só como uma ferramenta onde o ser criativo executa as suas obras, mas também como uma ferramenta que pode ser capaz de replicar este ato criativo do designer gráfico. Permite ainda a conceção de materiais a uma velocidade bastante superior à da produção humana. Os materiais criados por uma máquina podem não ter aplicação imediata, mas têm o potencial de estimular a criatividade, por gerarem constantemente novas possibilidades. Esses materiais podem inspirar o utilizador com ideias para a organização dos elementos ou esquemas de cores. A exploração de ferramentas computacionais inovadoras parece impor-se como determinante na produção de conhecimento no âmbito do design contemporâneo.

### Objetivos 1.3

A necessidade de comunicação constante assume cada vez maior importância e parece cada vez mais exigente. Assim, a presente dissertação tem como principal objetivo o desenvolvimento de uma ferramenta que permite a criação de materiais gráficos e a modificação dos seus conteúdos e seleção de opções. Nesse sentido, a *Graphic Ground* constitui, por um lado, enquanto ferramenta dirigida a quem necessita de produzir materiais de comunicação de uma forma imediata, assim como a quem tem a necessidade de reivindicar a sua ideia e pretende dispô-la de uma maneira mais marcante para aumentar a sua eficácia, porque design implica uma responsabilidade social por ser um meio de expor opiniões (Samara, 2014). Por outro lado, a *Graphic Ground* constitui um meio para a estimulação da criatividade de designers na criação de materiais inovadores.

Os materiais gerados têm os seus elementos contidos em módulos e grelhas que são influenciados pelo utilizador. Tal torna-se operacionalizável, não só pelas informações ou as opções que o utilizador toma na interação, mas também pelo controlo de variáveis que permite. Essas variáveis, e a disposição do conteúdo no material, é efetuada através do sistema criado com base nos princípios do design sugeridos por Timothy Samara<sup>1</sup>. A modularidade das secções de conteúdo permite a geração de novos materiais com os mesmos elementos a cada clique. Para que sejam abrangidas mais pessoas na conceção de materiais gráficos de divulgação de uma forma divertida e rápida, a ferramenta estará alojada na *web*, devendo estar preparada para um formato *desktop* e *mobile*, para possibilitar a sua disseminação e para que o processo possa apresentar o menor número possível de entraves para o utilizador.

O desenvolvimento da *Graphic Ground* implicou diferentes etapas. O primeiro passo foi a revisão da literatura no sentido de construir um enquadramento teórico, determinante para sistematizar o conhecimento acerca das diversos contributos relativamente aos princípios do Design Gráfico. Este enquadramento foi crucial para a idealização da ferramenta e para a definição da sua fundamentação teórica. No Estado da Arte, foi ainda efetuado um levantamento de sistemas gráficos de referência, adiante analisados na secção 3.3 *Sistemas Gráficos*, e ainda analisada a contribuição e influência da tecnologia no Design Gráfico. De seguida, procedeu-se à análise de ferramentas criativas de Design Gráfico e à avaliação dos métodos utilizados por cada uma para que a escolha da tecnologia fosse devidamente informada. Considerando os passos precedentes, apresenta-se uma compilação de todos esses conhecimentos na idealização da ferramenta explorando as ideias anteriores. A etapa subsequente foi a execução de *mockups* para ser possível uma implementação cuidada da ferramenta. Após essa implementação verificou-se um período dedicado à avaliação da interface de forma a compreender se a sua utilização é a pretendida e se ela proporciona uma fácil aprendizagem. Da avaliação resultaram correções com base nos resultados obtidos e analisados.

A ferramenta *Graphic Ground* é o objeto final obtido após as etapas descritas, pronto a ser lançado a um público final e preparado para atualizações futuras.

1 Thimothy Samara – designer gráfico, autor e professor com ampla experiência em comunicação visual (*TSamara Website*, 2022). Escritor de *Design Elements: A Graphic Style Manual*, onde expõe princípios do design gráfico.

### Estrutura 1.4

Este documento está dividido em cinco capítulos: 1. *Introdução*, 2. *Plano de Trabalhos*, 3. *Estado da Arte*, 4. *Trabalho Prático* e, por fim, 5. *Conclusão*.

Na *Introdução* é feita uma contextualização com apresentação dos objetivos e dos fundamentos da proposta. No *Plano de Trabalhos*  é apresentada a metodologia a ser seguida para o desenvolvimento do projeto, onde são definidas as tarefas a desenvolver e respetiva calendarização. No terceiro capítulo, *Estado da Arte*, é apresentado o estudo e análise de temas fundamentais para a conceção da dissertação e a apresentação de trabalhos com ela relacionados, assim como a respetiva análise. No capítulo *Trabalho Prático* são apresentadas as decisões práticas e o processo do desenvolvimento da ferramenta *Graphic Ground*, assim como a sua avaliação por utilizadores. Por fim, o capítulo *Conclusão* apresenta as conclusões retiradas da investigação e avaliação, assim como a apresentação de trabalho futuro.

# Plano de Trabalhos

Neste capítulo é apresentada a metodologia utilizada na realização da dissertação, sendo elencadas as tarefas realizadas, com a sua organização apresentada através de um diagrama de *Gantt*.

# Metodologia 2.1

Tendo em conta o desenvolvimento prático deste projeto, optou-se por seguir a metodologia *Four Stage Design Process* (Figura 1) introduzida por Nigel Cross em 2000. Esta metodologia foi baseada nas atividades essenciais que o designer executa no seu processo de trabalho (Dubberly, 2004; Högberg, 2005).

**Figura 1** *Four Stage Design Process*  por Nigel Cross.

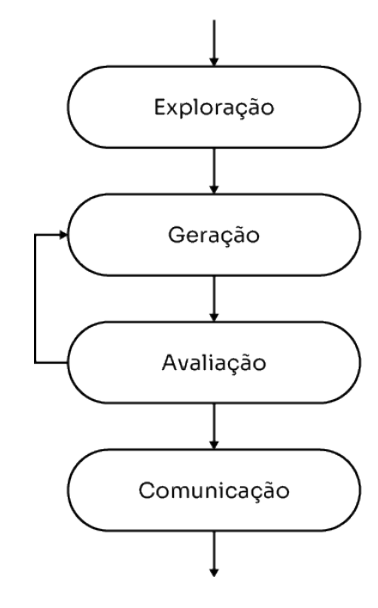

Este processo metodológico é dividido em quatro fases: 1. Exploração; 2. Geração; 3. Avaliação; e 4. Comunicação. A primeira fase passa pela recolha de requisitos, seguindo-se da fase de geração, onde são encontradas soluções para a satisfação desses requisitos. Posteriormente é avaliada a solução encontrada e, caso necessário, regressar à fase anterior. Por fim, é feita a comunicação dessa solução (Dubberly, 2004; Högberg, 2005).

# 2.

### Identificação das Tarefas 2.2

O plano de trabalhos foi dividido em 6 tarefas principais, identificadas e organizadas temporalmente pelos dois semestres de trabalho:

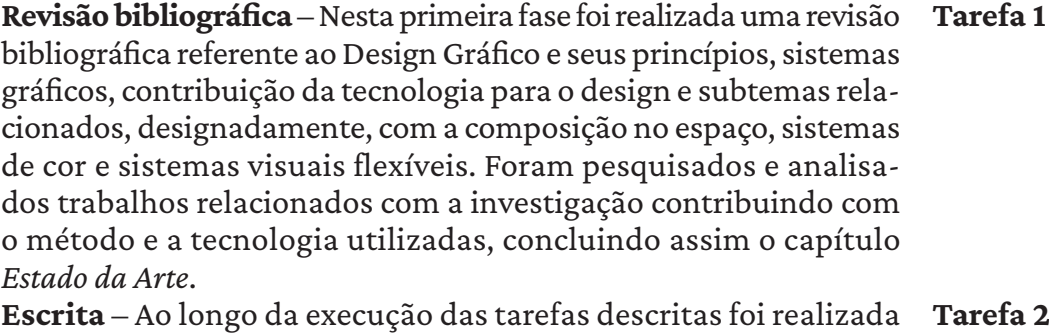

a escrita da dissertação.

**Definição do projeto** – Após a revisão bibliográfica, houve uma fase de definição das funcionalidades do programa a desenvolver, assim como a exploração de tecnologias a utilizar. **Tarefa 3**

**Desenvolvimento do projeto** – Após a definição do projeto, avançou-se para a fase de implementação e de desenvolvimento do projeto. Inicialmente foram realizadas pequenas tarefas como a disposição de conteúdo inserido em materiais de um formato, construção de padrões, aplicação de cores, para que, numa fase final, a ferramenta fosse capaz de gerar os resultados pretendidos na definição do projeto. **Tarefa 4**

**Avaliação da ferramenta** – Com a análise da avaliação da ferramenta e consoante os problemas encontrados, foi feito o seu refinamento através da implementação das respetivas melhorias. **Refinamento** – Com a análise da avaliação da ferramenta e consoante os problemas encontrados, foi feito o seu refinamento através da implementação das respetivas melhorias. **Tarefa 5 Tarefa 6**

Após a definição das tarefas foi realizado um plano que as organiza pelos dois semestres disponíveis para a realização da investigação. Esta organização é apresentada através de um diagrama de *Gantt* (Figura 2).

#### PLANO DE TRABALHOS 23

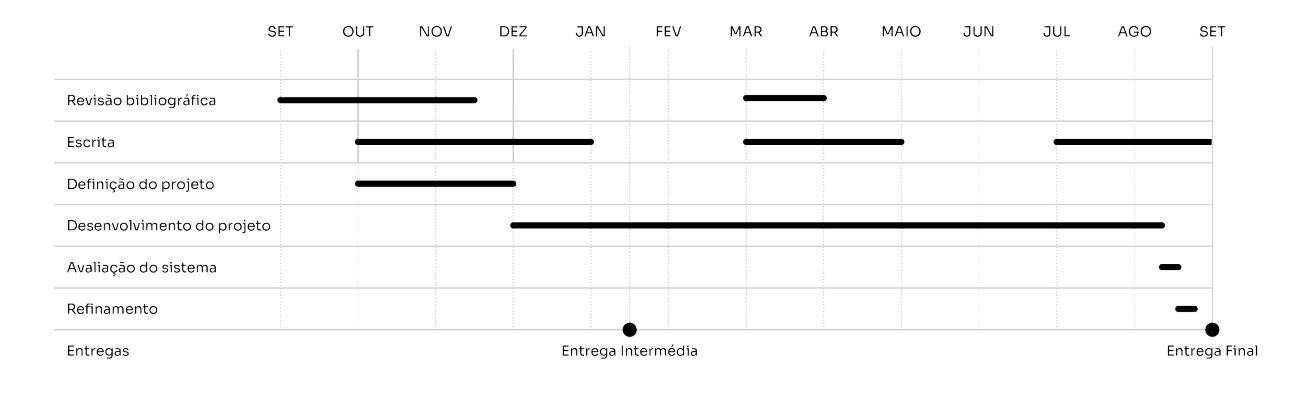

#### **Figura 2**

Organização das tarefas de trabalho através de um diagrama de *Gantt*.

# Estado da Arte

O presente capítulo apresenta a revisão da literatura sobre o contexto histórico do design tido como universal, contributos relevantes para o design gráfico com a demarcação de princípios, a apresentação de sistemas gráficos e ainda a junção da tecnologia ao Design Gráfico. Todos estes tópicos abordados são relevantes para a construção da ferramenta e das regras gráficas inerentes aos materiais de *Graphic Ground.* Por fim, são apresentados estudos de caso relativos a trabalhos computacionais associados à geração de artefactos de comunicação gráfica, sendo ainda identificados diferentes métodos generativos.

# Design Gráfico 5.1

*O design gráfico constitui uma gramática incerta e um vocabulário em constante expansão*, segundo Hollis (2001, p.10). Nesta secção pretende-se criar uma caricatura de épocas selecionadas do design gráfico, salientando as suas características diferenciadoras que serão analisadas. Para isso, foram selecionados três períodos que estão presentes na ferramenta como estilos: Pré-Moderno, Moderno e Pós-Moderno. Algumas das suas características mais distintivas são transformadas em variáveis e atributos que alimentam a ferramenta. Essas características serão abordadas nesta secção.

Antes de existir a profissão de designer gráfico, as mesmas funções eram realizadas por artistas comerciais, desde tipógrafos a ilustradores (Hollis, 2001). O design gráfico no Renascimento estava vinculado ao desenvolvimento da impressão tipográfica onde, pela primeira vez, os textos podiam ser compostos ao lado de imagens e produzidos em massa (Drucker, 2013). Esta capacidade de produção de texto e imagem em circulação permitiu a padronização do conteúdo impresso onde eram representadas gravuras genéricas trabalhadas em metal, permitindo desenhos mais finos em baixo relevo (Drucker, 2013).

As composições eram realizadas de uma forma modular e com uma visão clássica e renascentista onde o conteúdo era disposto e alinhado ao centro por possuir grande importância. Nesta época eram utilizados tipos de letra renascentistas (séc. XIV e XV). Possuiam um eixo humanista, inspiradas na forma produzida pela escrita relaxada e levemente inclinada da mão, com serifas bem definidas e com um contraste pequeno entre os seus traços (Bringhurst, 2005).

O período do iluminismo trouxe um aumento de distribuição de material impresso e um aspeto de modernidade com novos tipos de letra e abordagens do design onde a impressão e a gravura se tornaram mais precisas e finas (Drucker, 2013). A tipografia muda em direção ao design moderno, com contrastes grandes entre os seus traços grossos e finos, como são exemplo os tipos *Caslon*, *Baskerville* e *Bodoni* (Figura 3) (Drucker, 2013). A letra romântica, assim designada por Robert Bringhurst, possui um eixo vertical e racionalista, um contraste exagerado e serifas finas, notando-se notória a perda das semelhanças da escrita à mão. A fluidez da caligrafia convidavam o leitor a prosseguir a leitura, ao contrário das racionalistas que induziam uma observação mais distanciada (Bringhurst, 2005).

Nesta época o design era marcado também pela leitura horizontal e simétrica das palavras num eixo vertical, dispostas através de uma hierarquia tipográfica, mais tarde rompida pelas vanguardas modernistas (Drucker, 2013).

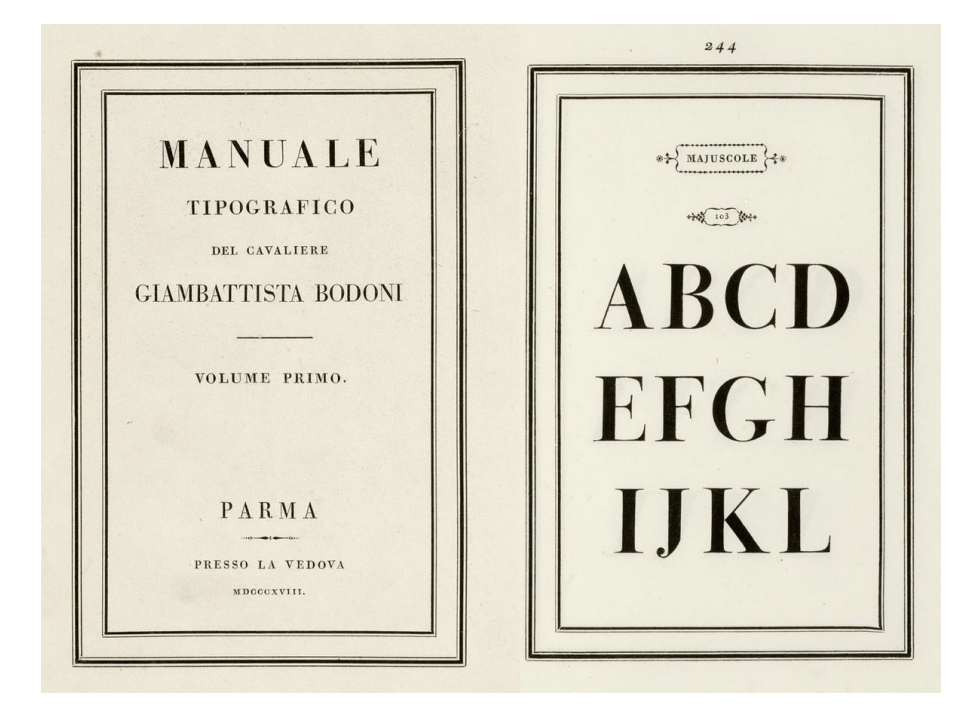

Página de rosto e do interior

**Figura 3**

do *Manuale Tipográfico*, Giambattista Bodoni. (*Manuale Tipografico*, n.d.)

As vanguardas que lançam o movimento moderno deram uma nova perspetiva à organização e à disposição das palavras na página, que transmitem o significado das palavras através da diferença de peso e forma na composição. As suas formas neutras e universais eram utilizadas para uma comunicação racional, sem diferenças étnicas, culturais, económicas e políticas (Drucker, 2013).

2 Bauhaus – Fundada em Weimar, na Alemanha. Bauhaus foi a escola de arquitetura, arte e design mais influente do século XX (*Modernist Architecture: The Bauhaus and Beyond*, n.d.).

A passagem do trabalho desenvolvido por um artesão para a produção por máquinas mudou o design gráfico. Essa mudança foi notória na Bauhaus2, onde a renovação do seu emblema, caracterizado pela simplicidade, funcionalidade e geometria, simboliza a abordagem do design de caráter universal. Tudo era planeado de uma forma padronizada e a preferência modernista por formas reduzidas e simplificadas convive com um desejo de sistemas tecnológicos que produzem resultados inesperados (Lupton & Cole Phillips, 2008). Na Bauhaus, foi criado um sistema visual simples que deveria ser entendido, não só na sua forma visual, mas também no seu significado universal. Mesmo após a Bauhaus, as bases do design gráfico continuaram a ser elementos como o ponto, a linha, o plano, a textura e a cor, organizados por princípios de escala, contraste, movimento, ritmo e equilíbrio (Lupton & Cole Phillips, 2008).

A Escola de Design de Ulm, com abertura em 1953, é considerada a escola de design mais influente após a Bauhaus. Tinha com o objetivo prosseguir o legado da Bauhaus a partir de Max Bill, um dos seus ex-alunos. Os trabalhos de design realizados na escola de Ulm seguiam princípios e sistemas que tinham como objetivo serem responsáveis socialmente e fortalecerem ideais democráticos (*Ulm School of Design*, 2023). Os seus fundadores perceberam que o design era capaz de orientar para uma visão global utópica (Martinez, 2019). Podemos também verificar a contribuição da Bauhaus no design contemporâneo. Os designers Mucho, de forma a realizar a identidade da *Visa*, tiveram de criar um sistema universal flexível, imprescindível nos dias de hoje pela panóplia de formatos de aplicação, e consistente para que seja compreendido por todos em qualquer lugar do mundo. O principal objetivo desta mudança de identidade seria transmitir uma economia equalitária, daí fazer sentido a aplicação de um sistema universal (*Visa | Mucho*, n.d.).

As regras e tipos sem serifa passaram a ser a marca da escola Bauhaus nas composições da qual dominadas pela geometria, formas quadradas e o espaço em branco, essencial para uma composição equilibrada e explicativa (Figura 4) (Drucker, 2013). A geometria era notória numa das várias formas tipográficas que o Modernismo assumiu, o Modernismo Geométrico. No Modernismo Geométrico não há distinção entre os traços principais e a sua serifa, caso esta exista (Bringhurst, 2005). Na época modernista, a relação entre a imagem e o fundo, o espaço negativo e positivo, passou a ser relevante para a composição. A área em branco era tratada com a mesma importância que os elementos da composição, ajudando a estabelecer relações de significado no texto (Hollis, 2001). A utilização dos tipos sem serifa e composições geométricas tornaram as composições previsíveis, isto revelou-se útil numa abordagem programática e num contexto *web* (Drucker, 2013). Esta forma de olhar para o design e a sua composição foi

uma inspiração clara para o Estilo Tipográfico Internacional ou Estilo Suíço (Drucker, 2013).

No século XIX, anteriormente ao aparecimento do Estilo Suíço, com a contribuição internacional de Max Bill na Triennale de Milão em 1930, já haveria autores suíços que teriam integrado no seu processo de design alguns que seriam aspetos marcantes deste estilo. Anton Stankowski dispunha as imagens da forma mais clara possível, acompanhado por informação essencial, disposta assimetricamente. As fontes que utilizava não eram serifadas e optava maioritariamente pela fonte *Akzidenz Grotesk regular* ou *bold*, fazendo um uso exclusivo de caixa alta ou baixa no texto. No entanto, a composição destes elementos era realizada sem qualquer tipo de regras (Hollis, 2001).

Após a Segunda Guerra Mundial, o Modernismo e as suas suposições, na Suíça, estavam presentes em muito mais do que no design, *tornaram-se questões de fé* (Hollis, 2001, p.130) presentes nas hierarquias laborais e institucionais (Moura, 2019). Este método de aplicação de design e toda a sua formalidade seria questionado por Meggs, quando defendeu que o design gráfico sem significado simbólico ou semântico deixaria de ser comunicação gráfica para se tornar arte (Moura, 2019).

Com o seu aparecimento, no contexto de um país neutro e capitalista, a comunicação do design político foi neutralizado (Eskilson, 2012). O conceito do design tornou-se racional, as respostas a um cliente eram meramente soluções funcionais. O Estilo Suíço era composto por muitas convenções, assim como a grelha como unidade básica e o texto lido horizontalmente (Figura 5). A dinâmica da assimetria e do uso do espaço positivo e negativo demonstra as raízes do Estilo Suíço no De Stijl3 (Eskilson, 2012). Os designers do Estilo Tipográfico Internacional utilizavam consistentemente a fonte não serifada Akzidenz Grotesk por adequar-se à aparência moderna que tentavam conquistar. Esta fonte era combinada com fotografia ou elementos menos rígidos sem que impactasse a legibilidade do texto (Eskilson, 2012). O tipo de letra *Akzidenz Grotesk*4 insere-se na categoria letra realista definida por Robert Bringhurst, definida pela sua simplicidade, pela presença de serifas egípcias ou pela sua ausência total, assim como pelos traços homogéneos (Bringhurst, 2005) Eduard Hoffman, no fim dos anos 1950 decidiu criar uma fonte que competisse com a *Akzidenz Grotesk*. Esta nova fonte seguia uma linha neutra como a *Akzidenz Grotesk*, designada inicialmente como *Neue Haas Grotesk*. Assim, surgiu a *Helvetica*, que, rapidamente se tornou o tipo de eleição dos designers suíços pela sua eficácia (McNeil, 2017).

Os designers passaram também por mudanças nos meios tecnológicos. As imagens fotográficas eram agora integradas no espaço compositivo pela sua neutralidade e funcionalidade. O trabalho 3 De Stijl – Movimento identificado pela sua geometria e retangularidade característicos (Hollis, 2001).

4 *Akzidenz Grotesk* – uma das primeiras fontes sem serifas amplamente utilizadas. Criada pela Berthold Type Foundry em 1896 (Skapars, 2019).

manual tornou-se sinónimo de excentricidade e as marcas individuais desapareceram (Drucker, 2013). Esta evolução tecnológica é marcada também pela impressão de cores em baixo custo e alta qualidade (Drucker, 2013).

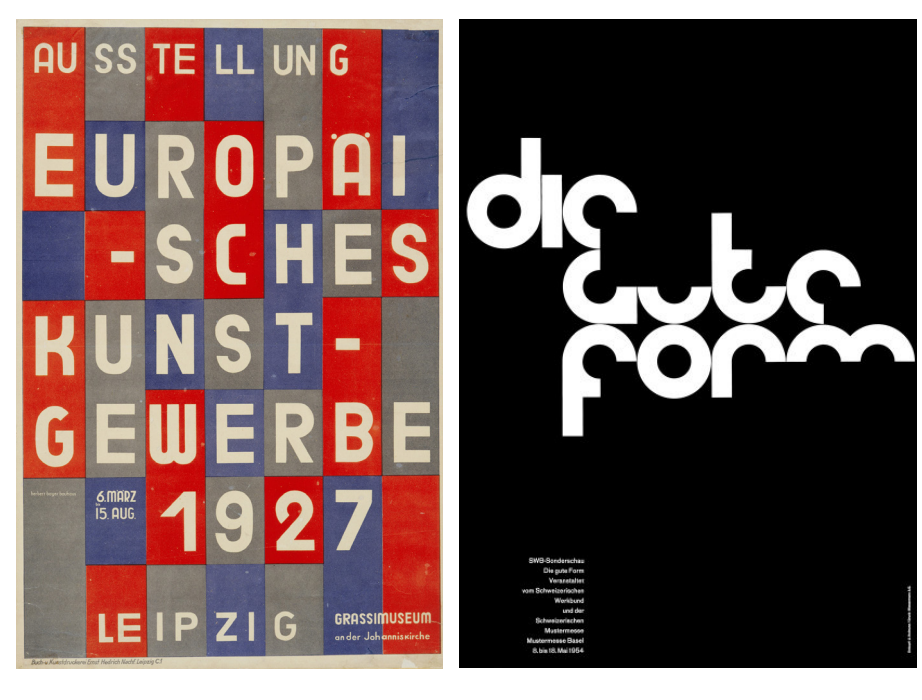

#### **Figura 4**

*Ausstellung Europaisches Kunstgewerbe*, Herbert Bayer 1927. (*Moma, Herbert Bayer*, n.d.)

#### **Figura 5**

*Die Gute Form*, Armin Hofmann 1954 (Hofmann, n.d.)

O Pós-Modernismo no design gráfico emergiu dos indivíduos que trabalhavam com o Estilo Tipográfico Internacional, onde a desorganização não era permitida. A *New Wave* surgiu enquanto movimento de rutura dessas regras. Nesta nova era, os objetos da composição eram dispostos fora da grelha, em locais aleatórios. Wolfgang Weingart, com o conhecimento adquirido com Emil Ruder e Armin Hofmann, queria agora questionar a ordem, explorar o inexplorável, trazendo intensidade ao design. Weingart, em meados dos anos 1970, utilizava colagem e sobrepunha texto e imagem, construindo informação complexa com camadas e dimensões (Figura 6) (Meggs & Purvis, 2011).

Van Toorn é também emblemático pela sua visão pós-modernista em relação ao design com o questionamento dos movimentos modernistas e a desconstrução das suas convenções (Eskilson, 2012). Alguns rejeitam o nome pós-modernismo por ser apenas uma continuação do modernismo (Meggs & Purvis, 2011).

O aparecimento de imprensa underground foi impulsionado pela necessidade de expressão política através de baixos custos de impressão e de materiais. A visão utópica do *underground* e a contracultura combinavam a droga, o Rock e a política radical. O *underground* era o termo utilizado na América para representar a atitude antissistema de jovens com uma postura cultural ou política opostas às convencionais. As revistas *underground* eram marcadas pela impressão offset de má qualidade em papel barato, a sobreposição de texto e imagens coloridas e grosseiras (Hollis, 2001). As letras passaram a ser desenhadas utilizando qualquer abordagem técnica e a sua sobreposição tornou-se numa característica deste estilo (Figura 7) (Drucker, 2013).

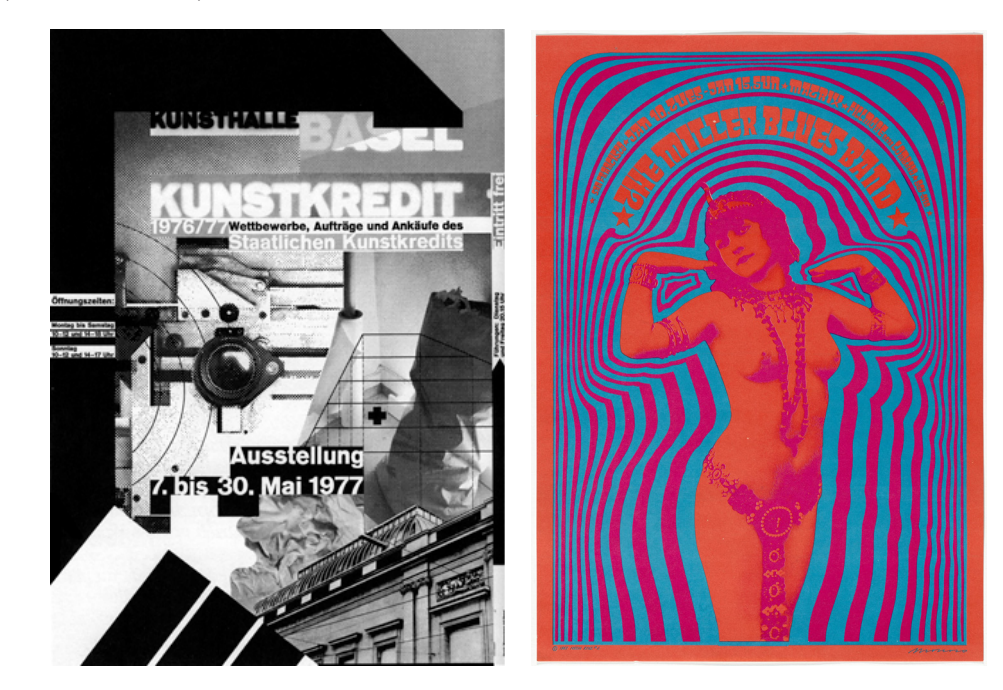

No pós-modernismo podem ser incluídas as letras expressionistas, o Pós-Modernismo Elegíaco e Geométrico definidos por Robert Bringhurst. As letras expressionistas são caracterizadas por serem a contrapartida tipográfica dos pintores expressionistas, onde era frequente lapidar os tipos em madeira ou metal para obter uma forma áspera e irregular. A fonte *FF Beowolf* inspira-se nesta época pré-digital onde as formas das letras se desgastam, formando diferenças entre cada impressão e traz essa incerteza para o mundo digital. Através de codificação, a forma das letras modifica-se cada vez que impressas, apresentando- -se como irregulares e rugosas (*FF Beowolf. 1990 | MoMA*, n.d.). No pós-modernismo elegíaco são replicadas as formas românticas e pré-modernas, já no pós-modernismo geométrico está claramente presente a geometria, baseado em formas assimétricas e não em formas geométricas simples. Estes tipos de letra podem possuir serifas marcantes ou não possuir de todo, assim como os tipos de letra modernos. Tal como todos os tipos pós-modernos, estes também evocam estilos anteriores, para além disso transmitem uma despretensão industrial ao replicarem, por exemplo, a tipografia de uma máquina de escrever (Bringhurst, 2005).

#### **Figura 6**

Kunsthalle Basel Kunstkredit, Wolfgang Weingart, 1970 (*Kunsthalle Basel Kunstkredit: Artvee,* n.d.).

#### **Figura 7**

The Miller Blues Band (*Victor Moscoso: MoMA*, n.d.)

O psicadelismo é uma das maiores marcas do pós-moderno. Em meados dos anos 90 os posters psicadélicos eram utilizados para divulgar concertos de Rock, particularmente em São Francisco (Hollis, 2001). A legalidade das drogas na Califórnia e a sua interferência na perceção dos consumidores era replicada com os contrastes entre o preto e o branco ou cores complementares de forma repetitiva. Wes Wilson, um dos mais importantes designers desta área, optava por utilizar cores com base nas suas experiências ao consumir LSD. Victor Moscovo, aluno de Josef Albers, combinava as cores de forma a tornar os elementos elegíveis pela semelhança que trazia do espaço positivo e negativo (Hollis, 2001).

Com a análise dos 3 períodos da história do design gráfico (Pré-Moderno, Moderno e Pós-Moderno), foram recolhidas algumas características distintivas para a presente trabalho. Estas foram transformadas em regras computacionais e em elementos gráficos que compõem cada um dos estilos da ferramenta *Graphic Ground*, abordados na secção do trabalho prático.

# Princípios do Design Gráfico 3.2

De forma a aplicar a disciplina do Design Gráfico, o designer deve entender a linguagem e os princípios que lhe são intrínsecos. Diferentes designers de renome propõem e organizam princípios teóricos da disciplina que acreditam ser cruciais para a sua prática.

O estudo destes princípios é importante para um designer por consolidar questões imprescindíveis no seu trabalho. Revelam-se ainda mais significativos na conceção de uma ferramenta de design gráfico para que se comporte e oriente ações de acordo com os princípios assimilados através de regras computacionais.

Para que se coloquem em perspetiva alguns dos contributos resgatados dos designers selecionados, e para que se opte por uma visão que mais se enquadre no âmbito deste projeto, é de seguida apresentada uma sistematização comparada dos elementos e dos princípios defendidos por Ellen Lupton e Jennifer Cole Phillips, Timothy Samara, Elizabeth Resnick, Alex W. White e Wucius Wong.

### **1. Ellen Lupton e Jennifer Cole Phillips (2008),**  *Graphic Design: The New Basics*

- Ponto, Linha, Plano;
- Ritmo e Equilíbrio;
- Escala;
- Textura;
- Cor;
- Princípios de Gestalt (Semelhança, Continuação, Oclusão,

Proximidade, Figura/Fundo, Simetria e Ordem);

- Enquadramento;
- Hierarquia;
- Camadas;
- Transparência;
- Modularidade;
- Grelha;
- Padrão;
- Diagrama;
- Tempo e Movimento;
- Regras e Aleatoriedade.

# **2. Timothy Samara (2014),**

### *Design Elements: A Graphic Style Manual*

- Forma e Espaço;
- Fundamentos da Cor;
- Tipografia;
- Imagem;
- Composição.

#### **3. Elizabeth Resnick (2003),**  *Design for Communication: Conceptual Graphic Design Basics* Elementos:

- Linha;
- Forma;
- Textura;
- Espaço;
- Tamanho;
- Valor;
- Princípios:
- Equilíbrio;
- Ênfase;
- Ritmo;
- Unidade;
- Contraste.

#### **4. Alex W. White (2002),** *The Elements of Graphic Design*

- Elementos:
- Espaço;
- Unidade;
- Arquitetura da página
- Tipografia.
- Componentes:
- Unidade;
- *Gestalt*;
- Espaço;
- Domínio;
- Hierarquia;
- Equilíbrio;
- Cor.

#### **5. Wucius Wong (1993),**  *Principles of Form and Design*

- Forma;
- Repetição;
- Estrutura;
- Semelhança;
- Gradação;
- Radiação;
- Anomalia;
- Contraste;
- Concentração;
- Textura;
- Espaço.

Alex W. White em *The Elements of Graphic Design* e Elizabeth Resnick em *Design for Communication: Conceptual Graphic Design Basics* expõem os princípios concisos ao longo das suas obras. Sendo estes apresentados de uma forma mais teórica, no caso de Alex W. White e mais prática no caso de Elizabeth Resnick. No entanto, considera-se que os autores não abordam em detalhe alguns aspetos relevantes para a criação da ferramenta, como, por exemplo, a composição de elementos. Ellen Lupton e Jennifer Cole Phillips em *Graphic Design: The New Basics* são das autoras mais citadas no que toca aos princípios do design gráfico. Estas abordam diversos tópicos de uma forma granular e demonstrativa, fazendo sentido ter o seu contributo em consideração em alguns pontos específicos da ferramenta a desenvolver. Wucius Wong, no livro *Principles of Form and Design*, da mesma forma que Ellen Lupton e Jennifer Cole Phillips, disseca em maior profundidade as formas e as composições geométricas baseadas na repetição e no contraste.

Timothy Samara, apesar de referir-se a alguns detalhes relevantes — abordados também por Ellen Lupton e Jennifer Cole Phillips — como a hierarquia, escala ou ritmo, apresenta os princípios do design gráfico de uma forma ampla e com destaque na composição de um suporte e estratégias de composição. O autor de *Design Elements: A Graphic Style Manual* aborda também o design como sistema, convenções de cor, escolha da tipografia, formatação de texto etc. que serão relevantes e enriquecedores para o projeto *Graphic Ground*, daí que no projeto tenha sido adoptada a abordagem de Timothy Samara para a implementação do projeto.

No ponto seguinte serão analisados os princípios que apresenta na sua obra *Design Elements: A Graphic Style Manual*. Tais princípios estão presentes no capítulo relativo ao projeto prático como contributo para a implementação de regras e parâmetros a manipular na ferramenta desenvolvida.

#### Forma e Espaço 3.2.1

Segundo Samara (2014), todo o design gráfico se centra na manipulação da forma, podendo tratar-se de linhas, texturas, palavras e imagens, onde cada uma delas carrega algum tipo de significado e é considerada o elemento positivo de uma composição. Já o espaço, onde a forma se insere, é considerado negativo e neutro até ser preenchido pela forma, que lhe atribui significado, criando-se um novo espaço. Este confronto forma *versus* espaço transmite uma sensação de profundidade da parte do observador e transmite também algum tipo de sentimento, isto porque, dependendo do espaço onde a forma se encontra, esta será percecionada de uma maneira diferente (Figura 8) (Samara, 2014).

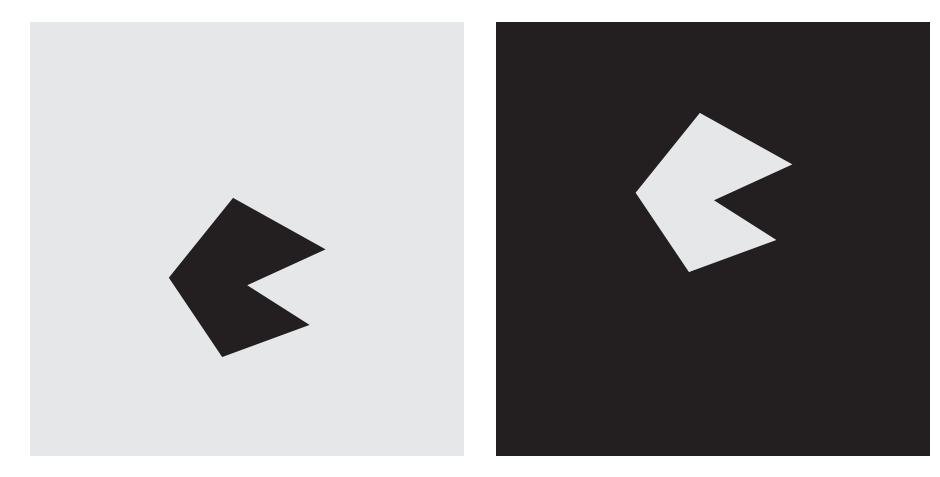

Se uma forma pequena estiver contida num espaço grande, ela será percecionada diferentemente do que quando colocada num espaço mais pequeno. Contudo, não é apenas o tamanho do espaço que altera a perceção do observador, mas também o da forma. A relação entre a forma e o fundo onde esta se insere deverá ser um dos primeiros resultados no processo de conceção de um material de design, por ser o primeiro contacto do observador com o material antes de absorver alguma mensagem ou conteúdo nele presente. Esta relação gera emoção no observador por carregar significado, apesar de abstrata, e orienta-o em relação à hierarquia da informação exposta nesse material (Samara, 2014).

**Figura 8**

Representação do espaço positivo e negativo (Samara, 2014).

Timothy Samara determina as formas mais básicas como sendo ponto, linha e plano e as formas geométricas essenciais como sendo o círculo, polígono (quadrado e triângulo) e a linha, definidas por contornos bem marcados e matemáticos, podendo assumir um comportamento orgânico quando organizadas de forma aleatória (Figura 9). Um comportamento orgânico é distinto de formas orgânicas, sendo que estas possuem contornos irregulares e, por isso, são associados à natureza (Samara, 2014).

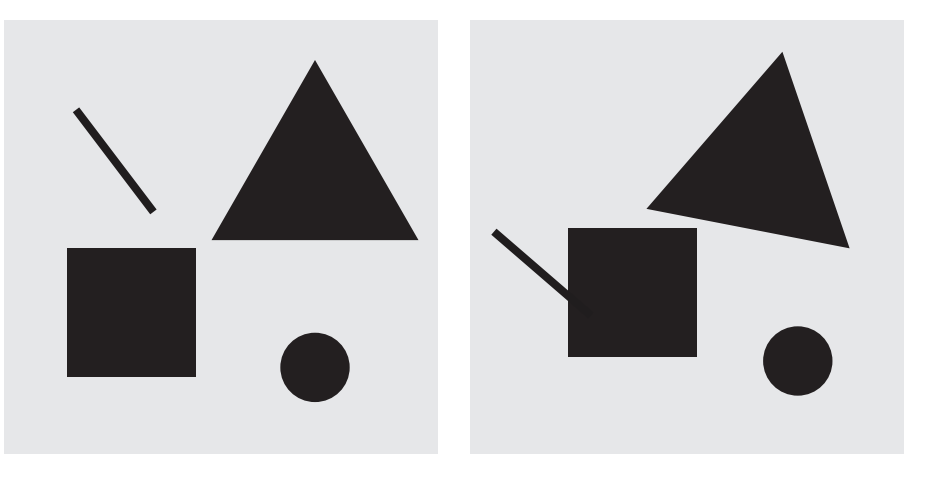

A atividade da superfície ajuda também a identificar essas formas, existindo dois tipos: a textura e o padrão. A textura denomina superfícies compostas por variações de formas irregulares e é associada a algo natural e orgânico; já o padrão é associado a geometria e ao rigor com repetição e dentro de uma grelha estruturada que, se for pequena, age como um plano de fundo. Quanto maior a grelha onde o padrão é disposto, mais este compete com os elementos ao seu redor pela complexidade que transmite (Samara, 2014).

Deve ser feita uma apresentação dinâmica através da relação entre a forma e o espaço onde a relação entre os elementos deve ser forte e desafiante para atrair o observador. Para tal, os elementos deverão ser dispostos de forma a conduzir o olhar do início ao fim da composição. O contraste é uma forma de atingir esse objetivo, através da aplicação de escalas contrastantes, de densidade e de espaçamento. Desta forma, o observador consegue rapidamente distinguir os elementos e definir qual deles é o mais importante (Figura 10). As hierarquias visuais imediatas possuem apenas dois níveis, um deles é composto por um elemento que se destaca de todos os outros elementos que são igualmente menos importantes. No entanto, podem existir mais do que dois níveis, onde cada nível é composto por elementos agrupados pelas suas características comuns (Samara, 2014).

Como referido anteriormente, todas as decisões tomadas pelo designer devem ser refletidas e iniciadas através da compreensão

**Figura 9** Formas geométricas essenciais organizadas de uma forma rigorosa vs aleatória (Samara, 2014).

do seu significado fundamental, pois tudo, mesmo que abstrato ou literal, carrega algum tipo de significado, não podendo deixar de lado os fundamentos da forma, linguagem e a sua integração na composição (Samara, 2014).

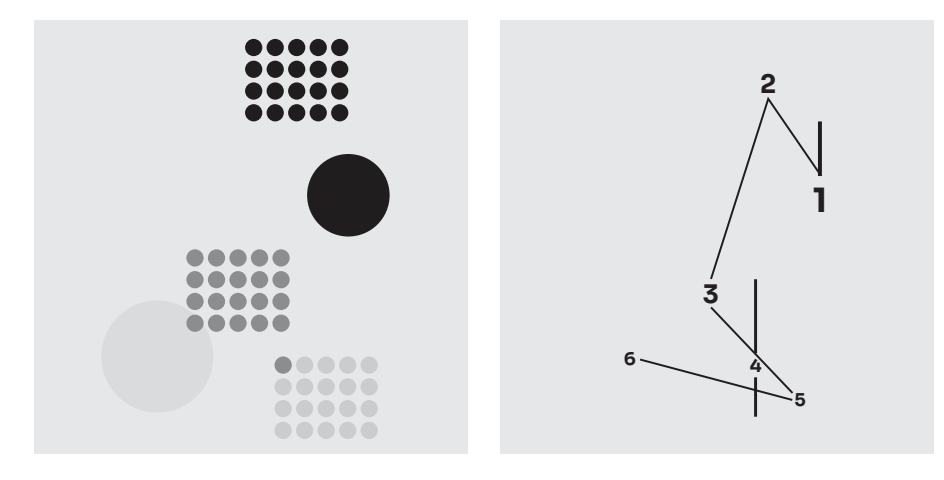

**Figura 10** Hierarquia Visual (Samara, 2014).

#### Fundamentos da Cor 3.2.2

A cor é um dos estímulos mais poderosos, sendo uma útil ferramenta de comunicação. A interpretação da cor é diferente e subjetiva para todos, no entanto o mecanismo de perceção da cor é igual, sendo que esta é definida por quatro parâmetros: 1. matiz, que se refere à identidade da cor, podendo ser azul, amarelo, etc.; 2. saturação, referindo-se à intensidade da cor, cores saturadas são vibrantes e intensas; 3. o valor, que determina se uma cor é mais escura ou clara; 4. a temperatura, uma qualidade mais subjetiva, determinando se uma cor é mais quente ou fria (Samara, 2014). De forma a desenvolver um método de organização da perceção das cores, Albert Munsell desenvolveu um sistema de cores que designou de *Roda de Cores* (Figura 11).

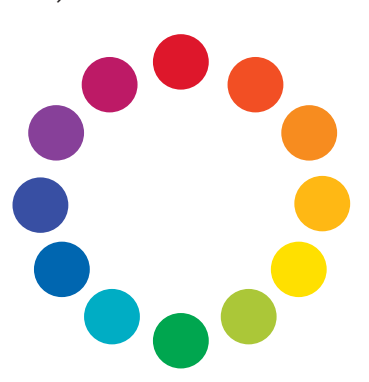

**Figura 11** *Roda de Cores* de Albert Munsell (Samara, 2014).
No método referido, as cores azul, vermelho e amarelo modificam-se de acordo com o seu valor e saturação. Ou seja, quanto mais próximas as cores se encontram na roda, são classificadas como mais semelhantes e harmoniosas, no entanto, as cores com uma maior distância entre si apresentam mais contraste ao serem combinadas (Samara, 2014).

Na sua interação no espaço, dependendo das cores dos elementos, há uma sensação de ocuparem posições diferentes. As cores quentes ou com valor mais escuro, num plano branco, dão a sensação de avanço para um primeiro plano, já as cores frias ou de valor mais claro parecem recuar. Sendo assim, a aplicação de cores num espaço resulta em hierarquia visual (Figura 12) (Samara, 2014).

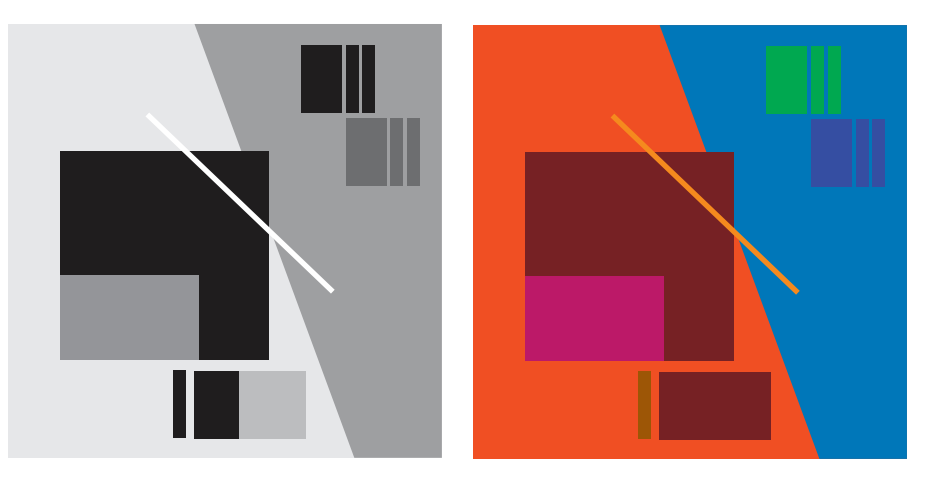

Para construir uma linguagem sistemática e unificada, é importante a determinação de uma paleta de cores ou de uma combinação de matizes com relações específicas de valor, temperatura e saturação. As cores devem ser facilmente distinguidas umas das outras, desde que tenham uma relação ótica unificadora e ajudem o observador a distinguir os diversos tipos de informação (Samara, 2014).

As cores possuem significados que, geralmente, associamos a objetos ou a ambientes, despertando sentimentos tangíveis. As cores não têm as mesmas associações simbólicas universais, apresentado significados culturais e sociais distintos por todo o mundo, um exemplo disso é a cor associada ao sol que é representada pela cor amarela nos países ocidentais, mas representada pela cor vermelha no Japão, como se verifica na representação do sol na sua bandeira. Como essa associação há uma série de outras convenções associadas a cor que são utilizadas por empresas e por isso, muitas vezes o observador espera uma determinada cor associada a uma determinada área (Samara, 2014).

**Figura 12** Hierarquia Visual determinada com cores (Samara, 2014).

## Tipografia 3.2.3

O designer, na conceção de materiais de comunicação, tem como objetivo a transmissão de uma ideia, podendo esta ser reforçada com a escolha da tipografia a utilizar. Uma fonte tipográfica, por si só, já é um elemento comunicativo, sendo, por isso, uma escolha crucial no processo de design, não devendo ser considerada apenas pela sua forma. O designer, ao optar por um tipo de letra, deve estar ciente das suas associações, podendo essas ser culturais, devido ao seu uso em outras ocasiões, ou meramente a experiências físicas, por transmitir algum sentimento ao observá-las devido às suas características (Samara, 2014).

O texto pode ser inserido em frases com diferentes alinhamentos: alinhado à esquerda, à direita, centrado ou justificado. No texto alinhado à esquerda, direita e centrado, as linhas têm comprimentos diferentes, já no justificado as linhas têm o mesmo comprimento e estão alinhadas à esquerda e à direita. Sendo que, no caso de textos longos, maiores do que cinquenta palavras, deve ser usado o alinhamento à esquerda ou justificado por acompanhar o fluxo de leitura, no caso dos países ocidentais. O texto alinhado à esquerda ou à direita põe de lado esse problema, mas o final das linhas dos parágrafos forma uma borda irregular e orgânica no lado oposto ao alinhamento, podendo este ser invisível, não deixando o leitor consciente da terminação das linhas, ou ativo, caso chame muita atenção para o mesmo, distraindo o leitor. Por isso, o texto justificado é considerado o mais organizado e limpo pela sua geometria que, ao ser bem justificado, compõe uma mancha uniforme de texto (Samara, 2014).

Assim, o texto, para além de verbal, é também visual e tem impacto na composição, agindo como qualquer elemento inserido no seu espaço. Não deixa de ser uma forma abstrata que transmite algo por representar uma palavra com o seu significado próprio. O texto garante textura e ritmo ao material pela perceção da sua forma que, ao ser modificada, pode alterar o seu significado. Alguns exemplos dessas mudanças surgem com a alteração do tamanho, peso, entrelinha, *kerning*, espaço que ocupa, ou a fonte (Samara, 2014).

A composição é formada, não só por elementos positivos, mas também pelo espaço à sua volta, sendo essenciais para a definição da posição que o texto deverá ocupar, assim como o seu ritmo. Intervalos regulares entre elementos proporcionam uma ideia de igualdade de todos os elementos da composição, sendo que nem todos os elementos tipográficos pretendem transmitir o mesmo. Se, entre elementos, existir uma maior quantidade de espaço em branco, o observador consegue entender mais facilmente que estes transmitem algo diferente, facilitando a navegação pelo conteúdo.

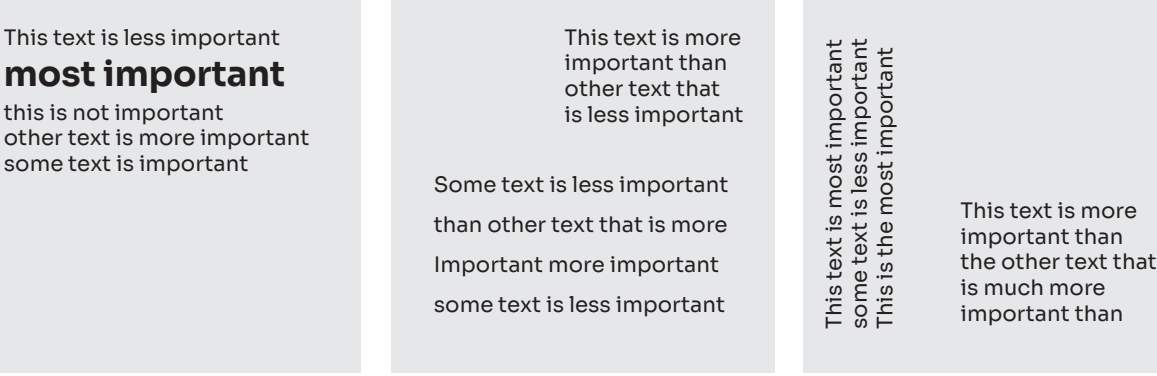

**Figura 13**

Hierarquia Visual determinada com contraste em tamanho, ritmo e orientação (Samara, 2014).

Para além da manipulação do espaço, o olhar do observador é também guiado através da hierarquia visual proporcionada pelo contraste claro que os elementos tipográficos têm na composição, destacando os conteúdos mais relevantes (Figura 13) (Samara, 2014).

O destaque, ao ser realizado através do tamanho do texto disposto, a diferença na escala de um patamar hierárquico para o outro deve ser proporcional em todo o sistema definido, sendo que a diferença entre a camada de maior importância e a de menor importância pode variar de acordo com um projeto. Num cartaz deve haver três níveis hierárquicos: 1. o primeiro deverá ter um peso considerável na composição para ser absorvido pelo observador quando se encontra mais distante do material; 2.uma camada intermédia que pode ser observada quando se aproxima do material; 3. e, por fim, uma camada mais íntima onde são expostos conteúdos numa escala inferior (Samara, 2014).

## Imagem 3.2.4

As imagens constituem poderosas experiências que demonstram algo, de forma concisa, e estimulam visualmente o observador (Samara, 2014). Podem tratar-se de símbolos, fotomontagens, desenhos, pinturas ou até mesmo elementos tipograficos. O designer, ao integrar imagens nas suas composições, deve ter em consideração aquilo que a imagem evoca por semelhança, o que significa, mas também como esses dois aspetos funcionam conjugadamente. Ao falar de formas como imagem, estas carregam significados através da relação anteriormente estabelecida com ela. Por exemplo, ao observar um círculo, por nos relembrar o sol ou a lua, geralmente identificamos uma forma natural; já o quadrado é identificado frequentemente como um elemento artificial devido aos seus ângulos estarem apenas presentes em objetos construídos pelo ser humano. Tais associações são possíveis com base em experiências anteriores, sendo que quanto mais primária a mensagem for, mais facilmente é entendido o que se pretende comunicar para um público diversificado (Samara, 2014).

O significado é modificado de acordo com a sua relação espacial e interação com outras formas, podendo manifestar movimento, energia, não transmitindo o mesmo que formas estáticas (Figura 14) (Samara, 2014).

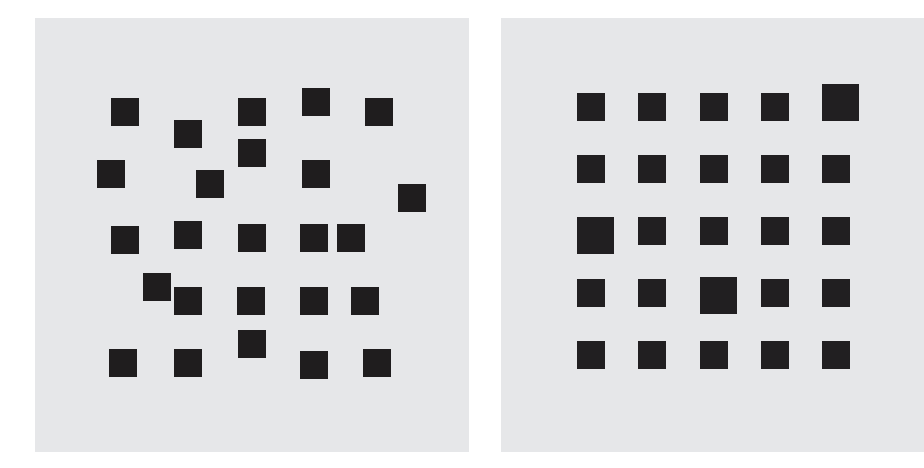

**Figura 14** Relação espacial diferente expressa significados diferentes (Samara 2014).

## Composição 3.2.5

Muito sucintamente, pode dizer-se que os projetos de design gráfico incorporam tipo e imagem, que devem interagir entre si, tendo em consideração o espaço que os rodeia. A justaposição de tipografia e de imagem é uma forma rápida de conseguir uma relação entre estes elementos que passam a ter algo em comum.

A relação assumida entre tipo e imagem pode ser denominada de congruência formal, semelhança e oposição formal, ou contraste (Samara, 2014), estando relacionadas com os atributos forma (contornos do texto e imagem), textura (tipo de letra e a sua atividade na superfície), valor (impacto dos elementos na cor da composição, podendo tornar-se mais densa consoante for mais escura, mais espaçada, ou mais clara) e ritmo (intervalo dos elementos). Denomina-se por congruência formal a composição que relaciona elementos adjacentes com atributos semelhantes e designa-se como oposição quando temos formas com elementos contrastantes (Samara, 2014).

Dependendo da densidade visual dos elementos, pode ser percecionada uma escala diferente. Caso o elemento tipográfico se sobreponha ao elemento imagético, mas não se restrinja aos contornos da mesma, a tipografia ocupará o primeiro plano; no caso de cingir-se aos limites da imagem, a tipografia fará parte do plano da imagem. Já no caso de a imagem ocupar totalmente o fundo do material

gráfico, a tipografia poderá ocupar uma posição de maior destaque. Neste caso deve ter-se em atenção os elementos da própria imagem de forma a garantir legibilidade, mas sem ocupar espaços da imagem que lhe garantem dinamismo (Figura 15) (Samara, 2014).

Ao trabalhar com imagens cortadas e ajustadas a um formato geométrico, neste caso, retangular, relaciona-se bem com os eixos verticais e horizontais da estrutura dos elementos tipográficos, adicionando valor e rigor um ao outro. Ao trabalhar com este tipo de elementos é inevitável a utilização de grelhas de modo a organizar os conteúdos (Samara, 2014). Apesar do autor Timothy Samara referir a utilização de sistemas e grelhas, ao enumerar os princípios do design gráfico, por ser um tópico imprescindível na dissertação, este princípio foi destacado na secção seguinte (3.3 Sistemas Gráficos), onde o seu contributo está presente.

**Figura 15** Relação entre texto e imagem (Samara, 2014).

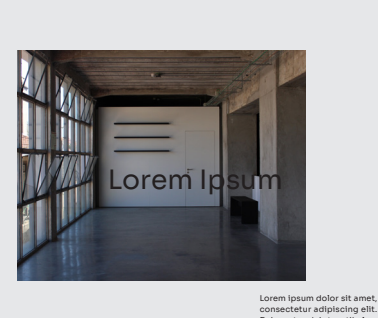

consectetur adipiscing elit. Duis auctor, dui et vestibulum pharetra, felis felis interdum sapien, ut aliquam diam tortor in elit.

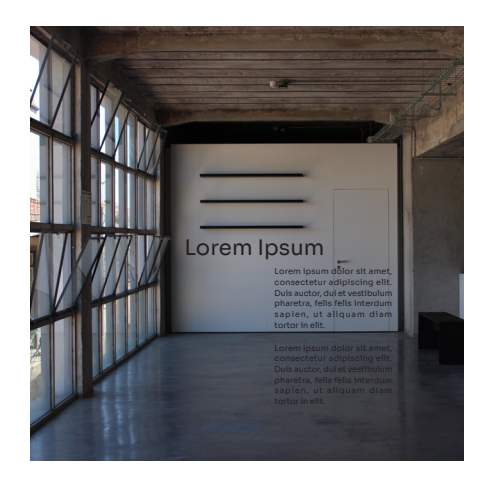

# Sistemas Gráficos 3.3

A determinação de um sistema com regras gráficas restritas e pouco complexas é essencial para a implementação de uma ferramenta de design computacional que determina a sua flexibilidade. A aplicação de regras incluídas num sistema gráfico, como analisado no ponto 3.2, esteve presente na história do Design Gráfico desde cedo, mas podemos recuar mais no tempo e verificar a sua presença na idade das cavernas, com o registo dos mesmos trinta e dois símbolos em diversas cavernas na Europa, indicava a existência de uma linguagem visual desses símbolos (Kyuha, 2020; Lorenz, 2021).

Todo o trabalho de design deve ser visto como sistemático, apesar de poder minimizar o papel intuitivo característico de um designer, a aplicação de um sistema revela-se essencial devido à infinidade de formatos à qual o design se tem de adaptar. Tornar o design dos materiais unificado e flexível ao formato, pode passar por um processo rigoroso e programático ou então ser orgânico, com os elementos dispostos de uma forma quase aleatória (Samara, 2014). Karl Gerstner é um defensor da sistematização no design por considerar que um designer não deve repetir cada tarefa como individual, mas sim adaptar uma estrutura criada às diversas tarefas derivadas que respondam a um problema específico de forma personalizada. Este tipo de sistemas aplicados de forma automatizada iria realizar-se com base em experiência e no conhecimento adquirido previamente, tornando o processo de design mais rápido, permitindo ao designer o investimento de mais esforço no processo criativo. O processo de ver o design como um sistema de parâmetros pode ser estimulante para a criatividade (Llop, 2014).

Ken Garland, no livro *Graphics Handbook*, afirma que há possibilidade de um designer gráfico transitar para um ambiente onde o design se torna automatizado. O design automatizado, dinâmico e responsivo só é possível ao definir uma série de regras que fazem parte de uma sistematização de parâmetros e variáveis para que o design gerado se torne consistente, formando uma linguagem baseada em parâmetros que incluem o conhecimento do ofício dos designers gráficos (Llop, 2014). O sistema deve depender do seu conteúdo, de como este é ordenado, ou de quantas partes pode ter. sua organização deve ter em conta o tom da mensagem e a experiência de utilizador ou do observador. Os diferentes materiais em que se aplica o sistema não têm necessariamente de expor os mesmos conteúdos, impondo outras estratégias de organização. Quanto mais regras existirem mais são também as possibilidades de opções e de variáveis, mais orgânico o sistema se torna, apresentando maior potencial (Samara, 2014).

## Tipos de Sistemas 3.3.1

Foram registados por Martin Lorenz (2017) quatro tipos de sistemas: o Manual; o Modelo; o Kit de Construção; e o Programa. Estes tipos de sistemas foram registados no âmbito tipográfico, no entanto, podem ser equacionados do ponto de vista de qualquer sistema de design.

Os manuais de normas do design são comuns para a aplicação do design por parte de alguém que não teve qualquer contacto anterior ou fez parte do processo de idealização e de concepção do design. São normalmente utilizados elementos geométricos e grelhas para que a sua reprodução seja mais simples e direta, no entanto, no caso dos manuais de normas do design pode haver sempre interpretação por parte da pessoa que o aplica. No caso do uso de um sistema modelo não há margem de erro por ser feito como a aplicação de

um *stencil* ou de um escantilhão. No *kit* de construção há também uma seleção de peças a utilizar na aplicação do sistema gráfico que, por serem limitadas, podem ajudar no reconhecimento deste material como parte de uma coleção. O primeiro passo é criar o *kit* com elementos que podem ser desenhados, fotografados etc. e depois combinar, mostrando a possibilidade de aplicações variadas (Lorenz, 2017; Lupton, 2011).Um exemplo desse tipo de sistema é o de Josef Albers, no seu projeto *Kombinationsschrift*, onde utiliza apenas três elementos geométricos: um quadrado, um quarto de círculo e um círculo, mas, com eles, é capaz de compor vinte e sete glifos diferentes, com até quatro variações diferentes de cada letra e doze pesos diferentes. Um *kit* de construção reduzido poderá ser a peça fundamental para um grafismo consistente entre tudo o que com ele é produzido (Lorenz, 2017; Lupton, 2011). Um outro exemplo semelhante é o de Joan Trochut no qual, em 1944, desenvolve um sistema modular de peças de chumbo para a construção tipográfica, mostrando-se tão versátil que, com este, foi possível construir logotipos e ilustrações (Llop, 2014).

## Grelhas e Modularidade 3.3.2

As grelhas contêm e posicionam os elementos de uma composição de forma a facilitar a tomada de decisão no posicionamento desses elementos por parte do designer. Garantem a coerência, quando aplicadas de forma consistente num material, tornam a sua aplicação mais precisa e resolvem problemas complexos de organização, introduzindo sistematização da composição, auxiliando a distinguir os tipos de informação e a sua navegação (Harris & Ambrose, 2005; Samara, 2014). Podem ter diversos níveis de complexidade, possibilitando diversos tipos de composição e podem ser divididas em colunas e módulos. As grelhas verticais são rodeadas de uma margem e divididas por goteiras que separam as colunas utilizadas para a disposição de informação. Podem dividir o espaço dedicado à composição em diversas partes e assumindo diversos comprimentos, tendo estes um impacto muito grande na composição final (Harris & Ambrose, 2005).

As grelhas modulares foram popularizadas entre os anos 1950 e 1980 e associadas a uma ordem social e política, baseadas no pensamento utilizando na Bauhaus e pelo Estilo Tipográfico Internacional. Tipicamente, dividem o espaço da composição em diversos quadrados de dimensões iguais, trazendo mais opções no posicionamento dos elementos visuais com diferentes tamanhos e permitindo o posicionamento de texto na vertical. Estas grelhas mostram-se úteis num projeto que requer mais controlo, principalmente ao

permitirem utilizar módulos mais pequenos e promoverem uma maior flexibilidade e precisão (Samara, 2014) (Harris & Ambrose, 2005). Os designers, com a modularidade, foram capazes de criar sistemas para alcançar resultados gráficos coesos e flexíveis em diferentes *layouts*, com restrições específicas ou diretrizes, como grelhas e regras tipográficas. Estas regras permitiram a composição de elementos visuais tendo em conta a hierarquia de conteúdo e a relação entre texto e imagem (Shim, 2020).

Müller-Brockmann é uma figura importante ao abordar sistemas de grelhas em revistas, folhetos, catálogos e livros, introduzindo no mundo do design essas abordagens sistemáticas que permitiam a aplicação do design de forma consistente (Shim, 2020; Ruder, 1981). No seu livro *Grid Systems in Graphic Design* explica como utilizar sistemas de grelhas maioritariamente bidimensionais que seguia por acreditar que fossem regras universais e que o seu uso mostraria que o designer trabalha orientado para o futuro (Lorenz, 2017; Müller-Brockmann, 1981).

Outro exemplo da aplicação de sistemas é Karl Gerstner que desenvolve uma grelha versátil e flexível para alcançar coerência visual em toda a revista de finanças *Capital* (Figura 16). Inspirado no Estilo Suíço, a grelha pelo qual se guia tem muito presente a forma quadrada e é subdividida em cinquenta e oito linhas e colunas, podendo os conteúdos ocupar duas, três, quatro, cinco ou seis colunas e linhas (Lorenz, 2017).

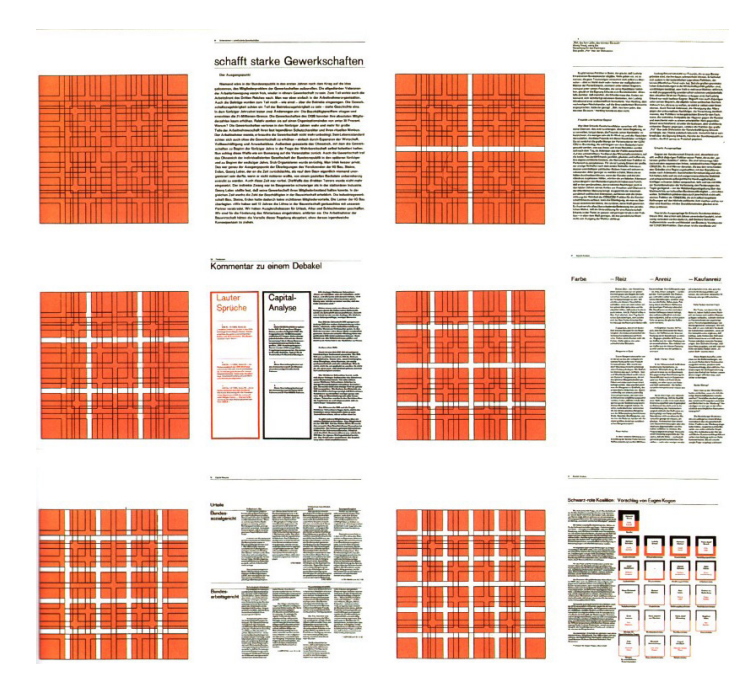

## **Figura 16**

Sistema de grelhas desenvolvido para a revista de finanças *Capital* por Karl Gerstner (Kulba, 2017).

## Sistemas Visuais Flexíveis 3.3.3

A tecnologia mudou o local, o suporte e o material de comunicação, sendo agora idealizados, não só para um formato físico, mas também para ecrãs, tendo de flexibilizar o trabalho que produz (Lorenz, 2021). Os materiais de comunicação foram alargados, com o aparecimento das redes sociais, cartazes em movimento e *websites*. A comunicação permite agora maior dinamismo no design.

Os materiais como uma linguagem adaptativa e flexível devem ser capazes de se adaptar ao espaço e meio onde são aplicados, mas também ao público com o qual quer comunicar. No entanto, nem todos os materiais necessitam de ser flexíveis, por exemplo, ao ser necessária a aplicação do design em apenas um elemento. No caso desse elemento ser aplicado numa identidade visual, ou ter de se adaptar a diversos contextos, ou se for necessário evoluir no tempo, já será correto aplicar-se um sistema visual que se possa aplicar a diversos formatos e que seja visualmente consistente. A aplicação deste sistema com regras claras e compreensíveis torna o processo de design mais rápido, no entanto o designer não tem de abdicar da sua intuição, até porque no design tradicional a sua aplicação é feita num formato concreto, mas para essa aplicação é pensado dentro de certas regras, mesmo que não sejam concretas (Lorenz, 2021).

Qualquer tipo de material ou de produção gráfica pode ser tornado num sistema aplicável, tornando regras, que antes eram subjetivas, em algo concreto e objetivo. A definição de regras concretas torna possível a aplicação por outros designers ou mesmo a automatização do sistema. No entanto, mesmo se o processo for realizado por máquinas, tornando-o mais complexo, a conceptualização, a implementação e a tomada de decisão e curadoria continua a ser um processo humano (Lorenz, 2021).

Falando em sistemas flexíveis é também importante abordar o contributo de Karl Gerstner por aplicar a primeira identidade flexível numa empresa. Alguns exemplos de sistemas flexíveis desenhados por ele são *Boîte à Musique* (Figura 17) e *Blech Electronic Center e Holzäpfel* (Figura 18), que, mesmo sem um logótipo identificativo, com os elementos base definidos e programados, é capaz de tornar os seus materiais identificáveis e flexíveis no formato de aplicação (Lorenz, 2021).

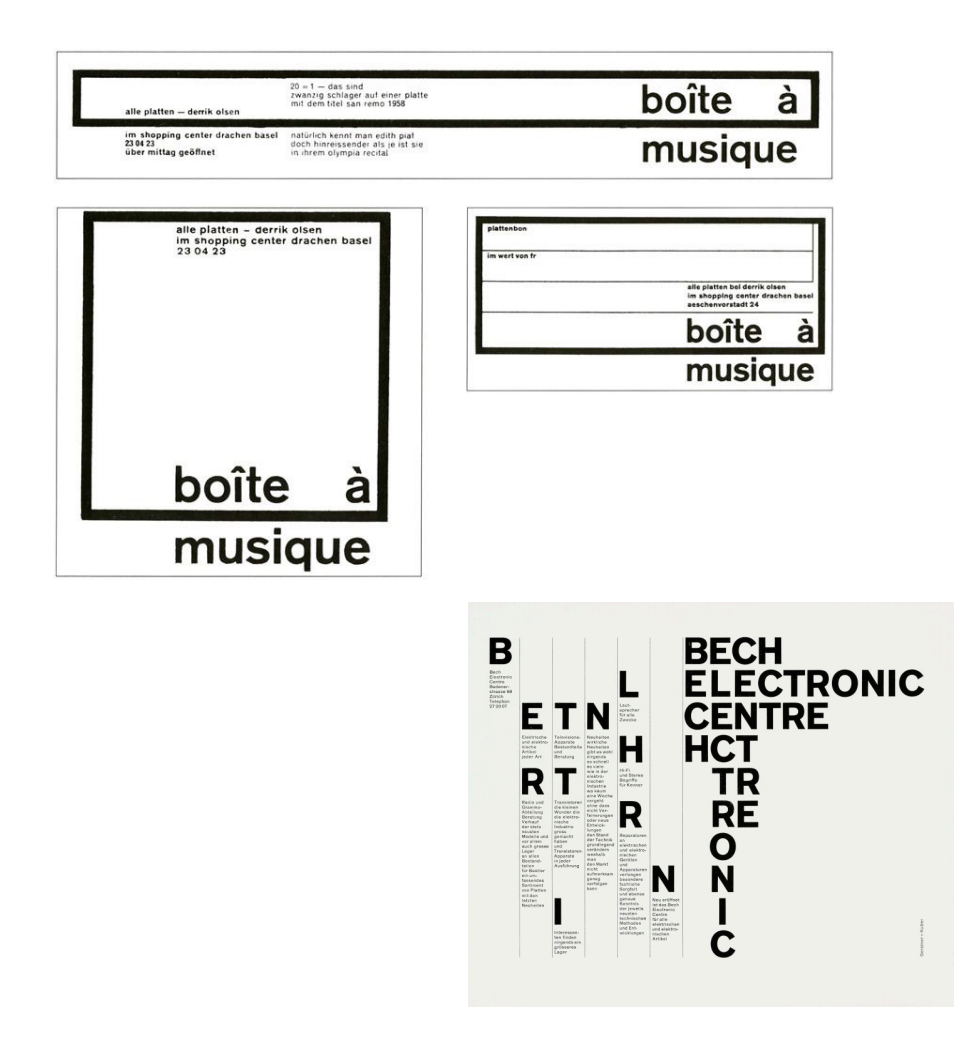

Design e Tecnologia 3.4

Nesta secção é abordada a transição do design tradicional e a sua integração com a tecnologia. Esta transição é estendida com a análise do design generativo e design evolucionário, importantes para a decisão da abordagem a utilizar no desenvolvimento do *Graphic Ground*.

## Transição digital 3.4.1

Com o aparecimento do computador pessoal, a manipulação de texto e da imagem passou a estar ao alcance de todos (Hollis, 2001). Muitos designers de tipos tradicionais fizeram a rápida passagem para as fontes digitais e as capacidades computacionais. Inicialmente, para os designers gráficos, o design digital significava a manipulação de

**Figura 17** Identidade flexível *Boîte à Musique* (*Museum Für Gestaltung*, n.d.)

## **Figura 18**

Identidade flexível *Blech Electronic Center e Holzäpfel*  (*Flexible Visuelle Identitäten*, n.d.).

tipos e vetores, no entanto, também a interação do utilizador com plataformas digitais se tornou um foco de interesse (Drucker, 2013). A *Emigre*, revista de design gráfico fundada por Rudy VanderLans e Zuzana Licko, foi uma das primeiras publicações a utilizar os computadores da *Macintosh*. A revista teve uma enorme influência na transição de designers gráficos para o mundo digital enquanto eram também questionadas convenções de legibilidade e *layout* (Botezatu, 2017; *Eye Magazine | Reputations: Zuzana Licko*, 2002).

April Greiman, designer reconhecida pela introdução do movimento New Wave nos Estados Unidos da América estudou na escola suíça Basel, onde foi acompanhada por Armin Hofmann e Wolfgang Weingart. Apesar de interessada pelo Estilo Internacional Suíço e New Wave, April Greiman entregou-se à digitalização do design, tirando proveito dos píxeis e outros elementos do design tecnológico e monstrou-se fundamental para a evolução da tecnologia nas artes e no design (April Greiman Biography, 2023).

Neville Brody acreditava que, se algo pudesse ser feito de maneira convencional, não havia necessidade de recorrer ao uso de computadores. No entanto, essa perspetiva começou a mudar gradualmente quando ele percebeu o potencial que poderia explorar com a assistência da tecnologia computacional (Anderson, 2022). Neville Brody recebeu grande influência do Punk Rock no seu trabalho, mas também do Dadaísmo e da Pop Art. O designer não aceitava as regras e valores tradicionais da arte, explorando os limites do design gráfico. Caracterizado pela sua tipografia concebida somente pelo seu grafismo, as suas experiências tipográficas foram reconhecidas através da revista *The Face* (Anderson, 2022; *Eye Magazine | Reputations: Neville Brody*, 1992; Poynor, 1992). Outro nome que pode ser apontado como exemplo desta transição no design gráfico é Petr van Blokland, designer holandês, relevante pela automatização do design e desenvolvimento de ferramentas para designers. Incluiu a tecnologia no seu trabalho de design para um melhor controlo sobre a reprodução tipográfica (Sherman & Rossi, 2016).

A tecnologia disponibiliza recursos de produção poderosos na área do design (Drucker, 2013). A integração da computação no processo e prática do design tem-se tornado importante para a potencialização da criatividade por possibilitar o aumento de possíveis resultados. O designer, como artista criativo, tem a oportunidade de utilizar a tecnologia para aumentar e alargar o espectro de expressão visual (Richardson, 2017). Para a aplicação destas abordagens o computador deve ser visto como um dispositivo de entrada, dando a possibilidade de geração de design graficamente orientado por dados, podendo ser extraídos em grandes quantidades. Assim, é viável a criação de ambientes e formas flexíveis gerados automaticamente e a sua aplicação em suportes de design gráfico ou comunicação, trazendo abordagens experimentais a áreas tradicionais (Richardson, 2017).

Se, por um lado, a replicação do processo criativo por parte do computador pode ser vista como problemática por representar uma potencial ameaça à criatividade do designer, por outro, pode considerar-se o computador como um colaborador criativo com o designer, por interpretar dados e com eles produzir um resultado visual de uma forma mais rápida do que a de qualquer pessoa. O computador não tem de ser percecionado como um meio para atingir resultados semelhantes aos tipicamente criados por humanos, mas como um desbloqueador criativo, dando uma perspetiva diferente ao designer (Richardson, 2017).

## Design Generativo 3.4.2

O design generativo muda o processo de design, fazendo com que o designer passe de um executor de tarefas para um orientador do processo de tomada de decisão. Este processo é tipicamente computacional, mas é possível ser realizado sem a sua inclusão, como é o caso do *Conditional Design*. O método foi formulado pelos designers Luna Maurer, Jonathan Puckey, Roel Wouters e o artista Edo Paulus e prioriza o processo de criação de um objeto de expressão visual. Este processo é desenvolvido seguindo um conjunto de regras que, através da interação humana, levam a um resultado generativo e imprevisível (*Conditional Design Workbook*, n.d.).

A generatividade no design consiste em desenvolver, de forma iterativa, processos que passam por uma etapa de curadoria dos resultados mais atraentes (Gross et al., 2018). O computador, neste processo, deve ser visto, não só como uma ferramenta de trabalho, mas também como um meio criativo. Este tem a possibilidade de captar dados como a posição do rato, imagem captada pela câmara e som do microfone ou extrair dados, combiná-los de uma forma rápida e convertê-los em algo gráfico (Richardson, 2017).

Um exemplo de design generativo aplicado ao design gráfico é o *Generative Covers* (Figura 19) de Marcin Ignac e Vladimir Kuchinov. Este projeto utiliza a interpretação de dados como a editora, ano da publicação do livro, número de capítulos, número de páginas e categoria de forma a gerar os padrões que farão parte da série de capas desenvolvidas pelo algoritmo implementado. Os dados como a altura e largura influencia o padrão que ocupa a capa do livro. Os livros da mesma categoria acabarão por se aproximar e manter uma linha coerente (Ignac & Kuchinov, 2017).

Outro exemplo de uma ferramenta desenvolvida para o auxílio de designers na criação de capas de livros é o projeto *Data Book Covers*, utilizado numa série de livros jurídicos. Com o objetivo de gerar padrões abstratos para serem usados em capas de livros. A ferramenta apresenta padrões que refletem o conteúdo do interior dos livros. As variáveis que afetam essa geração podem ser ajustadas, resultando numa variedade de designs diferentes (Figura 20) (Cruz et al., 2010; SPEED: FBA., 2011).

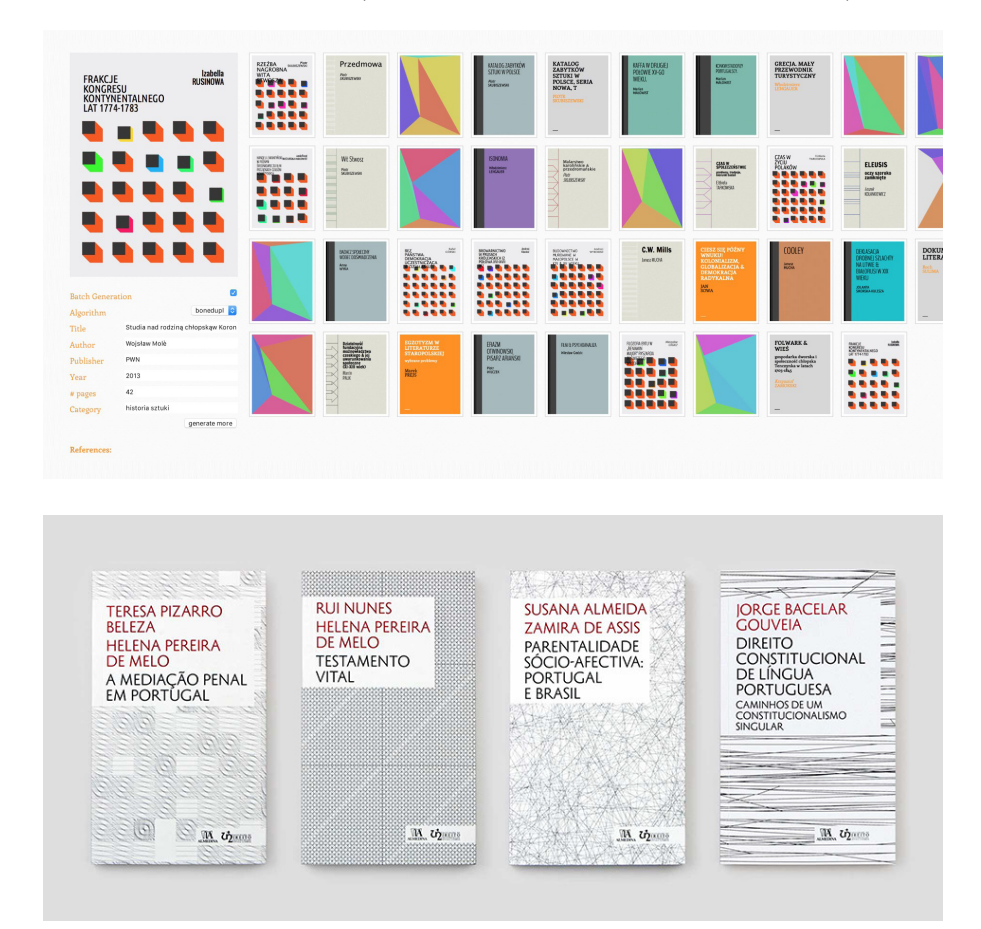

#### **Figura 19**

Plataforma de geração das capas de livro *Generative Covers* (Ignac & Kuchinov, 2017)

#### **Figura 20**

Capas de livro resultantes da ferramenta *Data Book Covers* (SPEED: FBA., 2011)

## Design Evolucionário 3.4.3

Os designers tornaram-se mais interessados pela inteligência artificial quando os fundamentos dessas ferramentas se tornaram mais acessíveis. A ideia desta tecnologia substituir o designer é, para já, falaciosa, pois o trabalho de um designer é muito mais complexo do que escolher um modelo adequado e preenchê-lo de conteúdo. Falamos de uma colaboração criativa entre o designer por automatizar uma parte do trabalho, encurtando o tempo gasto na criação de produtos e expandir as capacidades do designer (Vetrov, 2017).

A generatividade do design pode vir acompanhada de uma avaliação evolucionária, dando resultado à exploração de soluções que podem fugir às convenções do design. É o processo de passar por um conjunto de restrições integradas num processo iterativo de forma a criar diversas permutações com o objetivo de obter um resultado final que se encontra em constante fluxo (Pristia, 2019). O design evolucionário é comparado por Goldberg ao processo de design humano pela recombinação de genes de 2 soluções que resultam numa outra solução, assim como a recombinação de ideias de um designer (Bentley, 1999).

Um exemplo demonstrativo desta área é *The Evolutionary Poster Composer* (Figura 21) de Sérgio Rebelo, João Bicker e Penousal Machado. Com a Computação Evolucionária, este projeto explora a geração, avaliação e evolução de composições tipográficas inseridas num cartaz. O algoritmo divide o texto, que é inserido pelo utilizador ou recolhido em fontes *web*, em várias caixas de texto para que preencha o seu suporte. Os cartazes gerados são avaliados consoante a sua legibilidade, estética e semântica. Para a sua estilização gráfica, o texto inserido é relacionado com emoções e cores utilizando técnicas de processamento de linguagem natural (Rebelo et al., 2020).

**Figura 21** Resultados gerados por *The Evolutionary Poster Composer* (*Evolutionary Poster Composer: CDV Lab*, n.d.).

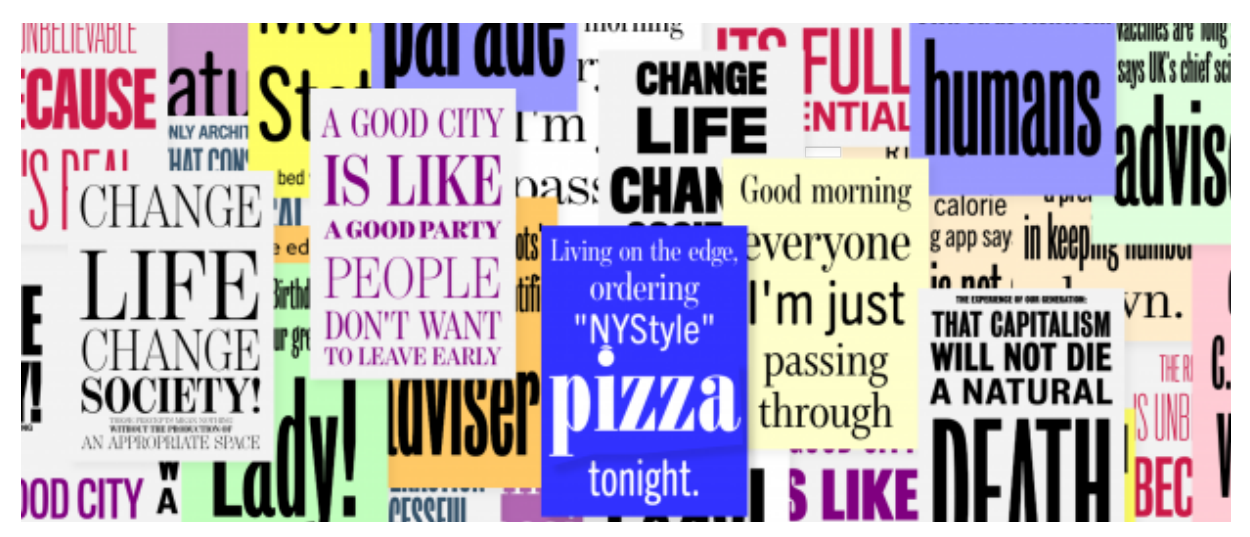

# Estudo de Casos 3.5

De forma a identificar diversas abordagens de geração de materiais de comunicação, torna-se necessária a análise de trabalhos relevantes para a área em que se insere o projeto de dissertação *Graphic Ground*. Serão focados projetos que implementam um sistema ou ferramenta gráfica computacional capaz de gerar um artefacto de comunicação ou numa geração que seja possível através da interação do utilizador com uma interface.

## Generative Systeme, Benedikt Groß 3.5.1 e Julia Laub

*Generative Systeme* é o título da tese de Benedikt Groß e Julia Laub que compila diversas técnicas generativas, disponibilizando aos seus leitores exemplos teóricos e práticos com a aplicação dessas técnicas. Para isso, os autores fizeram experiências com elementos generativos, surgindo a sua aplicação gráfica em cartazes. Os cartazes das figuras 22 e 23 são gerados através de scripts aplicados no InDesign com a disposição e composição tipográfica do texto, de linhas emaranhadas e outros elementos gráficos de cor azul e laranja sobrepostos a estas composições (Laub & Groß, 2007).

Ich bin der Musikant mit Taschengechneg in der Hand ich addiere und subtrahiere kontrolliere und komponiere und<br>wenn ich diese Taste druck spielt er ein kleines Musikstück. E EIN KOMPENDIUM DER<br>VISUELLEN MOEGLICHKEITEN<br>GENERATIVER SYSTEME. #00 #001 **E VIBRILEN MALLERELLEN ERRALIVER STEIDE<br>IOIUM DER VISUELLEN MOGLICH-**<br>IERATIVER SYSTEME.

**Figura 22** Resultado de *Generative Systeme* (Laub & Groß, 2007)

**Figura 23** Resultado de *Generative Systeme* (Laub & Groß, 2007)

3.5.2

## Octavo Publicaties Collection, Carvalho Bernau

O trabalho da *Octavo Publicaties* (Figura 24) investiga como os dados dos livros podem ser utilizados para gerar capas. Desta forma, a problemática da publicação de livros de baixo custo de produção é amenizada. Cada capa é única, não apenas uma iteração de um modelo, no entanto a geração é realizada de forma a que a continuidade da coleção não se perca.

A geração da composição de cada capa depende da sua relação com as outras publicações da coleção. A sua posição em relação aos outros livros determina as cores utilizadas e a composição tipográfica (Bernau, n.d).

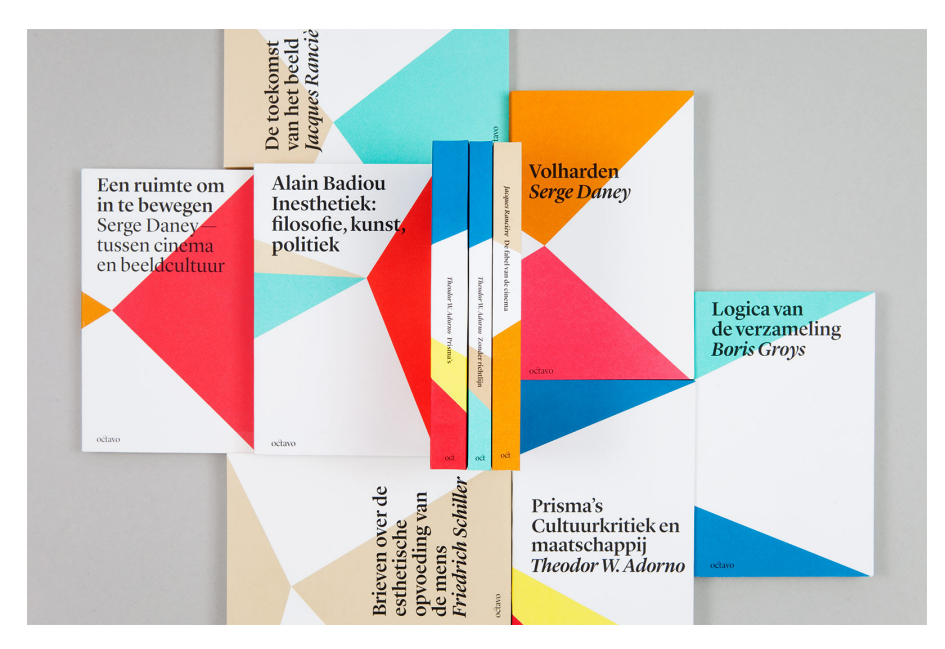

**Figura 24** Capas generativas para *Octavo Publicaties* (Bernau, n.d).

## 3.5.3 Graphic Narratives, Lígia Duro, Penousal Machado e Artur Rebelo

Na conceção de uma coleção de livros é importante o estabelecimento de uma unidade visual entre os elementos que a compõem.

No projeto *Graphic Narratives* (Figura 25), o conteúdo do livro, como a pontuação do texto ou o comprimento das frases que o integram, é determinante na geração das capas da coleção de livros. O número de capítulos ou secções do livro correspondem ao número de retângulos que compõe a capa, já a extensão do capítulo determina a largura ou altura destes elementos (Duro et al., 2013).

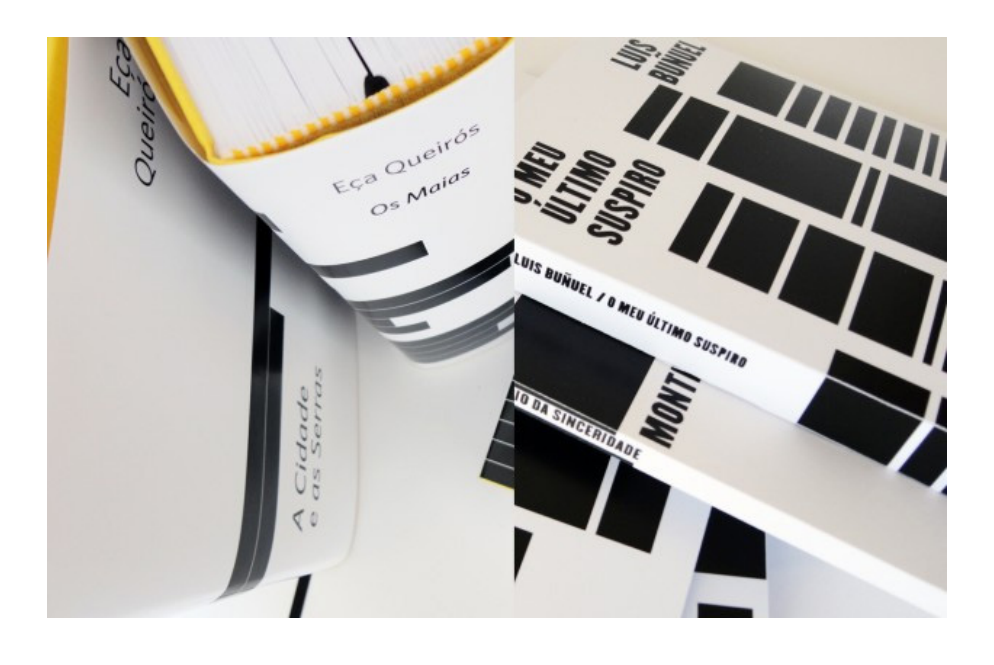

**Figura 25** Capas generativas de (*Graphic Narratives.* Duro et al, 2013).

**Figura 26**

*Poster Wall for the 21st Century*, (Byrne, 2011).

## Poster Wall for the 21st Century, LUST 3.5.4

O design automatizado presente no *Poster Wall for the 21st Century* (Figura 26) preenche uma parede de cartazes digitais gerados por mensagens. Este mural foi inicialmente criado em 2008 para o Museu da Imagem em Breda onde foram gerados 600 cartazes gerados através de diversas fontes disponíveis na internet e que reagem à posição dos espectadores.

Dependendo da posição do espectador no espaço, os cartazes relativos a essa posição no mural tornar-se-ão maiores, os cartazes são também sobrepostos sucessivamente pelos novos materiais gerados (*Ondertussen: LUST*, 2013).

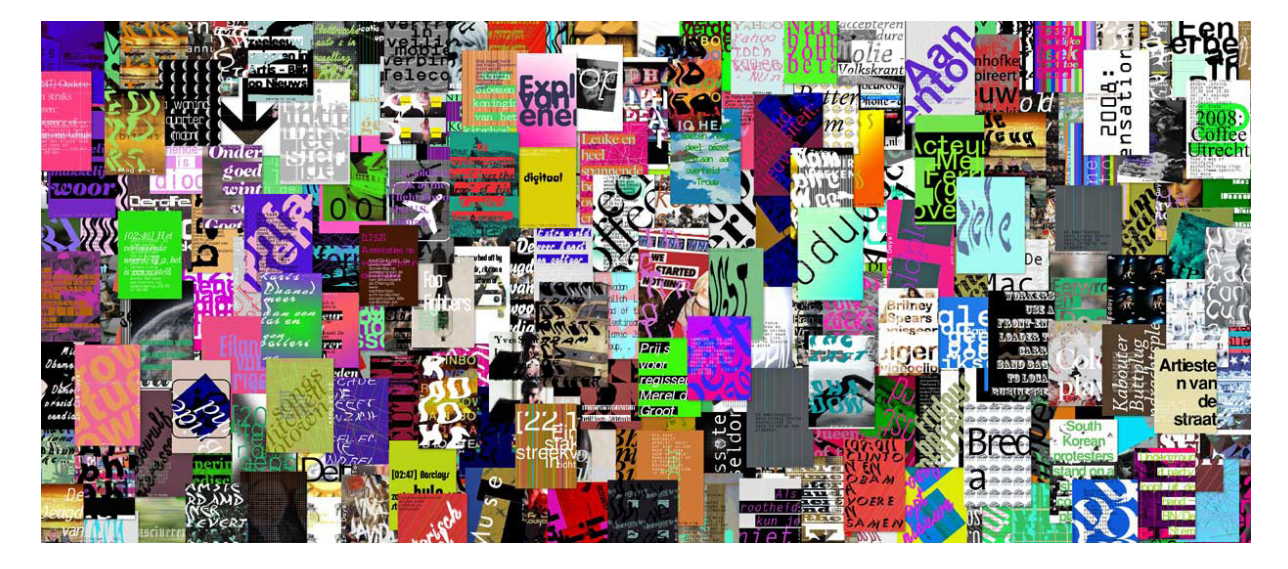

Em 2012, o *Poster Wall* foi exposto na exposição *Graphic Design: Now in Production na Walker Art Center* em Minneapolis, no *Cooper-Hewitt National Design Museum* em Nova York e no *The Hammer Museum* em Los Angeles e, com isto, foi desenvolvida uma versão mais interativa do mural de 2008 onde os cartazes são gerados através de tweets e podem ser resgatados através de um código QR e partilhados nas redes sociais. Os cartazes produzidos vão sendo sobrepostos por outros mais recentes fazendo esta parede estar preenchida e contaminada por todos os utilizadores que por ali passam (Byrne, 2011; *Ondertussen: LUST,* 2013).

## Puddle Builder, Andreas Gysin e 3.5.5 Sidi Vanetti

Andreas Gysin e Sidi Vanetti, aliam o design tradicional ao código com a criação de um programa de desenho de cartazes para o evento *Puddle* (Figura 27), um evento de música eletrónica em Zurique. O design tradicional é inserido no cartaz pela aplicação de grelhas rígidas e tipos sem serifa, característicos do Design Suíço. Acompanhado por um padrão criado através da tradução de música nas formas que o integram (Benyon, 2018; Richardson, 2017).

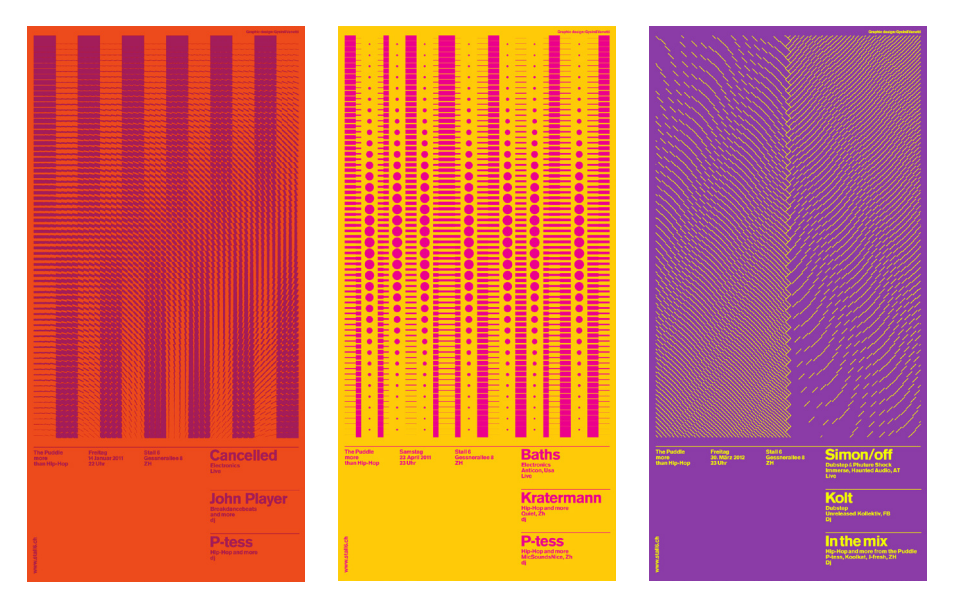

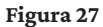

Cartazes de divulgação do evento *Puddle* em Zurique. (Benyon, 2018; Gysin, 2013).

## Poster Machine, Luiz Ludwig **3.5.6**

O projeto *Poster Machine* foi realizado como um desafio às ferramentas tradicionais para a execução de cartazes. Estes são realizados e manipulados pelo utilizador através de controladores e botões para alterar a sua composição, existindo, assim, a execução manual em paralelo com a do computador. Após a manipulação do material este é enviado automaticamente para impressão (Figura 28) (Feyter, 2018; Ludwig, 2013).

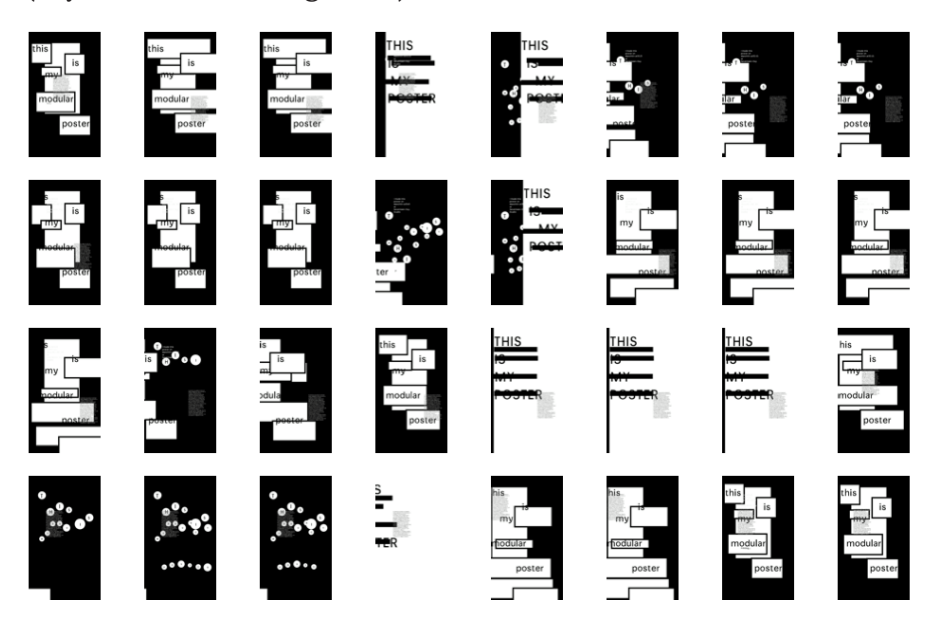

**Figura 28** Cartazes gerados através da manipulação de componentes (Ludwig, 2018).

## p5studio, Tim Rodenbröeker 3.5.7

Tim Rodenbröeker descreve *p5studio* como um protótipo funcional para um *software* de design baseado na *web*, esta ferramenta demonstra as possibilidades técnicas e criativas do design (Rodenbröeker, 2019). Este programa realizado com a biblioteca *p5.js* permite a conceção de materiais (Figura 29) no tamanho A4 cujos elementos o utilizador consegue manipular, no lado esquerdo da interface, e criar objetos diferentes. Já no lado direito, pode manipular-se o próprio suporte e exportar o material produzido no formato *.png*, *.jpg* ou vídeo.

O material dispõe de um título principal, de um subtítulo e de duas imagens de fundo sobrepostas a uma grelha visível. Relativamente ao conteúdo textual é possível modificar o seu conteúdo, tamanho da fonte tipográfica, entrelinha, cor, fonte e alinhamento. As imagens permitem ser alteradas pelo utilizador, que poderá também modificar o seu tamanho e rotação no cartaz, as grelhas que servem de base a essas imagens podem ser alteradas com a manipulação do seu número de colunas, linhas e cor, por fim, pode também ser alterada a cor de fundo.Apesar da possível manipulação dos elementos alterando o resultado, há uma gramática visual inerente aos materiais possíveis de desenvolver com a ferramenta.

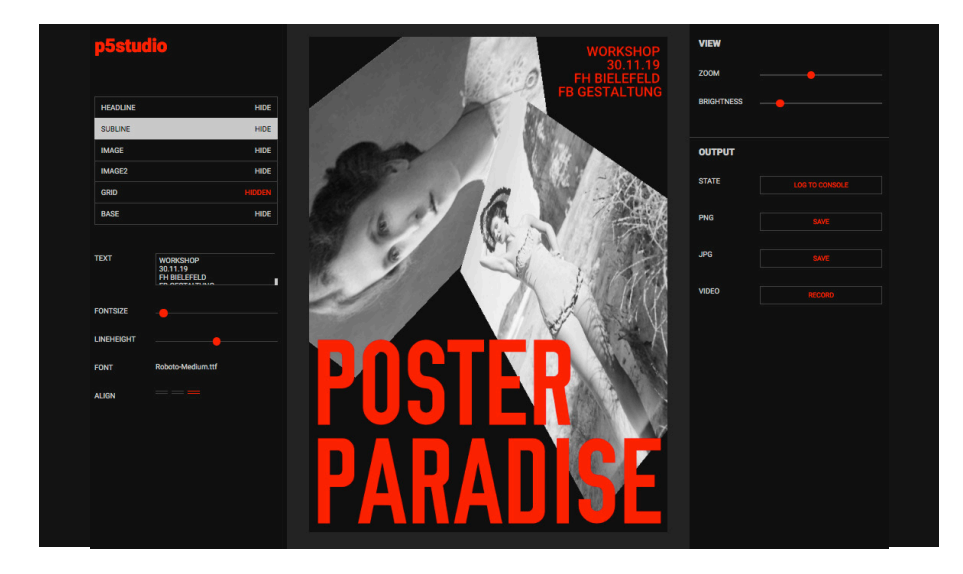

## **Figura 29**

Interface do sistema p5studio desenvolvido por Tim Rodenbröeker (Rodenbröeker, 2019).

## CIDDIC, André Burnier 3.5.8

Identidade gráfica criada para o centro de comunicações *CIDDIC*. Este centro necessitava de uma identidade ampla e facilmente reproduzível para que cada órgão tivesse autonomia da sua aplicação. Para isso, André Burnier desenvolveu um programa de geração e composição de materiais de divulgação permitindo que qualquer utilizador consiga divulgar um evento com a identidade do centro de comunicações (Burnier, n.d).

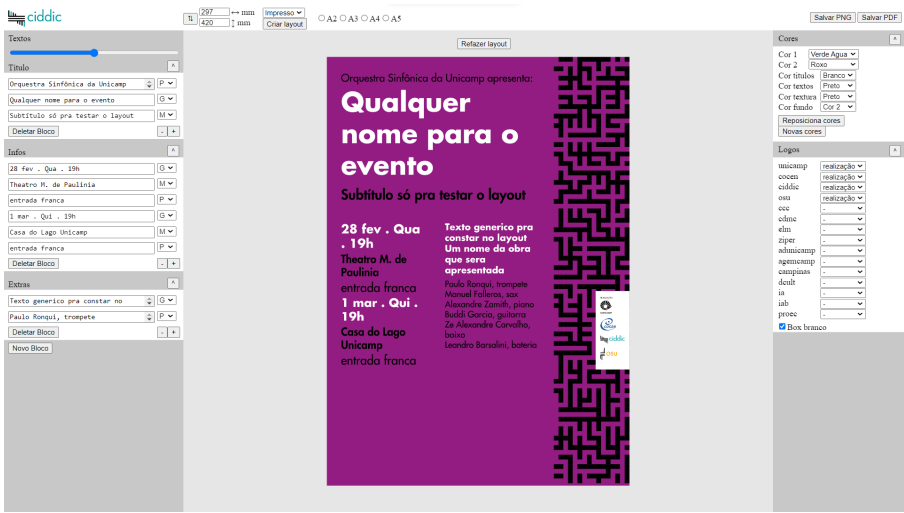

## **Figura 30**

Ferramenta de criação de material de divulgação respeitando a identidade do *CIDDIC* (Burnier, n.d).

**Figura 31** Resultados do sistema gráfico criado por André Burnier (Burnier, n.d) **Figura 32** Resultados do sistema gráfico

criado por André Burnier (Burnier, n.d)

Este projeto apresenta resultados limitados à identidade que se distingue pelo seu padrão gerado com a integração de *p5.js* (Figura 30) (Burnier, n.d). Estes materiais adequar-se-ão à necessidade do utilizador com a personalização total do conteúdo dos seus blocos de informação pré-definidos e permitindo também a adição de novos blocos ou a eliminação dos existentes. Permite a alteração das cores dos textos, textura e fundo ou aleatoriedade total desses parâmetros, adição ou remoção de logótipos empresariais e a alteração da composição dos elementos de forma avulsa (Figura 31 e 32). Por fim, é possível aplicar a identidade não só a formatos A5, A4, A3 e A2 verticais, mas também a customização total do formato do material e ainda a escolha entre material digital ou impresso.

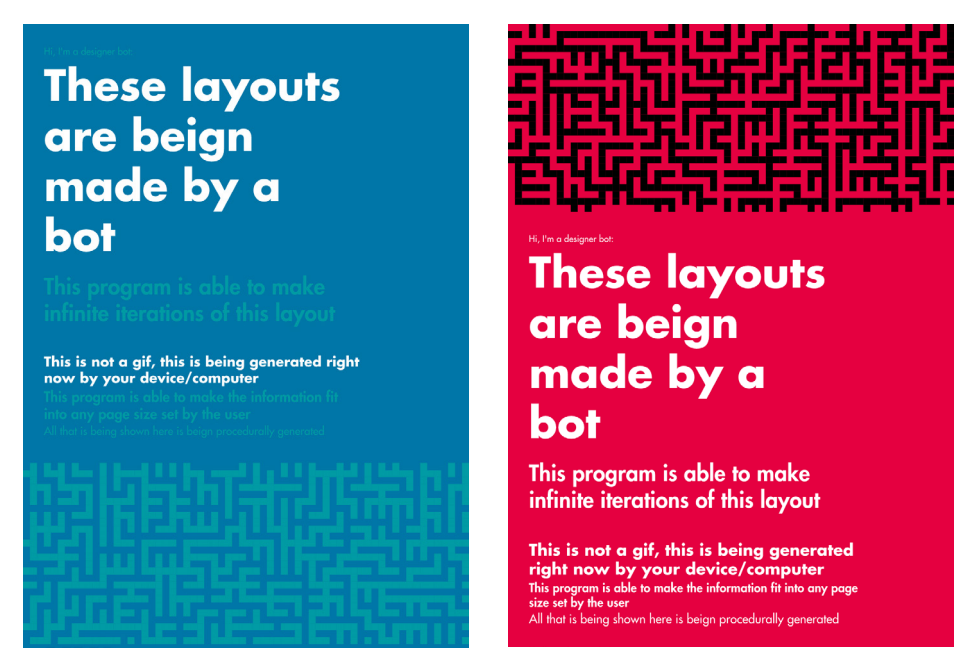

## Munken Creator, Arctic Paper, Juno e 3.5.9 Patrik Hübner

Em colaboração com a agência de design Juno e Patrik Hübner, a marca de papeis *Arctic Paper* desenvolveu uma aplicação *web* (Figura 33) para a criação de experiências tipográficas com a sua tipografia *Munken Sans* com o objetivo de estimular a criatividade dos utilizadores, para que estes pensem para além dos limites (Gorny, 2022). Esta página *web* permite a manipulação de diversos parâmetros que influenciam os elementos tipográficos como o peso da fonte, alinhamento do texto, tamanho da fonte, espaçamento entre letras, entrelinha, escala e rotação. Os elementos tipográficos são dispostos numa grelha onde cada texto disposto ocupa um dos quadrados da grelha com colunas e linhas. As colunas e linhas podem ser incrementadas, expondo, assim, mais secções de texto, pode ser alterado o espaço entre cada coluna e linha e ainda centrar essa grelha no espaço disponível de composição. Pode haver uma variação do fundo do suporte com a importação e inserção de fotografia ou a possibilidade de permanecer uma cor sólida. Por fim, existe a opção de criar materiais animados com a disponibilização de quatro efeitos de movimento com a variação da posição, tamanho, os dois em conjunto ou ainda com a disposição dos elementos numa grelha flexível em constante movimento. A ferramenta permite a geração aleatória de parâmetros e os resultados podem ser exportados de forma estática ou em vídeo animado (Gorny, 2022).

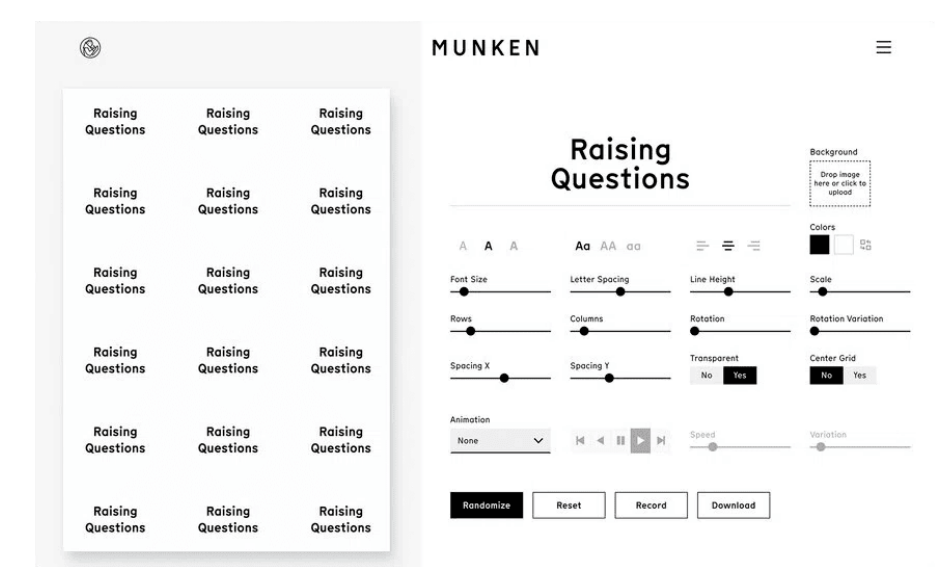

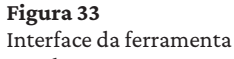

*Munken Creator* (Gorny, 2022).

## Variant Type Tool, Vânia Oliveira 3.5.10

O projeto *Variant Type Tool* realizado para o projeto de dissertação *O Potencial Criativo da Animação e Repetição no Design Editorial* de Vânia Oliveira (Figura 34). Este projeto consiste num gerador de posters com a interação e colaboração do utilizador na manipulação de parâmetros tipográficos numa primeira fase. Com a utilização de fontes variáveis que podem ser alargadas em comprimento ou altura facilmente, mas também alterado o seu tamanho, *tracking*, o espaçamento entre palavras e o *leading*, assim como o alinhamento, cor, rotação ou até adicionar um contorno às letras. Apesar de a manipulação de parâmetros através de *sliders* e *checkboxes*, é possível dispor as caixas de textos em diferentes locais ao arrastá- -las. Pode também ser alterada a composição, com o incremento do número de repetições do texto exposto horizontalmente ou verticalmente e a distância vertical ou horizontal entre elas. Numa terceira fase é disponibilizada a possibilidade de animar o texto ao assinalar alguns parâmetros disponíveis como o tamanho, largura, espacejamento de palavras etc. Estas composições poderão ser exportadas como uma imagem estática ou uma série sequencial de imagens estáticas.

O design e conceito baseia-se na repetição. O desenvolvimento do projeto começou por uma análise de 28 entrevistas a estudantes das áreas de design e de multimédia para que se desenvolvesse um perfil de potencial utilizador da interface para que o conceito e desenho da mesma fosse aprimorado (Oliveira, 2020).

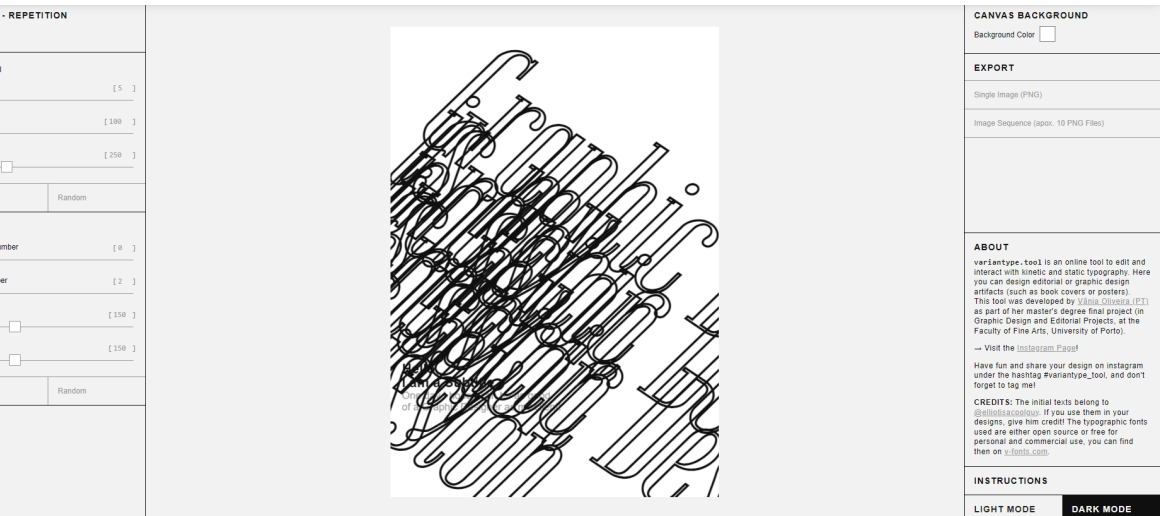

## Referências Conceptuais 3.6

O trabalho foi motivado, numa primeira fase, pela descoberta de dois projetos que acabaram por impactar a dissertação apenas a um nível estético e conceptual e, por isso, serão apresentados nesta secção. Um deles trata-se de uma ferramenta generativa de padrões, Normform, com base numa grelha que pode ser aplicada em materiais gráficos. (Petzold, n.d.). Esta ferramenta terá estado disponível na *web*, no entanto, com a impossibilidade de a testar, é referenciado neste tópico do trabalho pela sua forte componente visual (Figura 35).

**Figura 34** Interface da ferramenta *Variant Type Tool*  (Oliveira , n.d.)

## TEXT 01 - REPETITION  $\bigcirc$  None  $\bigcirc$  Norma Number X-Offset Y-Offset Defaul  $\Omega$  and Rows Numbe Y-Offset Default

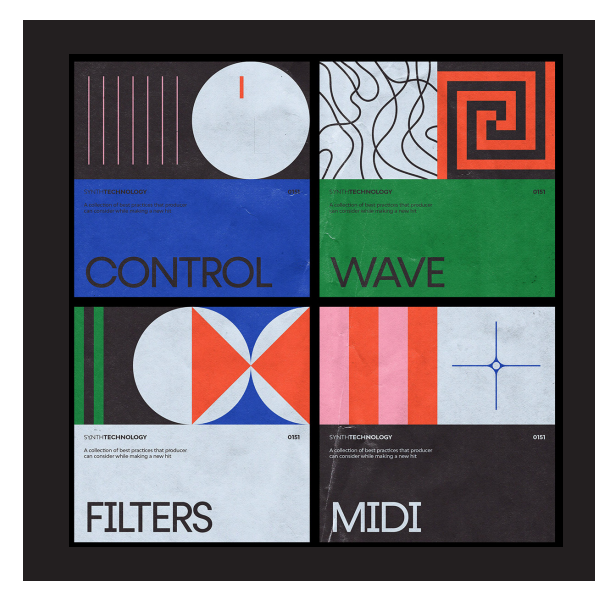

#### **Figura 35**

Aplicação dos padrões gerados por Normform em materiais gráficos (Petzold, n.d.).

Uma referência relevante a nível conceptual e organização de informação terá sido o projeto Swissted onde são recriados cartazes de concertos de rock no Estilo Suíço por Mike Joyce, utilizando a segmentação de informação de título, subtítulo, informação adicional como data e local do concerto e um padrão ou formas geométricas ilustrativas (Figura 36 e 37). Os cartazes recriados foram compilados num livro destacável (Joyce, 2015).

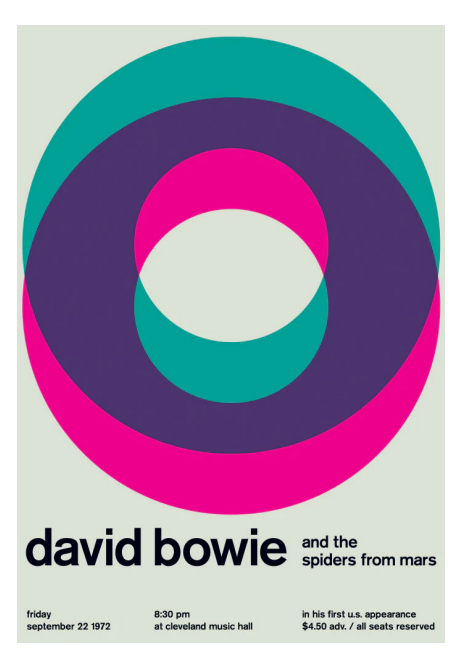

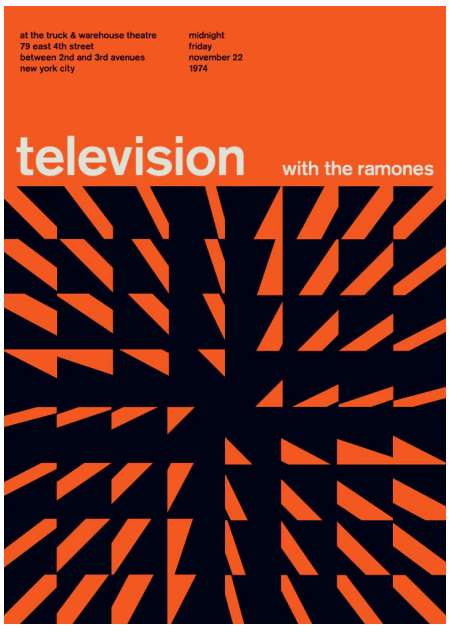

**Figura 36 e 37** Exemplo de recriação de posters de concertos de rock. do projeto Swissted (Joyce, 2015)

## TRABALHO PRÁTICO **61 de abril 1999 de abril 1999 de abril** 61 de abril 1999 de abril 1999 de 1999 de abril 1999 de 1999 de 1999 de 1999 de 1999 de 1999 de 1999 de 1999 de 1999 de 1999 de 1999 de 1999 de 1999 de 1999 de 199

# Trabalho Prático

*Graphic Ground* é uma ferramenta que permite a geração de materiais de comunicação visual, tornando o processo de composição automático. Na ferramenta, os utilizadores poderão iniciar o processo de geração de materiais de comunicação, mas também observar possíveis resultados da ferramenta concebidos por outros utilizadores.

Este capítulo aborda o trabalho prático realizado para a materialização da ferramenta *Graphic Ground* após a pesquisa sistematiza da nas secções anteriores. Numa primeira fase, são referidos os requisitos, a abordagem, e o planeamento da arquitetura da ferramenta. Numa segunda fase, são apresentadas as decisões relativas ao design da ferramenta e as suas interações com o desenho das páginas que a compõem. Numa terceira fase, o funcionamento da ferramenta é apresentado, sendo especificada a geração dos elementos que preenchem os materiais gráficos que a ferramenta disponibiliza. Por fim, são analisadas as avaliações da ferramenta através de um questionário on-line e apresentados alguns resultados gerados.

# Requisitos 4.1

Com o objetivo de desenvolver uma ferramenta de geração de materiais gráficos, com o fornecimento de dados e interação por parte do utilizador, foram definidos os seguintes requisitos aos quais o desenvolvimento da ferramenta terá de responder:

– A ferramenta deve permitir a conceção de materiais de comunicação de diferentes proporções e escalas;

– A ferramenta deve permitir a inserção de informação textual por parte do utilizador;

– A informação textual deve integrar os materiais de comunicação e deve ser organizada visualmente de uma forma hierárquica;

– A ferramenta deve permitir a inserção de uma imagem;

– A ferramenta deve permitir a conceção de materiais com diferentes estilos: pré-moderno, moderno e pós-moderno ou a junção dos estilos referidos;

– Os materiais de comunicação devem ser compostos pelos seguintes elementos: composição, tipografia, cor e figura;

– A ferramenta deve permitir ao utilizador gerar materiais de comunicação com a mistura dos estilos definidos, seccionando essa interação através da cor, tipografia, figura e composição;

– As cores dos materiais devem ser dispostas de acordo com os estilos caricaturados;

– A tipografia dos materiais deve ser disposta de acordo com os estilos caricaturados;

– As figuras inseridas devem ser transformadas para que se enquadrem nos estilos caricaturados;

– As figuras criadas devem-se enquadrar nos estilos caricaturados; – Os materiais de comunicação devem ser gerados numa estrutura de grelhas para que sejam organizados visualmente de acordo com os estilos caricaturados;

– O utilizador deve ser capaz de refinar resultados gerados, seccionando essa interação através da cor, tipografia, figura e composição;

– O utilizador deve ser capaz de gerar resultados inesperados;

– A ferramenta deve permitir a exportação do resultado em formato de impressão (*.pdf*) ou imagem (*.png*);

– A ferramenta deve permitir a exportação do resultado em qualidades diferentes;

– O utilizador deve ser capaz de expor o material gerado na galeria da ferramenta;

– O utilizador deve ser capaz de observar os materiais gerados por outros utilizadores na galeria da ferramenta.

# Abordagem 4.2

Para o desenvolvimento da ferramenta, e tendo em conta a análise dos estudos de caso, foi determinado que, para criar uma ferramenta de acesso aberto e universal para a geração de materiais de comunicação, esta deveria ser materializada como página *web* com a utilização de *HTML*, *CSS* e *JavaScript*. De forma a integrar a geração dinâmica na composição dos materiais gráficos, o ambiente de programação Processing foi também considerado. No entanto, com as ferramentas *web* foram surgindo novos ambientes de codificação como o *p5.js*, uma biblioteca *JavaScript* que está conectada diretamente com as tecnologias *web* (Gross et al., 2018). Esta foi a opção que melhor se enquadra nos objetivos.

A ferramenta *Graphic Ground* disponibiliza três campos de informação a dispor nos materiais, assim como um campo para inserção de um elemento fotográfico. Os elementos são dispostos no suporte de comunicação em tempo real, e são determinados em três estilos pré-definidos: Pré-Moderno, Moderno e Pós-Moderno. Cada estilo apresenta elementos e regras programáticas a ele inerentes que caricaturam algumas das características analisadas na secção 3.1 *Design Gráfico.* O utilizador poderá ainda manipular individualmente os princípios do design gráfico definidos por Timothy Samara, apresentados na secção 3.2 *Princípios do Design Gráfico*, atribuindo-os a cada um dos três estilos. Esta manipulação afeta diretamente os elementos do material de comunicação gerado e, assim, com a fusão dos estilos já definidos, emerge um estilo com características dos diferentes estilos.

De forma a dar resposta aos requisitos definidos, foram tomadas algumas decisões em relação à arquitetura da ferramenta e interação do utilizador com a mesma. Foi desenvolvido um diagrama demonstrativo da navegação da ferramenta, designado de *pageflow* que o utilizador pode percorrer (Figura 38).

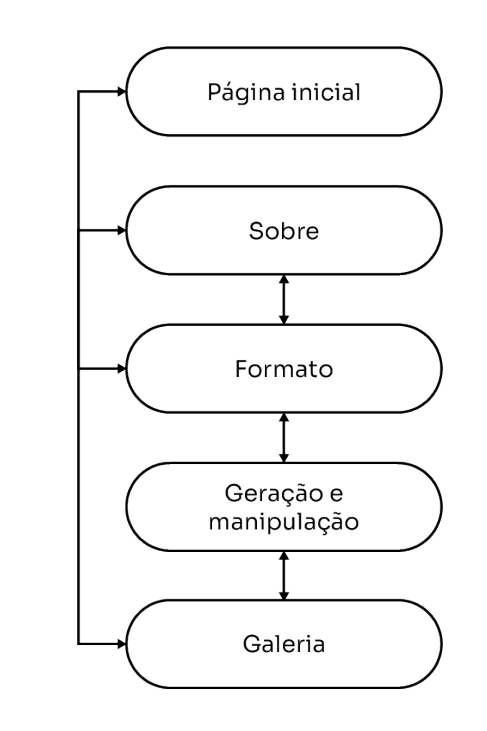

**Figura 38**

*Pageflow* da ferramenta *Graphic Ground.*

# Interface 4.3

A interface da ferramenta foi idealizada com o objetivo de destacar os materiais gerados, mas também de convidar o utilizador a utilizar a ferramenta, apresentando um design impactante e organizado.

Para isso, foi utilizada a fonte *Sora* da biblioteca *Google Fonts*, de uso livre. Esta é disposta no peso *bold* (Figura 39) no título da ferramenta e no peso *light* no restante conteúdo (Figura 40).

A paleta de cores da plataforma (Figura 41) foi escolhida com o intuito de destacar os materiais gerados, sendo assim, é neutra e composta por três tons de cinzento. O mais escuro preenche toda a tipografia da interface, o tom intermédio preenche os campos interativos da ferramenta acionados, e o tom mais claro preenche todo o fundo da interface.

#### **ABCDEFGHIJK** ABCDFFGHIJK LMNOPQRSTU LMNOPORSTU **VWXYZ** V W X Y Z 1234567890 1234567890

**Figura 39** Fonte *Sora* – peso *bold*

**Figura 40** Fonte *Sora* – peso *light*.

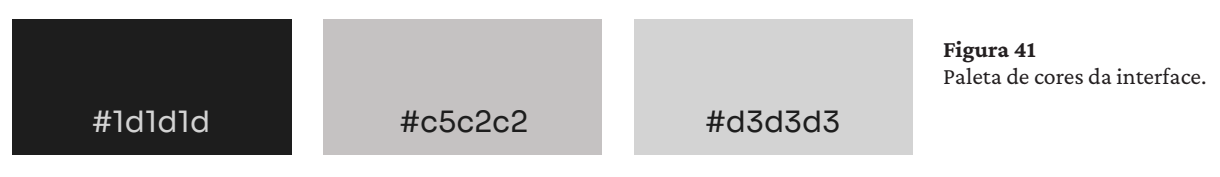

Após a definição da arquitetura e da identidade visual, o desafio passou a ser a organização e apresentação da informação de uma forma consistente e clara. Com o objetivo de desenvolver uma ferramenta acessível, é necessário que seja de fácil aprendizagem para um utilizador que não esteja familiarizado com ferramentas similares. A interface deverá manter-se simples, com campos claros, dando destaque ao material resultante da interação.

De forma a cumprir estes objetivos, e tendo em conta toda a investigação realizada no estado da arte, a ferramenta será repartida em diversos blocos de interação (Figura 42). As grelhas são importantes para a realização de um sistema visual flexível de forma a obter um design conciso em formatos diferentes. Nesta ferramenta, são integradas, não só na geração dos materiais gráficos, mas também na estruturação dos elementos na página *web*. Estas grelhas agem como contentores de informação e adequam-se aos conteúdos dispostos em cada página. A ferramenta foi idealizada para uso maioritariamente num dispositivo *desktop*, no entanto, para que se torne acessível a um maior número de pessoas, a versão *mobile* foi também concebida. Nesta última versão os elementos dentro das grelhas ajustam-se à verticalidade do dispositivo (Figura 43).

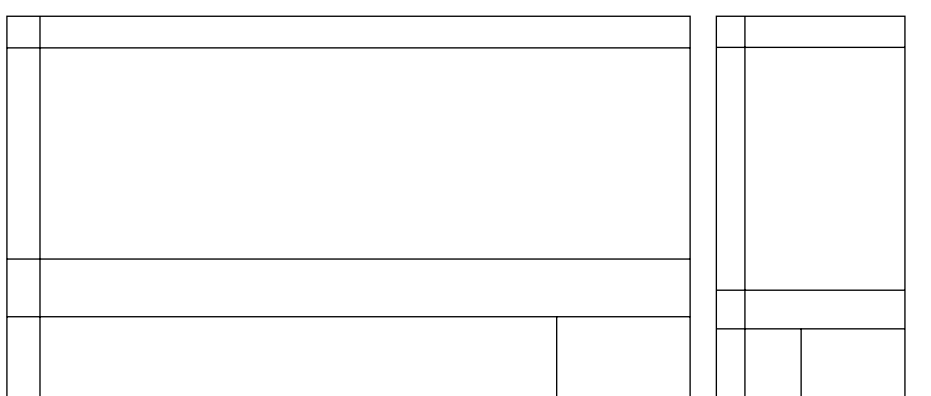

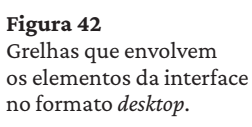

**Figura 43** Grelhas que envolvem os elementos da interface no formato *mobile*.

## Página Inicial **4.3.1**

A página inicial de *Graphic Ground* será o primeiro contacto do utilizador com a ferramenta, e, eventualmente, com ferramentas generativas deste género. Por isso, deverá ter em destaque uma descrição sucinta do que é possível extrair dela e uma navegação perceptível.

A página inicial é disposta tal como demonstrado na figura 44 e 45. Nesta página a designação da ferramenta é o elemento de maior destaque. Estão também dispostos a descrição da funcionalidade de geração de materiais gráficos de comunicação, um menu de navegação e ainda uma seta que destaca um dos caminhos a tomar para que se inicie a interação com a ferramenta. Em alternativa, o utilizador poderá iniciar a interação através de *Create* no menu de navegação. No menu de navegação, o utilizador pode ainda visitar a página *About*, onde são expostas algumas informações sobre o projeto ou visualizar a *Gallery*, página onde são dispostos os materiais gráficos desenvolvidos pelos utilizadores.

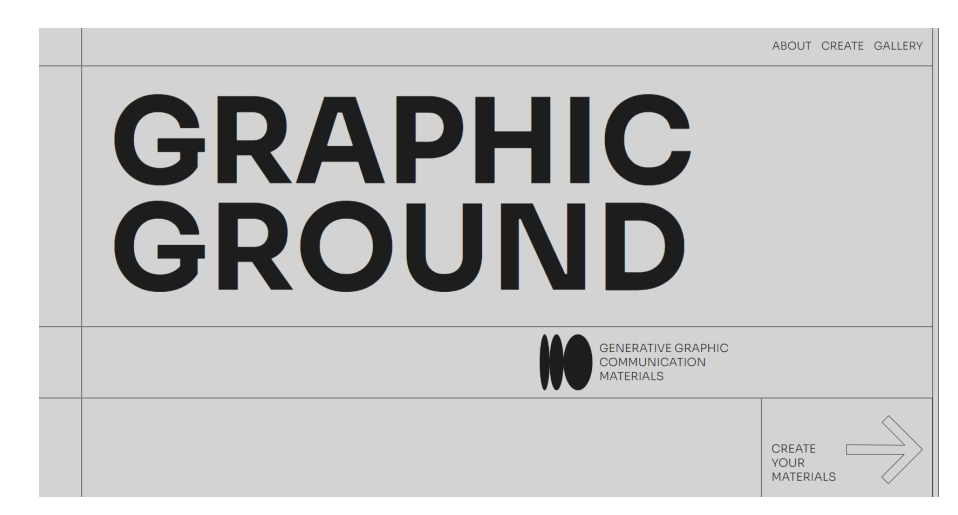

## Página Sobre 4.3.2

Na página *About* (Figura 46 e 47) é apresentado um resumo do intuito da ferramenta, o contexto em que foi realizado e a devida creditação de autoria.

**Figura 44** Página inicial da ferramenta em formato *mobile*.

**Figura 45** Página inicial da ferramenta em formato *desktop*.

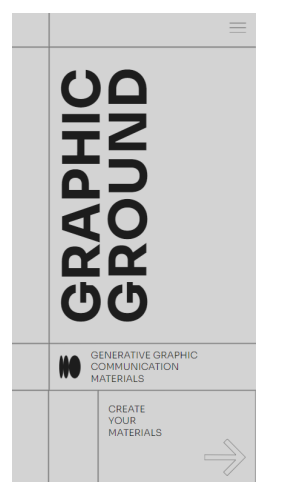

## 68 GRAPHIC GROUND

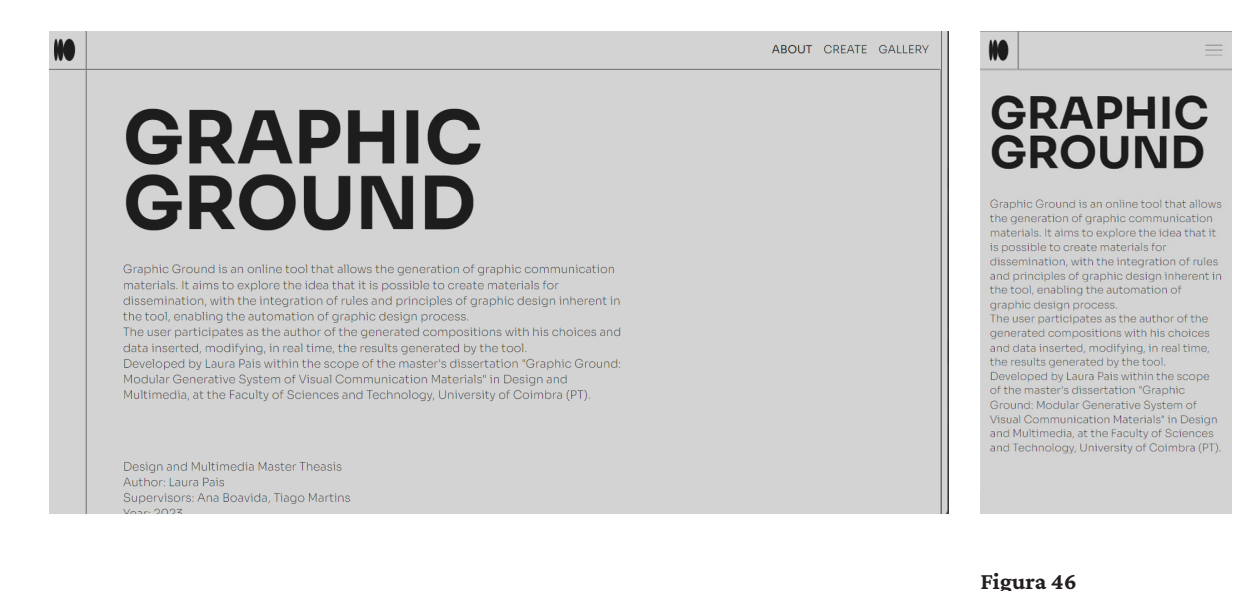

## Página Escolha de Formato

A página de escolha de formato (Figura 48 e 49) dispõe de cinco formatos com proporções e dimensões diferentes pelos quais o utilizador terá de optar. Três dos formatos têm uma orientação vertical, um tem uma orientação horizontal e um apresenta um formato quadrado. A orientação e o formato dos materiais podem ser modificados na página de geração e de manipulação dos materiais.

4.3.3

**Figura 47** Página *About* em formato *mobile*.

Página *About* em formato *desktop*.

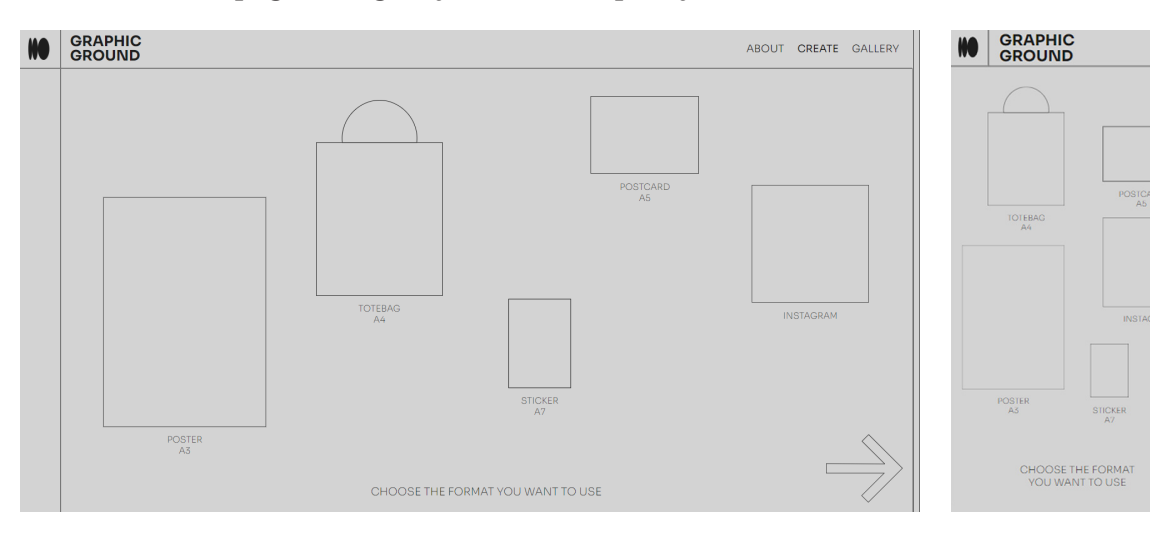

## Página Geração de Materiais

## 4.3.4

A página de geração de materiais, no formato *desktop* (Figura 50) é dividida em três zonas: a zona da esquerda, designada de zona de *inputs*; a central, de visualização do *output*; e da direita,

Página *Escolha de Formato* da ferramenta em formato *desktop*. **Figura 49**

**Figura 48**

Página *Escolha de Formato* em formato *mobile*.

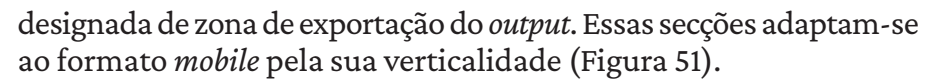

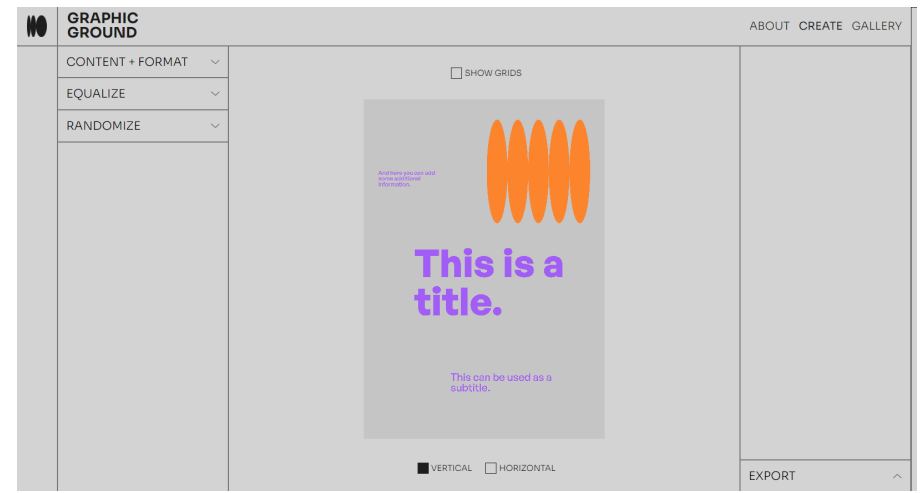

Os materiais de comunicação gerados são flexíveis à interação do utilizador através das três secções apresentadas na zona de *inputs*: *Content + Format*, *Equalizer* e *Randomizer*. A informação textual que integra os materiais de comunicação é alterada em *Content + Format* (Figura 52), onde é possível personalizar o título, subtítulo e informação adicional. Nesta primeira secção o utilizador pode adicionar uma imagem e ainda modificar a proporção e a qualidade do material de comunicação.

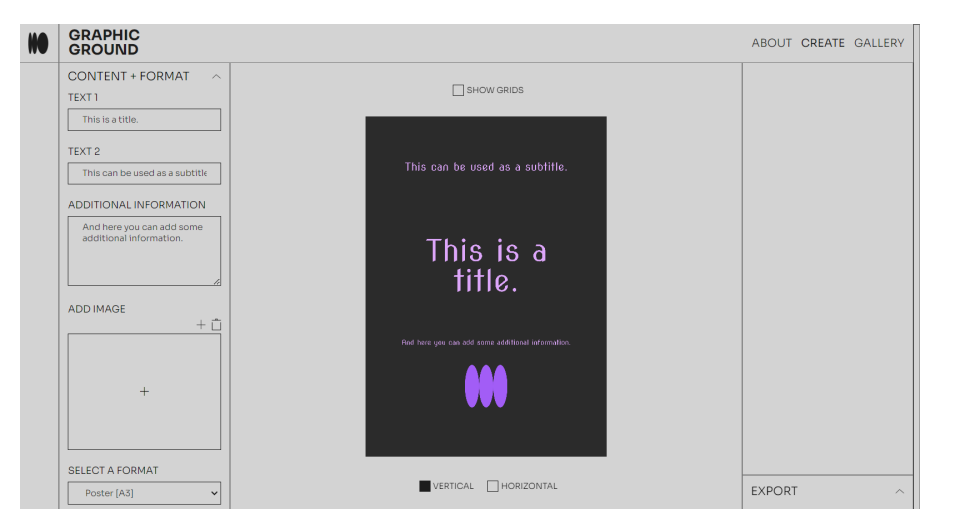

Na segunda secção, *Equalizer* (Figura 53), é apresentado um triângulo interativo que modifica o aspeto visual da peça gerada. As componentes identificadas pelos ícones dentro do triângulo (Cor, Tipografia, Figura e Composição) refletem os princípios expostos por Timothy Samara no seu livro *Design Elements: A Graphic Style Manual*, referido anteriormente na secção onde são abordados os

#### **Figura 50** Página *Geração de Materiais* em formato *mobile*.

CONTENT + FORMAT

**M** GRAPHIC

 $\Box$  SHOW GRIDS

This is a

This can

VERTICAL THORIZONTAL

**Figura 52**

**Figura 51** Página *Geração de Materiais* em formato *desktop*.

Secção *Content + Format*.

princípios do design gráfico. Timothy Samara e o seu contributo constituem uma importante referência da ferramenta desenvolvida, não só para a exposição do conteúdo nos materiais, mas também para a definição dos parâmetros a manipular. Os ícones do triângulo podem ser arrastados ou posicionados através de um click entre os três vértices representativos do estilo Pré-Moderno, Moderno e Pós-Moderno. Foram definidos aspetos caricaturais dos estilos relacionados com a cor, tipografia, figura e composição que marcam as composições gráficas em tempo real. O estilo é selecionado de acordo com a probabilidade atribuída através da posição do ícones no triângulo. É ainda possível alterar aleatoriamente a posição dos ícones através do botão *Surprise me*.

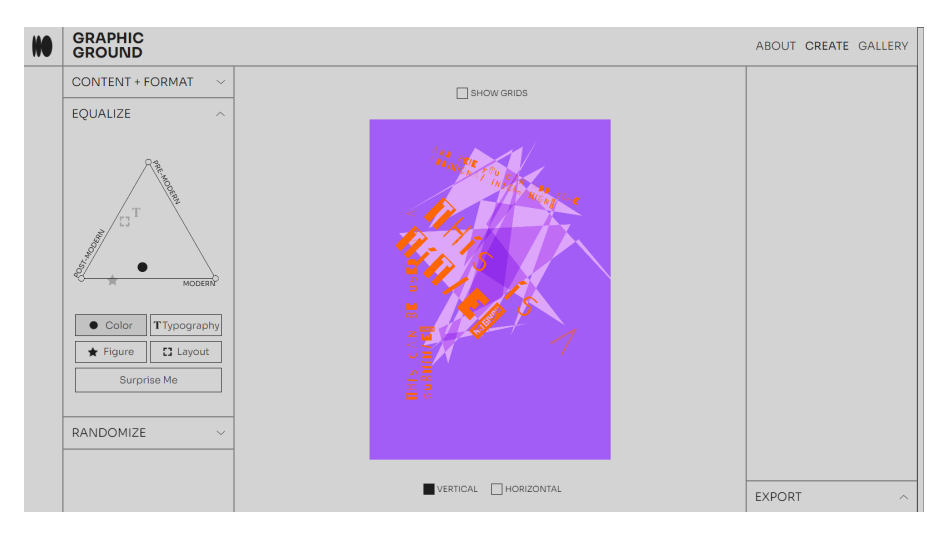

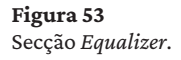

Na última secção de *inputs*, *Randomize* (Figura 54), são modificados aleatoriamente os componentes pelos quais o utilizador pode optar. Esta aleatoriedade ocorre sem modificar a posição dos ícones no triângulo da secção anterior, ou seja, é aplicada a probabilidade inerente à sua posição.

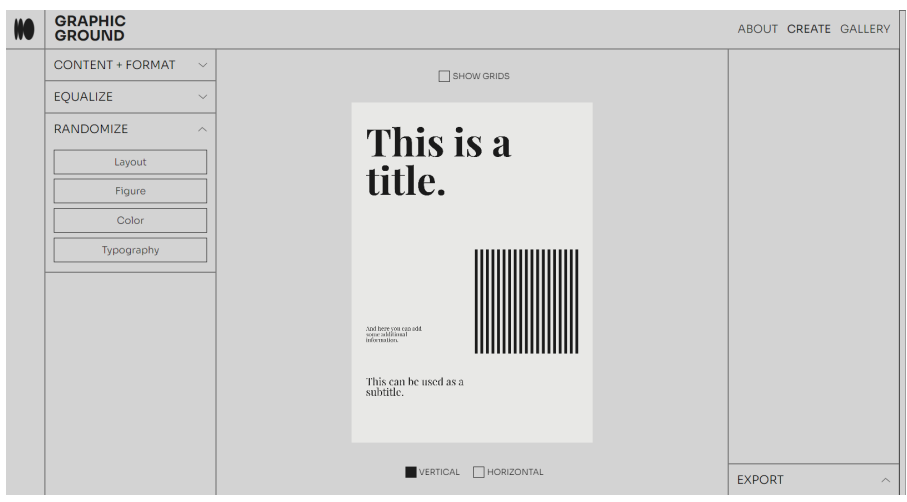

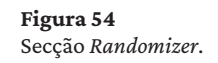

A neutralidade das páginas idealizadas surge pela intenção de dar destaque ao material de divulgação apresentado na página de geração de materiais. Por isso, é dedicada uma grande área para a visualização dos materiais gerados na zona do ecrã com maior importância, o centro. Nesta área o utilizador pode alterar a orientação do suporte, podendo optar por um formato vertical ou horizontal, e ainda observar as grelhas que ditam a posição dos elementos dos materiais de comunicação. Na zona de exportação (Figura 55), à direita, o utilizador pode escolher o formato do ficheiro em que quer exportar a peça final (.png ou .pdf). Possibilita ainda sua a exposição de comunicação na galeria da ferramenta.

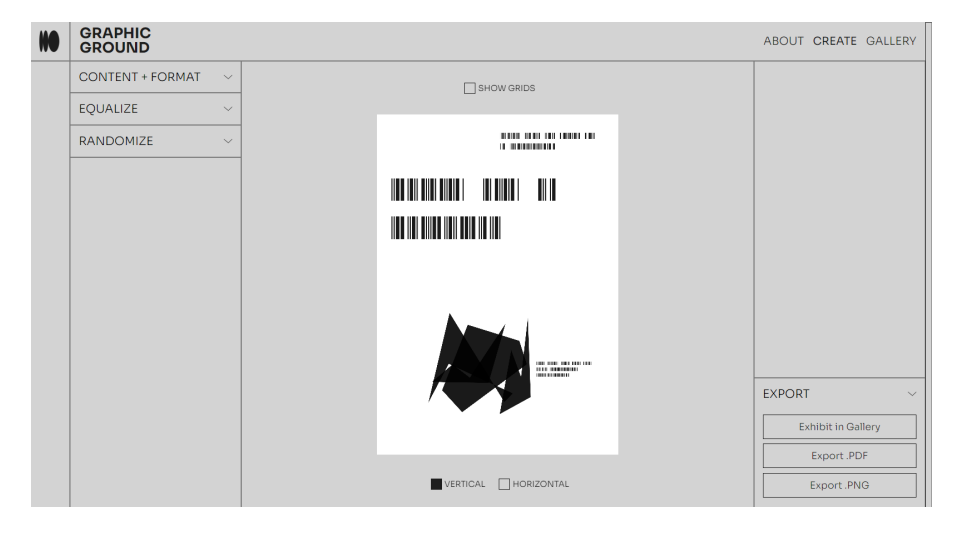

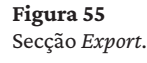

## Página Galeria **1986 - Página Galeria de Castelas de Castelas de Castelas de Castelas de Castelas de Castelas d**

Após a geração das peças, o utilizador poderá optar por expor a sua criação na galeria através do botão *Exhibit in Gallery* (Figura 55) exposto na página de geração. Com forte inspiração no projeto *Poster Wall for the 21st Century de LUST*, apresentado em *Estudos de Caso* (cf. subsecção 3.5.4), tal como nesse projeto, os materiais gerados são dispostos em posições aleatórias na Galeria de forma a mostrar as capacidades da ferramenta. Os materiais são sobrepostos cronologicamente, sendo exibidos na camada superior os mais recentes (Figura 56 e 57). O utilizador poderá ainda interagir com eles, expondo e revelando os cartazes presentes nas camadas anteriores. A implementação desta funcionalidade foi adicionada após a sugestão de um dos avaliadores apresentada na sub-secção 4.6.4.

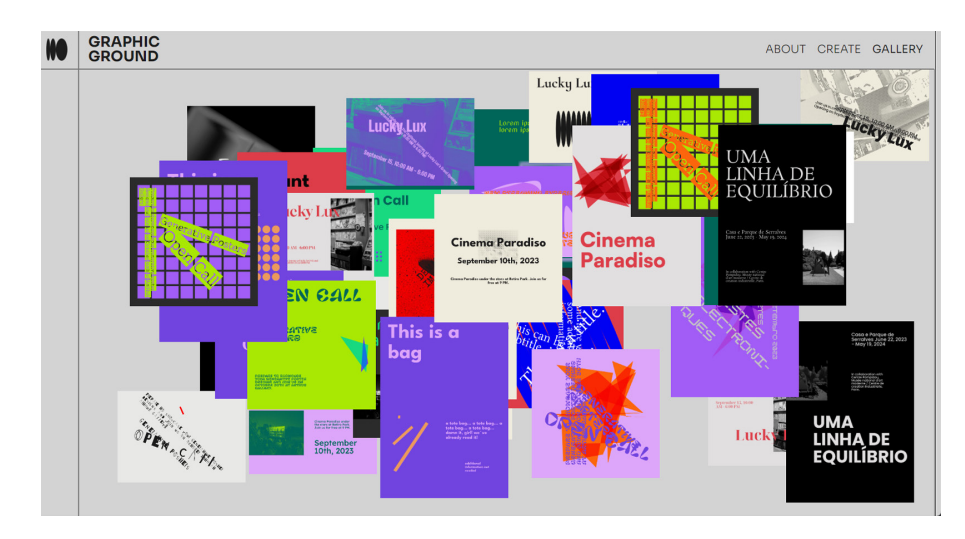

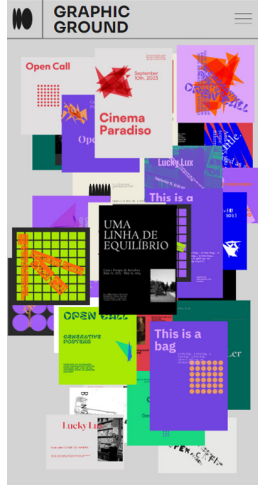

# Elementos Gráficos dos Materiais 4.4

Os materiais gráficos são gerados através de quatro dos princípios <sup>Página Gallery da fe</sup> do design gráfico: Cor, Tipografia, Figura e Composição, entendendo-se a Figura tal como é abordada por Timothy Samara, ou seja, como imagem. Estes princípios foram analisados em cada um dos estilos (Pré-Moderno, Moderno e Pós-Moderno) para que cada um fosse representativo do estilo a que está associado. Esta associação é implementada como uma caricatura que hiperboliza as características de cada estilo.

As tabelas 1, 2, 3 e 4 representam o sistema generativo que cria os elementos visuais dos materiais de comunicação. Nesta estrutura, os dados estão organizados e divididos com base nos princípios fundamentais do design gráfico. A separação possibilita modificações individuais em cada princípio. A singularidade de cada estilo é expressa através dos valores inseridos nas seções destacadas nas tabelas 1, 2, 3 e 4 , resultando numa transformação visual notória dos elementos e da sua disposição no material de comunicação. A ferramenta capacita os utilizadores para conceberem os materiais e, ao mesmo tempo, permite a exploração dos estilos e das suas características. Os estilos podem ser utilizados com as suas características totais, mas, de forma a ampliar as opções criativas, é fornecida a liberdade de misturar elementos associados a outros estilos. Dentro das tabelas 1, 2, 3 e 4 é apresentada uma variedade de paletas de cor, estilos tipográficos e elementos visuais. Essas opções são organizadas nos materiais de comunicação, seguindo as regras de composição definidas na tabelas e que serão analisadas de seguida.

**Figura 56** Página *Gallery* da ferramenta em formato *desktop*.

## **Figura 57**

Página *Gallery* da ferramenta
# **Tabela 1**

Apresentação dos parâmetros inerentes à geração da composição dos materiais de comunicação.

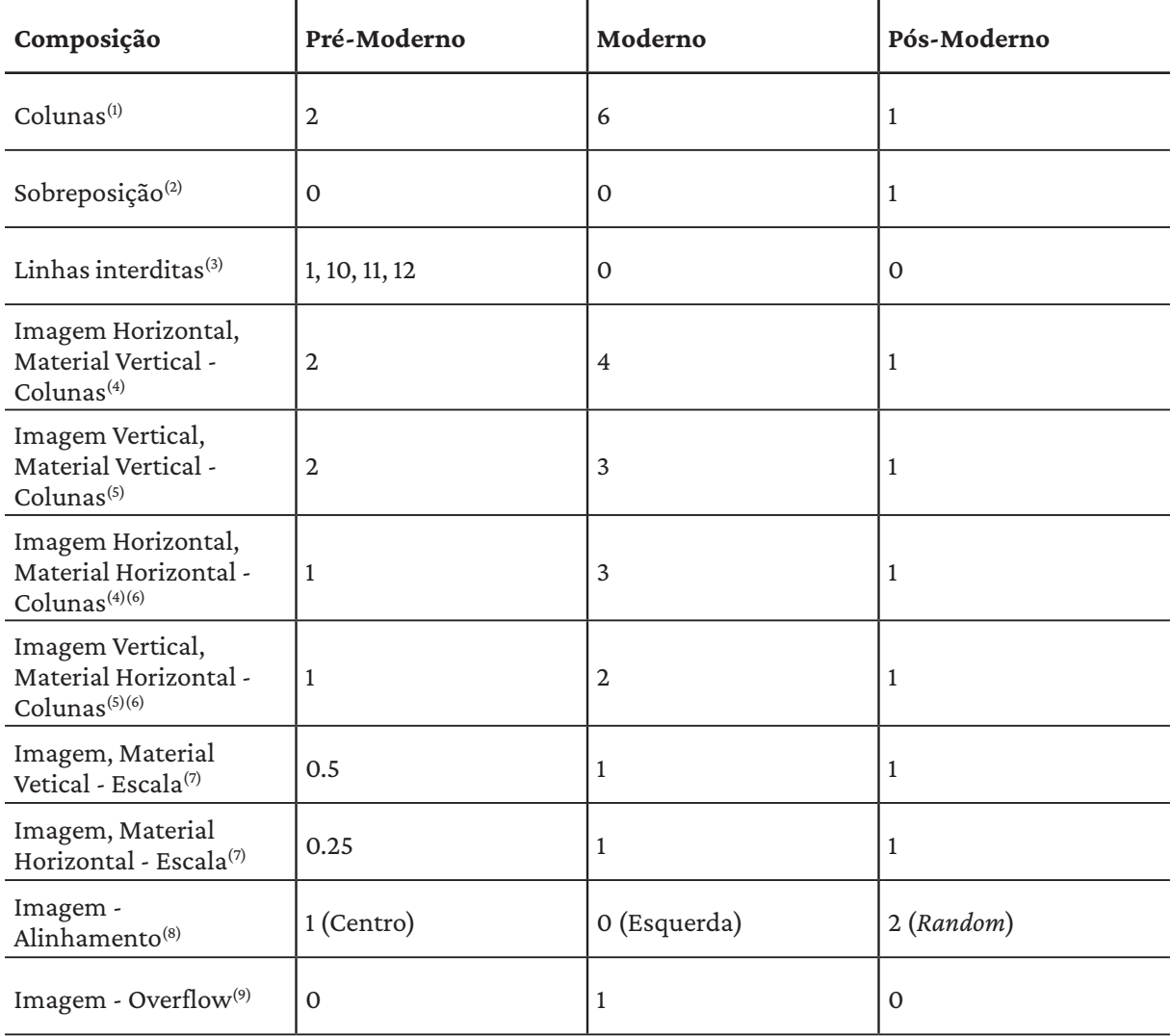

## **Tabela 2**

Apresentação dos parâmetros inerentes à cor dos materiais de comunicação.

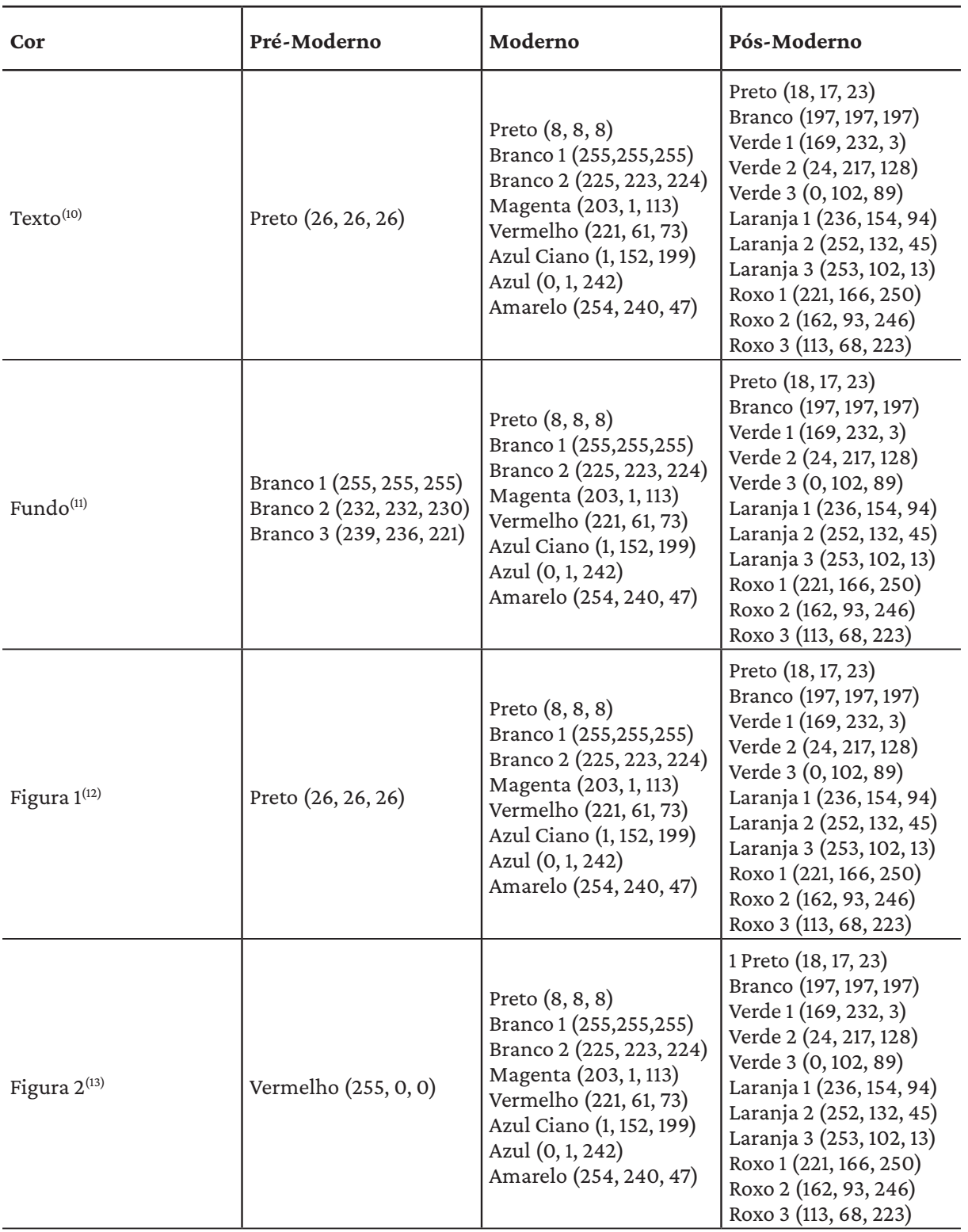

**Tabela 3** Apresentação dos parâmetros inerentes à tipografia dos materiais de comunicação.

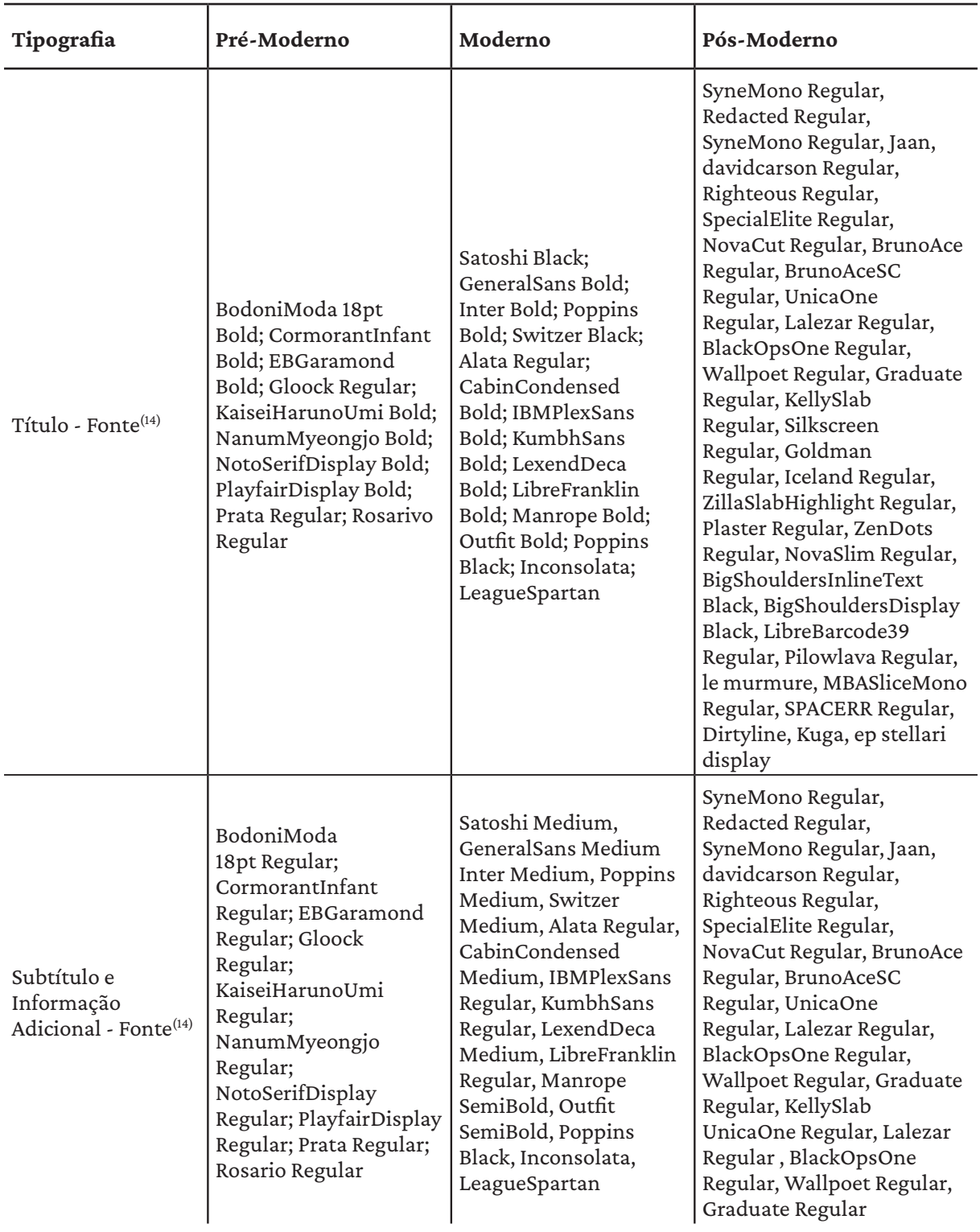

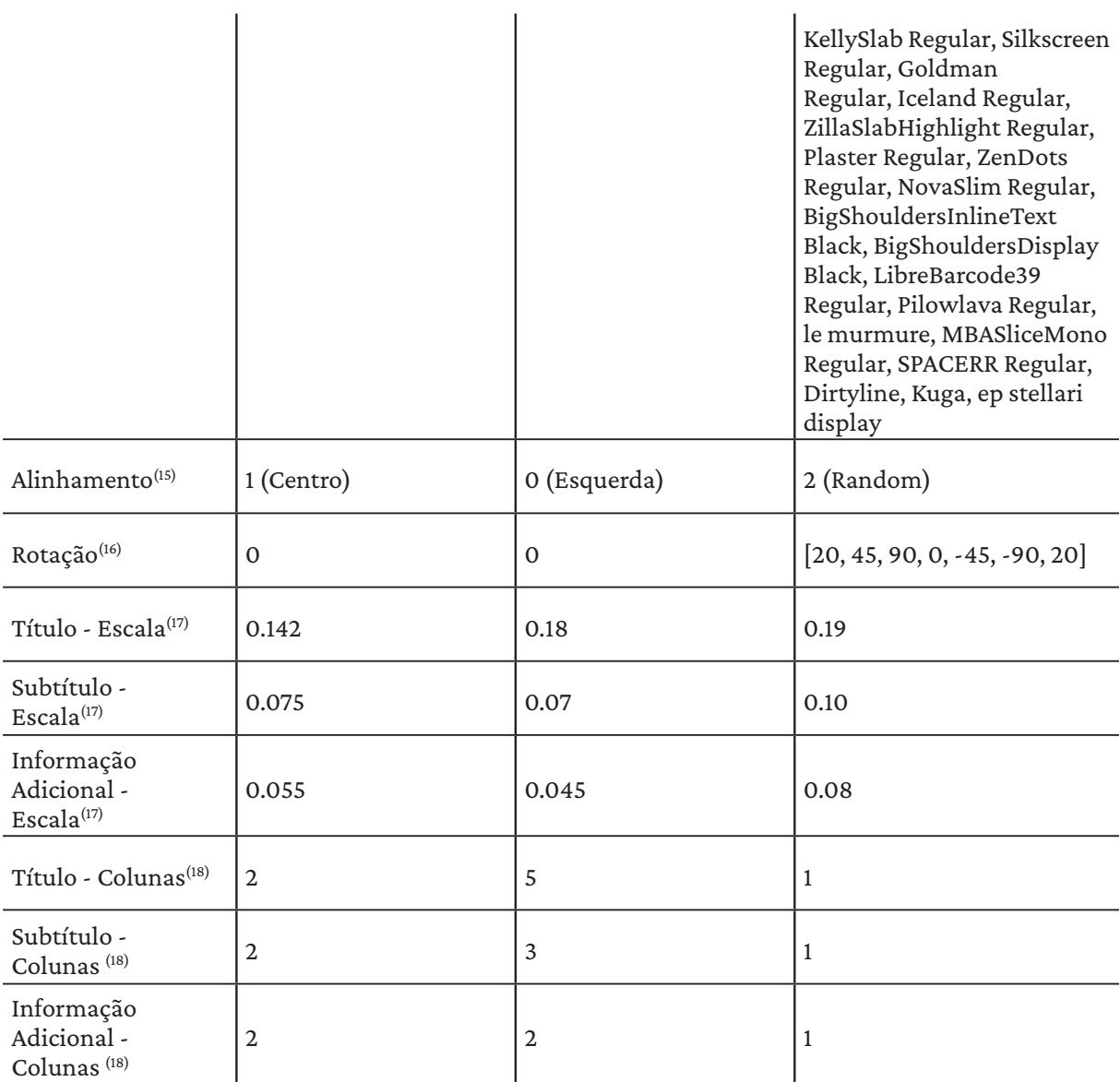

# **Tabela 4**

Apresentação dos parâmetros inerentes à geração da figura dos materiais de comunicação.

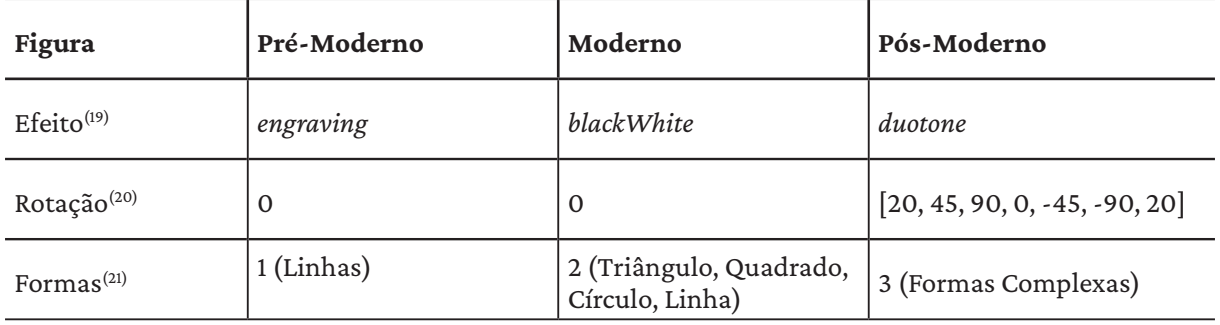

As composições incorporam estilos distintos, no entanto partilham alguns traços em comum na organização dos seus componentes. As composições dos diferentes estilos possuem grelhas que dividem o espaço horizontal e verticalmente<sup>(1)</sup>, alojando os elementos na área de composição. As grelhas, no caso do estilo pós-moderno, são flexíveis para que os elementos possam ser dispostos além das margens do material.De forma a estabelecer hierarquia tipográfica entre a informação textual, são associadas escalas<sup>(17)</sup> ao título, subtítulo e informação adicional, que são ajustada de acordo com o formato do material de comunicação pelo qual o utilizador optou. Ao texto são aplicadas restrições compositivas, ao serem definidos limites espaciais que não devem ser ultrapassados. Esses limites variam de acordo com o estilo, com a associação de colunas a cada elemento textual<sup>(18)</sup>. Caso os limites horizontais sejam excedidos pelas palavras inseridas, ocorre uma quebra de linha; se a palavra sair dos limites é hifenizada. O comprimento do texto influencia o tamanho das letras para assegurar que os elementos textuais se limitam ao espaço vertical da composição. O mesmo princípio é aplicado às imagens. Estas são limitadas a ocupar um determinado número de colunas na composição, sendo esse número diferente para imagens horizontais<sup> $(4)$ </sup> e verticais<sup> $(5)$ </sup>. O formato do material influencia também esses valores<sup>(6)</sup>.

Nos estilos Pré-Moderno e Moderno (Figura 58 e 59) , a sobreposição de elementos é, idealmente, evitada<sup>(2)</sup>. Tal é proporcionado pela criação de caixas delimitadoras que englobam os elementos pertencentes à composição.

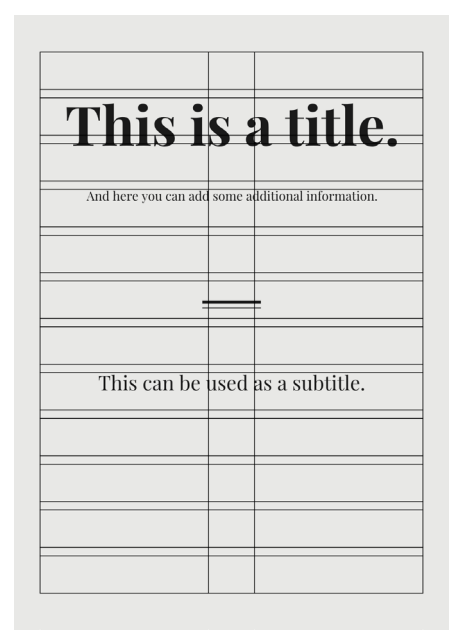

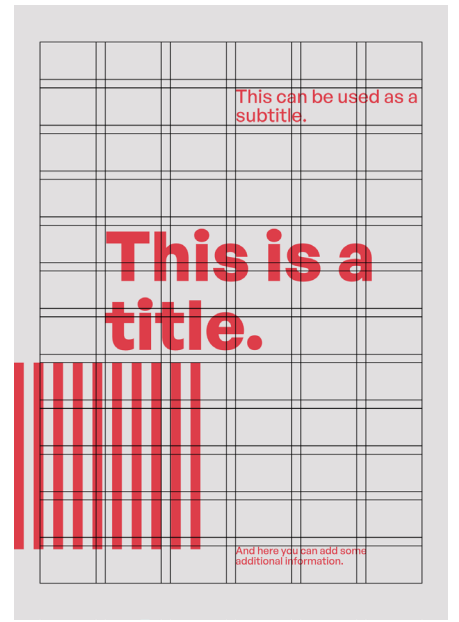

**Figura 58** Estrutura da composição Pré-Moderna.

**Figura 59** Estrutura da composição Moderna.

O sistema intrínseco à ferramenta posiciona os elementos aleatoriamente na grelha, ocupando determinadas posições. Ao ser introduzido um elemento, ele procura um espaço vazio no material para ocupar. Esse processo continua até que todos os elementos estejam posicionados na composição. Se um novo elemento não encontrar um espaço livre após vinte tentativas, ele é colocado na última posição que tentou ocupar, mesmo que resulte em sobreposição.

# Estilo Pré-Moderno 4.4.1

O estilo Pré-Moderno, assim designado todo o período anterior ao Modernismo com uma visão clássica e renascentista. O estilo foi aprofundado em quatro categorias que o caracterizam: Cor, Tipografia, Figura e Composição, sendo apresentadas de seguida.

# **Cor**

Nos materiais deste período é simulada uma impressão de elementos de cor preta sob uma base clara, num papel neutro, por vezes amarelado. A ferramenta recria um tom de papel envelhecido e neutro sobreposto pela tipografia e figura de tom escuro (figura 60).

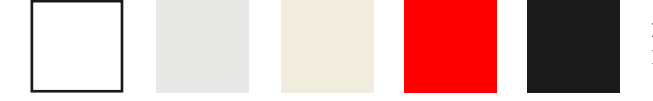

**Figura 60** Paleta de cores Pré-Moderna.

# **Tipografia**

Relativamente à tipografia, todas as fontes utilizadas na ferramenta são de uso livre. Foram recolhidos tipos de letra serifados para integrar o estilo Pré-Moderno que satisfazem algumas das características definidas anteriormente, no ponto 3.1: serifas bem definidas ou finas, contraste pequeno ou muito grande das hastes, eixo humanista ou vertical. Por ser um período historicamente longo, foram identificados tipos de letra com características opostas, no entanto as serifas são um elemento marcante que está presente em todos os tipos de letra selecionados $(14)$  (Figura 61).

> This is a title This is a title**This is a title**

**Figura 61** Tipos de letra *Cormorant Infant Bold*, *Rosarivo Regular* e *Bodoni Moda 18pt Bold*.

# Figura

A figura é apenas um apontamento da composição, ocupando uma pequena parte do espaço. Para isso, é aplicada uma escala à figura fotográfica para que ocupe um menor espaço horizontal $(7)$ . Esta escala altera-se de acordo com a orientação da imagem.

São usados dois tipos de figuras, enquanto forma geométrica, que simulam as registadas em muitas composições dessa época<sup>(21)</sup>:

Figura tipo 1 — Linha Singular, também designado por filete. É desenhada uma linha com uma grossura e largura aleatórias atribuídas através de um intervalo definido (Figura 62).

Figura tipo 2 — Linhas Paralelas, também designado por filete duplo.

São desenhadas duas linhas paralelas com uma grossuras e larguras aleatórias atribuídas através de um intervalo definido (Figura 62).

**Figura 62** Figuras Pré-Modernas.

> As gravuras de metal com linhas finas do estilo Pré-Moderno são retratadas na inserção de uma imagem fotográfica<sup>(19)</sup>. As áreas mais escuras da imagem são representadas por linhas diagonais grossas, e as áreas mais claras por linhas finas, criando um efeito visual de profundidade. A ferramenta permite a aplicação, de forma consistente, desta transformação a várias imagens inseridas (Figura 63).

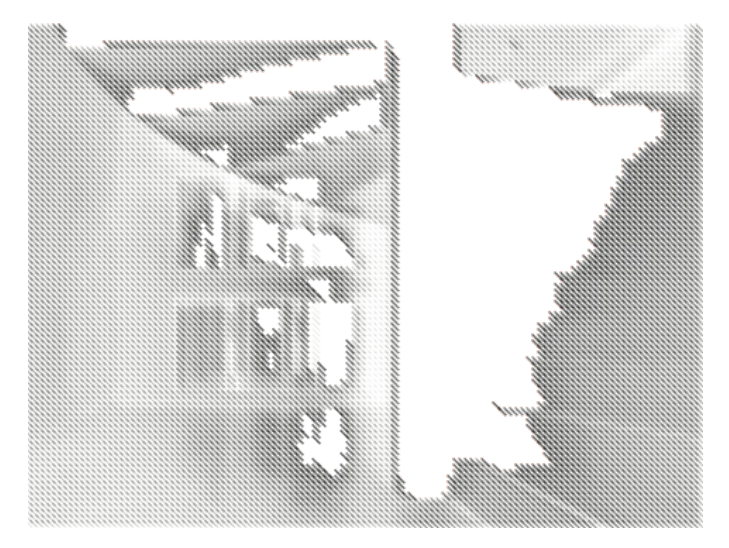

**Figura 63** Figura Pré-Moderna.

# **Composição**

Caracterizado pelo conteúdo alinhado ao centro e pela simetria da composição, foi criada uma grelha de duas colunas. Os elementos ocupam, por completo, o espaço horizontal do material de comunicação, enquanto alinhados ao centro $(8)(15)$  (Figura 64 e 65). A informação textual está concentrada na zona superior do material, estando impedida a disposição de informação nas linhas inferiores  $d$ o materia $l^{(3)}$ .

**Figura 64** Composição Pré-Moderna.

**Figura 65** Composição Pré-Moderna.

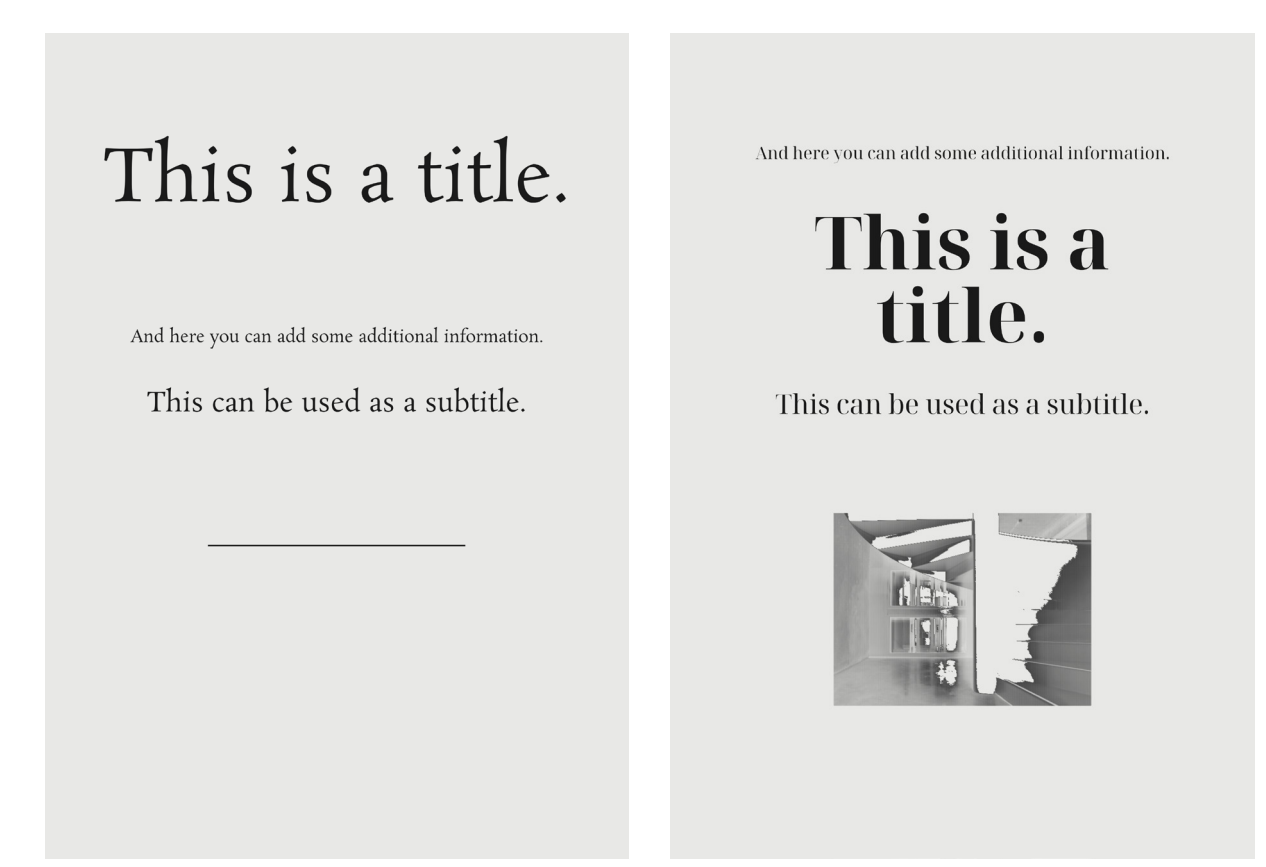

# Estilo Moderno **4.4.2**

De forma a representar o estilo Moderno, assim designado o período onde a grelha era a unidade fundamental, lançado pelas vanguardas e marcado pela Bauhaus e Estilo Suíço, a ferramenta incorpora quatro categorias que o caracterizam: Cor, Tipografia, Figura e Composição, sendo abordadas de seguida.

# **Cor**

As cores selecionadas têm uma forte inspiração na escola Bauhaus, sendo que a paleta de cores refletia os princípios do movimento modernista. As cores eram usadas com o intuito de realçar as formas. As cores primárias são as associadas à escola, juntamente com tons neutros e contrastantes (Classes by Wassily Kandinsky: Bauhaus Kooperation, n.d.).

Assim sendo, os elementos textuais<sup>(10)</sup>, a forma<sup>(12)(13)</sup> criada e o fundo<sup>(11)</sup> são preenchidos pelas cores consideradas primárias por pintores e designers: amarelo, magenta e ciano (Albers, 2013), assim como variações destas cores, complementadas com cores neutras (Figura 66). As paletas de cores definidas não possuem mais do que duas ou três cores.

**Figura 66** Paleta de cores Moderna.

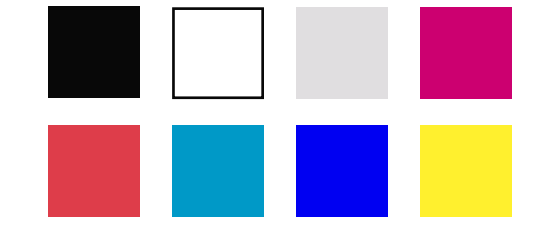

# **Tipografia**

Procurou utilizar-se uma tipografia<sup>(14)</sup> de uso livre que caracterizasse o modernismo. Evoca-se a busca pela clareza, simplicidade e funcionalidade na tipografia, enfatizando a comunicação eficaz e a organização visual. Assim, foram selecionados tipos de letra neutros, sem serifas e geométricos para integrarem este estilo (Figura 67).

**Figura 67** Tipos de letra *Satoshi Black*, *Manrope SemiBold* e *Kumbh Sans Regular.*

# This is a title This is a title This is a title

# **Figura**

Neste estilo são incorporadas as formas geométricas básicas<sup>(21)</sup> que caracterizam a funcionalidade e universalidade do design moderno — círculo, triângulo e quadrado — seguindo a tradição da Bauhaus, juntamente com a linha, que Timothy Samara determina também como forma básica. As composições geométricas são geradas e contidas nas grelhas do material de comunicação. Foram elaborados sete tipos de composição com as formas geométricas referidas:

Figura tipo 1 — Padrão de Círculos Horizontais

São desenhadas diversas elipses horizontais onde o número e a largura das elipses são determinados aleatoriamente dentro de um intervalo definido. Todos os padrões que foram desenvolvidos assumem um comportamento rigoroso pela sua repetição dentro de uma grelha estruturada (Samara, 2014) (Figura 68).

Figura tipo 2 — Padrão de Círculos Verticais

São desenhadas diversas elipses verticais onde o número e a altura das elipses são determinados aleatoriamente dentro de um intervalo definido. A posição dos elementos é determinada de forma rigorosa de acordo com os valores aleatórios (Figura 68). Figura tipo 3 — Padrão de Quadrados

Geração de uma série de quadrados, com um espaçamento entre eles, formando um padrão. O número e o tamanho dos quadrados varia dentro de um intervalo definido. A posição dos elementos é determinada de forma rigorosa de acordo com os valores aleatórios (Figura 68).

Figura tipo 4 — Linhas Aleatórias

Neste caso, linhas com uma disposição aleatória são geradas com diferentes comprimentos e espessuras. Mesmo sendo formas com rigor matemático, estas possuem um comportamento orgânico por serem organizadas aleatoriamente (Samara, 2014) (Figura 69). Figura tipo 5 — Padrão de Linhas

Foi criado um padrão de linhas, onde o número, o tamanho e o espaçamento entre as linhas varia dentro de um intervalo definido. A posição dos elementos é determinada de forma rigorosa de acordo com os valores aleatórios (Figura 68).

Figura tipo 6 — Triângulos

Neste tipo, dois triângulos são desenhados de forma sobreposta. Os triângulos são preenchidos com a primeira e a segunda cor definidas na tabela 2. A sobreposição dos dois triângulos é notória pela aplicação do filtro *hard light* de forma a mesclar as duas camadas. Tal como na figura tipo 4, as formas rigorosas são dispostas de forma orgânica (Figura 69).

Figura tipo 7 — Padrão de Círculos

Geração de uma série de círculos, com um espaçamento entre eles, formando um padrão. O número e o tamanho dos círculos varia dentro de um intervalo definido. A posição dos elementos é determinada de forma rigorosa de acordo com os valores aleatórios (Figura 68).

> **Figura 68** Padrões figuras Modernas.

**Figura 69** Figuras Modernas aleatórias.

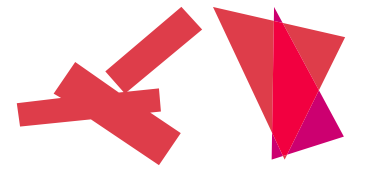

Na composição podem ser expostas formas geométricas ou uma fotografia. No caso do utilizador inserir uma imagem fotográfica na ferramenta, esta é adaptada ao estilo em que se insere(19). No estilo Moderno de *Graphic Ground*, a imagem é apresentada de uma forma objetiva e clara na composição, a preto e branco. De forma a converter a imagem inserida em preto e branco (Figura 70), foi construída uma função que percorre cada pixel da imagem original e calcula a luminosidade média de cada pixel colorido utilizando a média dos valores de cor vermelha (R), verde (G) e azul (B). É devolvido um tom de cinzento correspondente que substitui os pixels percorridos. É ainda aplicado contraste, também com base na luminosidade média calculada.

A figura é disposta nas colunas do material de comunicação $(4)$ (5)(6). Se for disposta na primeira ou sexta coluna, a imagem tem a probabilidade de preencher as margens do material gráfico<sup>(9)</sup>.

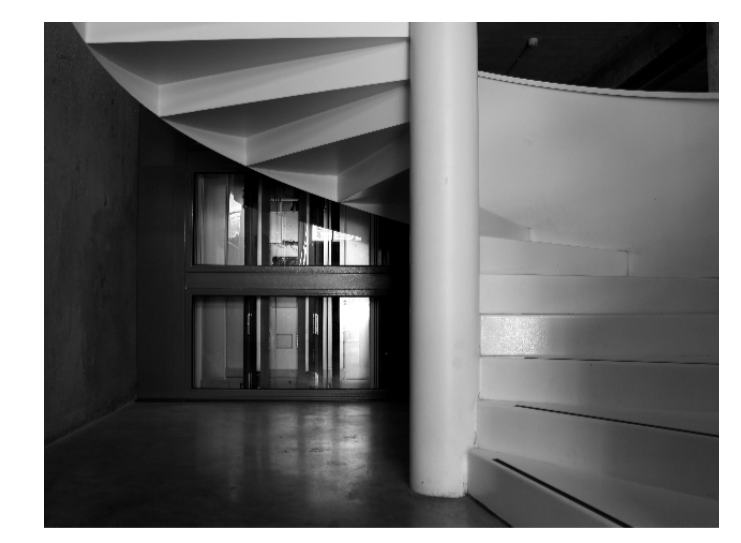

**Figura 70** Imagem fotográfica estilo Moderno.

# **Composição**

De forma a recriar as composições modernas (Figura 71 e 72) foi criada uma grelha de seis colunas<sup>(1)</sup> onde seriam assentes os elementos a expor. Estes são dispostos assimetricamente<sup>(8)(15)(18)</sup>, de forma dinâmica, pela composição que beneficia do espaço em branco ao redor dos elementos. A aplicação de escalas contrastantes<sup>(17)</sup>, de densidade e de espaçamento nesta composição conduz o olhar do observador pela composição (Samara, 2014).

Toda a rigidez e a padronização da composição retrata o modernismo marcado pela Bauhaus e pelo Estilo Suíço. Resulta uma composição sem sobreposições, com uma hierarquia bem demarcada pelo peso e tamanhos do título, subtítulo e informação adicional.

# 84 GRAPHIC GROUND

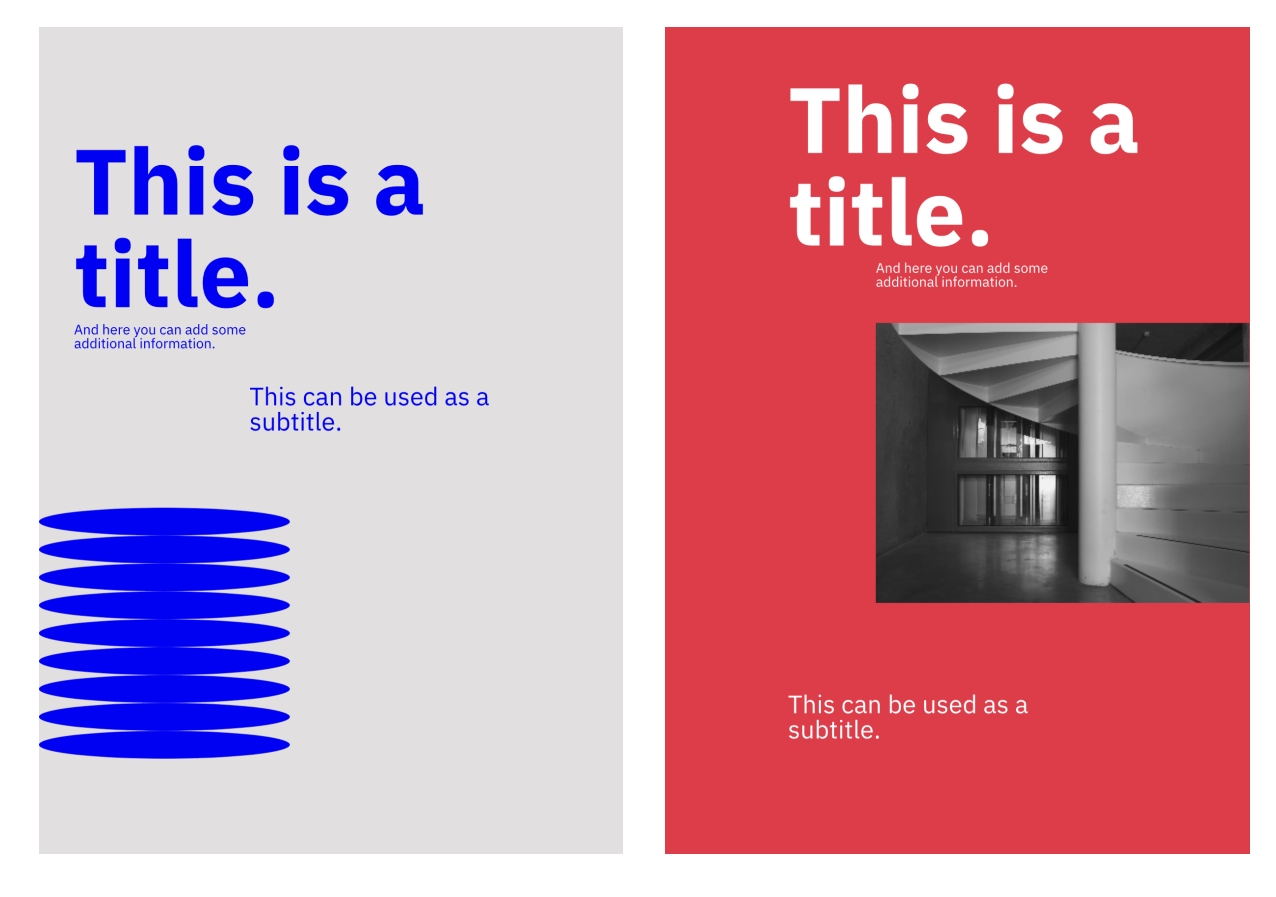

# Estilo Pós-Moderno 4.4.3

O estilo Pós-Moderno, onde todas as regras estabelecidas no estilo Estrutura Moderno são rompidas, é marcado pela exploração de diversas abordagens no design. O estilo foi aprofundado em quatro categorias que o caracterizam: Cor, Tipografia, Figura e Composição, sendo apresentadas de seguida.

# **Cor**

As cores vibrantes e contrastantes deste período estão presentes nas paletas que integram os materiais de comunicação<sup>(10)(11)(12)(13)</sup>. Estas são conjugadas para que haja uma maior diversidade de possibilidades. Algumas conjugações tornam os elementos elegíveis pela sua semelhança e outras conjugam cores complementares, resultando num maior contraste (Samara, 2014). A interação da mesma cor com outras proporciona uma perceção diferente ao observador mesmo não se alterando (Albers, 2013). Para que haja uma notória diferença relativamente às paletas usadas nos estilos apresentados anteriormente, são utilizadas cores secundárias, também conjugadas com cores neutras (Figura 73).

**Figura 71** Estrutura da composição Moderna.

**Figura 72** Estrutura da composição

# TRABALHO PRÁTICO **1999 - 1999 - 1999 - 1999 - 1999 - 1999 - 1999 - 1999 - 1999 - 1999 - 1999 - 1999 - 1999 - 199**

**Figura 73** Paleta de cores Pós-Moderna.

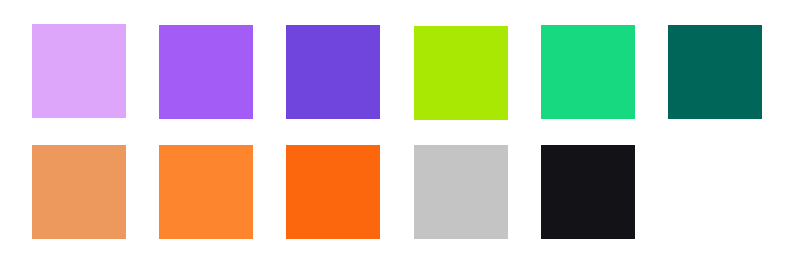

# **Tipografia**

A tipografia utilizada nesta época reflete a diversidade e a experimentação características deste período. Demonstrada pelos tipos de letra de uso livre selecionados<sup>(14)</sup>, com serifas marcantes ou sem serifas de todo, geométricas em demasia e expressionistas. Os tipos deste período desafiam a legibilidade com abordagens experimentais, rompendo as convenções tipográficas, podendo tratar-se apenas de um retângulo preto (Figura 74).

**Figura 74** Tipos de letra *Redacted Regular*, *Bruno Ace Regular* e *Nova Cut Book*.

# This is a title This is a title

# **Figura**

A figura gerada no estilo Pós-Moderno(21) pode ser de dois tipos, geométrica ou orgânica. A figura trata-se da junção de diferentes figuras do mesmo tipo que são sobrepostas no suporte de comunicação compondo uma grande figura que percorre o fundo do material:

Figura tipo 1 — Figura Geométrica

É gerado um conjunto de formas poligonais com lados retos. As formas são sobrepostas umas às outras, criando uma forma maior. A sobreposição das figuras geradas é visualizada através da aplicação do filtro *multiply* que escurece as áreas sobrepostas (Figura 75).

Figura tipo 2 — Figura Orgânica

É gerado um conjunto de curvas orgânicas usando pontos de controlo, criando uma forma fluida e irregular. As formas são sobrepostas umas às outras, criando uma forma maior. Assim, como na Figura tipo 1, a sobreposição das figuras geradas é visualizada através da aplicação do filtro *multiply* que escurece as áreas sobrepostas (Figura 76).

86 GRAPHIC GROUND

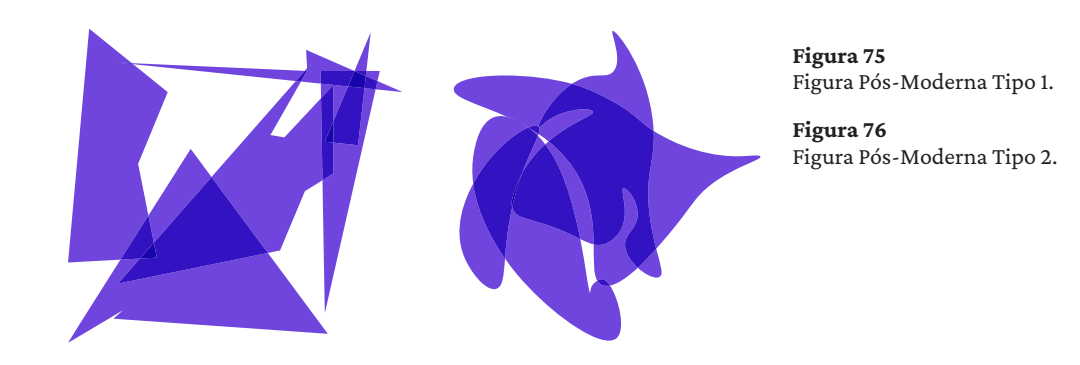

Em relação à imagem fotográfica (Figura 77), a fotografia inserida pelo utilizador é transformada numa imagem de dois tons<sup>(19)</sup> através de uma função que percorre os píxeis da imagem original e calcula o seu brilho. Os tons mais escuros na imagem são convertidos na primeira cor da paleta<sup>(12)</sup>, e tons mais claros são convertidos na segunda cor da paleta<sup>(13)</sup>. O seu aspeto frenético, pelas suas cores, e grosseiro, pelas suas grandes dimensões $(7)$ , marcam este estilo.

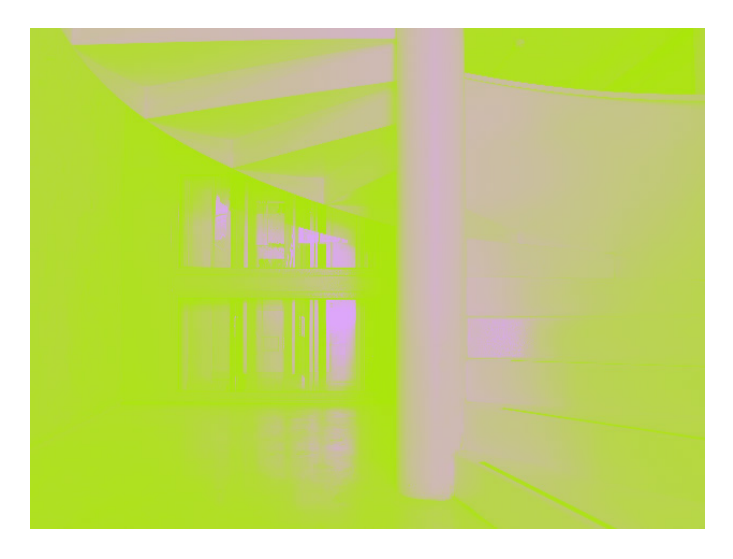

**Figura 77** Imagem fotográfica estilo Pó-Moderno.

# **Composição**

Todos os elementos da composição são dispostos em locais aleatórios, com rotações<sup>(20)</sup>, com uma ocupação grande do material de comunicação e sobrepostos em camadas, tornando-os ilegíveis em algumas situações (Figura 78 e 79).

A desorganização é permitida e desejável. Alguns elementos podem sair das fronteiras da composição, mas são colocados alguns limites para que a informação possa ser observada no material. Antes de ser aplicada uma rotação, os elementos têm de cingir-se às margens horizontais e verticais do suporte. No entanto, ao ser aplicada a rotação, tendem a desafiar esse limite, podendo sair ligeiramente da composição.

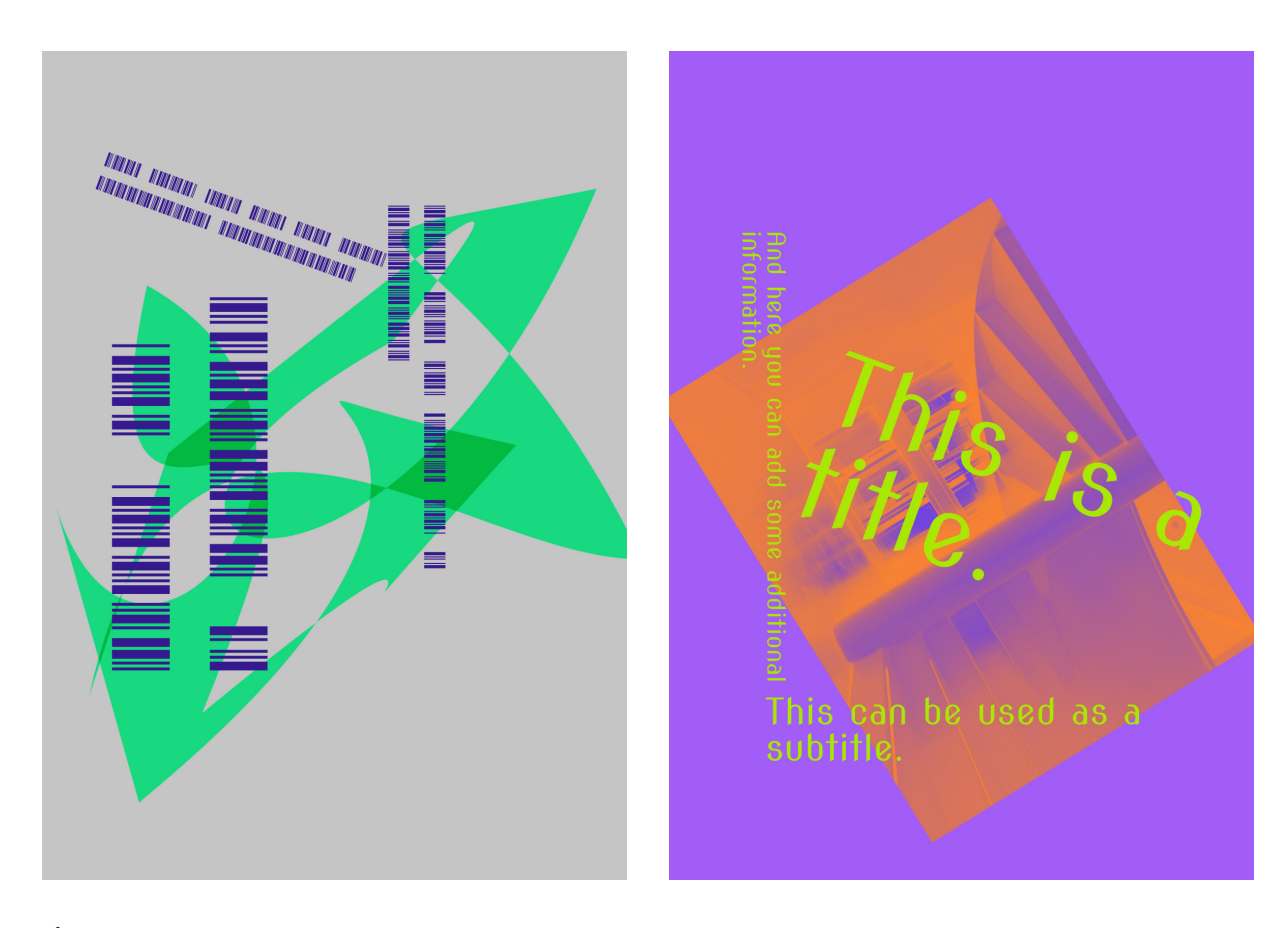

**Figura 78** Estrutura da composição Pós-Moderna.

**Figura 79** Estrutura da composição

# Junção de Estilos **4.4.4**

Estrutura da composição Foi concebido um triângulo (Figura 80) de forma a que seja possível<br>Pós-Moderna. a junção dos três estilos apresentados. Os estilos podem ser combinados através da presença de diferentes características e elementos de cada estilo no material gráfico. A interação com o triângulo é simples, sendo que cada vértice do triângulo corresponde a um dos estilos no seu estado mais *puro*. O triângulo inclui quatro ícones identificativos dos princípios do design gráfico: Cor, Tipografia, Figura e Composição. O utilizador tem a possibilidade de arrastar os ícones na área do triângulo ou, em alternativa, pode clicar no botão relativo a esse ícone, disposto por baixo do triângulo, e definir a posição que quer que este ocupe no triângulo através de um click.

> As posições dos ícones no triângulo influenciam o material gráfico de forma probabilística. Exemplificando, se o ícone identificativo da tipografia estiver assente no vértice Pré-Moderno, a tipografia é definida por (1,0,0), havendo a probabilidade de ser selecionado apenas tipos de letra associados ao estilo Pré-Moderno. Caso o ícone identificativo da cor esteja assente no meio da aresta que liga o estilo Pós-moderno e Moderno, é definido por (0, 0.5, 0.5), havendo metade da probabilidade de serem selecionadas cores

representativas do estilo Moderno ou do estilo Pós-moderno. No caso da seleção de um dos círculos dispostos em cada vértice, todos os ícones são transferidos para essa posição.

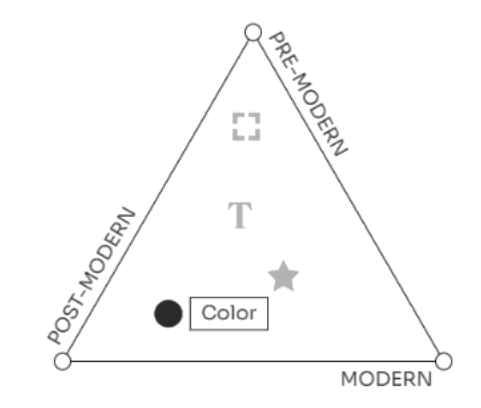

**Figura 80** Triângulo Interativo.

Esta junção de estilos surgiu com uma necessidade de adaptação das regras e valores definidos. Em alguns casos revelaram-se sobreposições da mesma cor, retirando legibilidade a estilos que não o deveriam permitir. Por este motivo, foi necessário que a cor *figura 2*(13), disposta na tabela 2, não servisse apenas para o efeito aplicado às imagens fotográficas, mas também às figuras que, dispostas em grande escala, poderiam gerar conflito na leitura da informação. No caso do estilo Pré-Moderno, a cor secundária<sup>(13)</sup> vermelha não é disposta sem que haja a junção com os restantes estilos (figura 81).O mesmo aconteceu com o tamanho das imagens, tendo surgido regras distintas para que as figuras Pós-Modernas que preenchem o espaço total da composição, ocupassem um espaço adequado aos outros estilos (Figura 82).

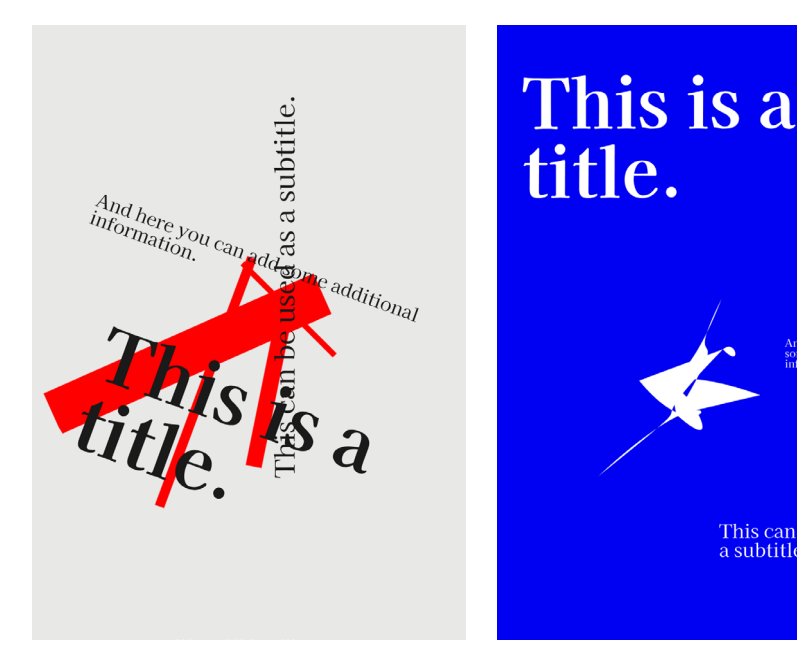

do Pré-Moderno. **Figura 82** composições de outros estilos.

This can be used as<br>a subtitle.

**Figura 81** Cor Secundária Estilo

Integração de figuras em

# Formatos 4.5

Foi integrada na ferramenta uma variedade de formatos para satisfazer um maior número de necessidades de comunicação visual. Os formatos incluídos abrangem uma diversidade de opções: o formato A3 para cartazes, A4, apresentado como ideal para *totebag*, A5 para postais(Figura 83), A7 para autocolantes e um formato quadrado ideal para a rede social *Instagram* (Figura 84).

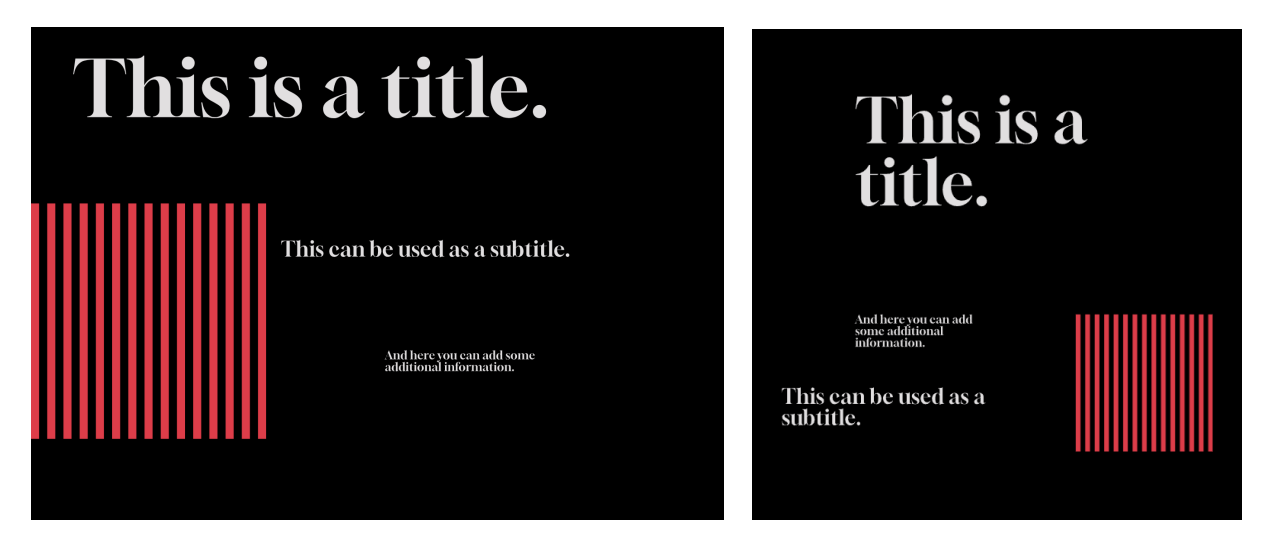

**Figura 83** Formato *Instagram*.

**Figura 84** Formato Horizontal.

Cada formato está associado a um propósito específico, simplificando a visualização das possibilidades criativas à disposição de utilizadores que não estejam familiarizados com design gráfico. Com essa orientação, os utilizadores serão capazes de identificar rapidamente qual o formato mais adequado para o que necessitam comunicar. O utilizador poderá optar por um dos formatos na fase inicial de seleção ou durante o processo de criação da peça. Além disso, a ferramenta proporciona a capacidade de alternar entre os modos horizontal e vertical (Figura 85) ao criar o material, permitindo uma adaptação à orientação desejada.

Para oferecer maior controlo sobre o produto final, foi implementada uma secção de escolha da qualidade de exportação. Os utilizadores podem selecionar entre duas opções de resolução: 92 dpi ou 300 dpi. Essa escolha influencia diretamente a quantidade de detalhes visuais no material, sendo que 300 dpi assegura uma qualidade superior. Para viabilizar essa opção, foi necessário recalcular as posições e o tamanho dos elementos no material gráfico, garantindo que cada elemento seja apresentado da mesma forma.

A flexibilidade de adaptação aos formatos quadrados e à orientação horizontal requereu um ajuste do tamanho da tipografia e das figuras, de forma a evitar que se tornassem desproporcionalmente grandes. A disposição dos elementos em grelhas, no caso do estilo Pré-Moderno e Moderno, e a disposição aleatória no caso do estilo Pós-Moderno, facilitou significativamente a adaptação dos estilos aos diferentes formatos, mantendo a disposição dos elementos de forma coerente e equilibrada em cada material. A integração de diferentes formatos, juntamente com as opções de resolução e adaptação aos diferentes estilos, proporciona uma maior versatilidade à ferramenta por capacitar os utilizadores a criarem materiais de comunicação visual que atendam às suas necessidades .

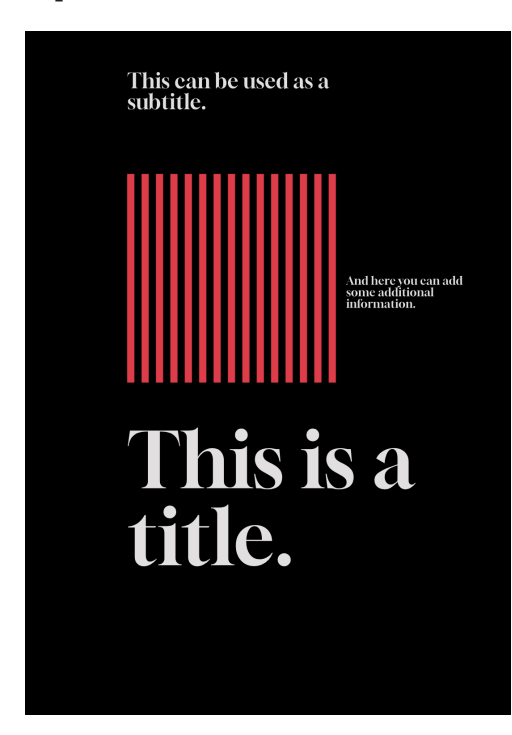

**Figura 85** Formato Vertical.

# Avaliação da Ferramenta 4.6

Na fase de avaliação da ferramenta, foram realizados testes de forma a avaliar a sua funcionalidade, a sua qualidade e o seu desempenho. Neste ponto são descritas as dimensões integradas na realização dos testes, os resultados obtidos e a análise destes.

A avaliação da ferramenta foi realizada através de um questionário *on-line* que foi dividido em quatro fases:

Definição de perfil — Nesta fase é traçado o perfil do utilizador que participou na avaliação;

Fase de conceção — O utilizador é desafiado a gerar dois materiais de comunicação gráficos através da ferramenta *Graphic Ground*; Avaliação de materiais — O utilizador avalia três materiais que representam os estilos Pré-Moderno, Moderno e Pós-Moderno; Avaliação da ferramenta — O utilizador avalia o desempenho e a qualidade da sua interação com a ferramenta.

Seguidamente, serão analisados os resultados obtidos no questionário preenchido pelos utilizadores. Durante a disseminação dos resultados são utilizados símbolos estatísticos e probabilísticos. A variável  $\bar{x}$  é utilizada para expressar a média, x̃representa a mediana, *Mo* indica a moda e, por último, *s* representa o desvio padrão.

# Perfil and the contract of the contract of the contract of the contract of the contract of the contract of the

Participaram vinte utilizadores na avaliação da ferramenta. Foi recolhida informação relativa a variáveis sociodemográficas (idade) e dados sobre a área de formação ou atividade profissional, assim como dados sobre o nível de contacto com ferramentas generativas e com o desenvolvimento de materiais de comunicação gráfica.

**Tabela 5** Perfil do avaliador.

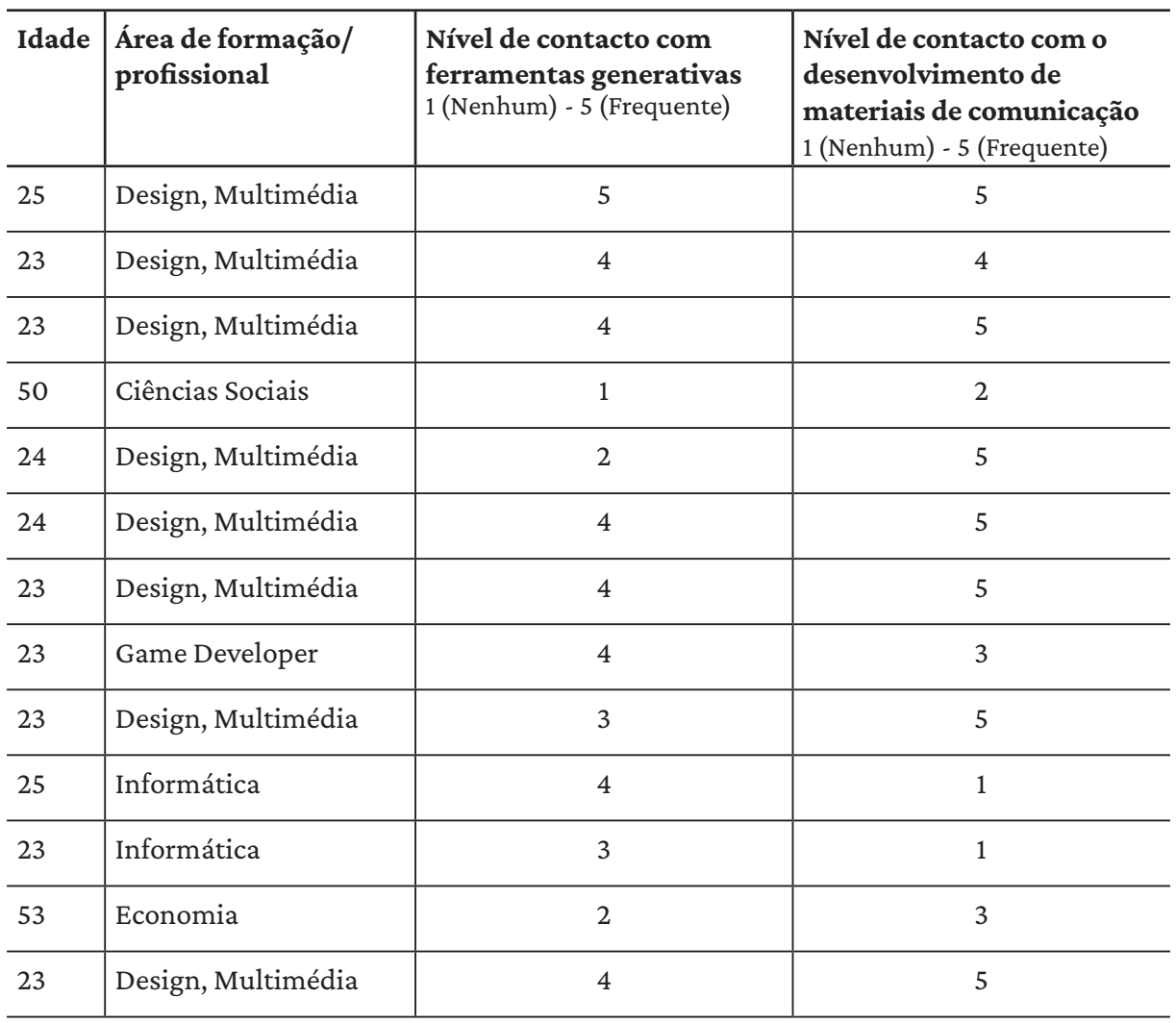

92 GRAPHIC GROUND

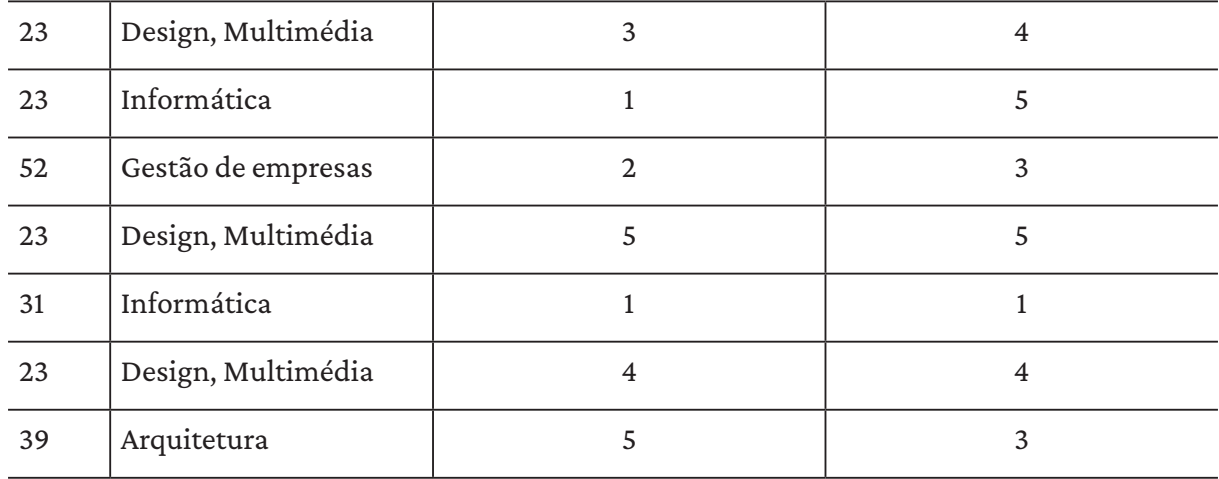

Onze dos avaliadores tem formação ou são profissionais na área de design e multimédia, os restantes nove participantes enquadram-se em áreas como Ciências Sociais, Informática, Economia e Arquitetura. A partir da análise efetuada na tabela 5, a amostra foi subdividida em dois grupos: 1) participantes formados ou profissionais de design (*designers*); 2) participantes de outras áreas (*outros*).

**Tabela 6** Amostra subdividida.

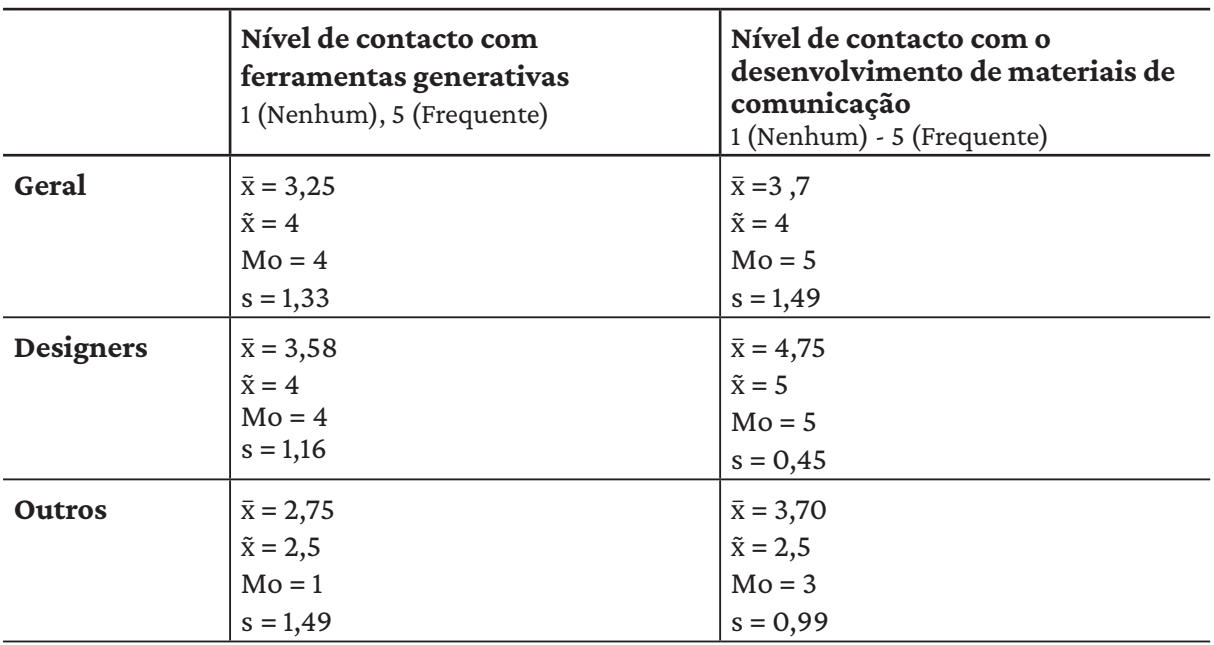

Os resultados da tabela 6 demonstram que a os designers já tiveram contacto com ferramentas generativas, no entanto, a maioria dos outros avaliadores teria pouco ou nenhum contacto com ferramentas deste tipo, com algumas exceções nos dois grupos.Em relação ao nível contacto com o desenvolvimento de materiais de comunicação, os designers destacam-se o nível mais elevado. No caso dos outros avaliadores, alguns já tiveram algum contacto com o desenvolvimento de materiais de comunicação, mas a maioria teve pouco ou nenhum.

# Conceção 4.6.2

# Após ter registado o perfil, o participante na avaliação seguiu para a fase de conceção onde foi solicitada a geração de dois materiais. Foram fornecidos cinco cenários com informações textuais a inserir nos materiais e uma fotografia que podia ou não ser incluída:

Cenário 1 — Cartaz A3, Concerto de Garagem Alternativo Título: Defiant Echoes Subtítulo: The Garage Underground : August 27th, 11PM Informação adicional: Defiant Echoes take over The Garage Underground! An unforgettable night at the powerhouse of alternative punk.

Cenário 2 — Post Instagram, Open Call Título: Open Call Subtítulo: Generative Posters Informação adicional: Prepare to showcase your generative poster designs and join us on October 20th at ArtHub Gallery.

Cenário 3 — Post Instagram, Cinema ao Ar Livre Título: Cinema Paradiso Subtítulo: September 10th, 2023 Informação adicional: Cinema Paradiso under the stars at Retiro Park. Join us for free at 9 PM.

Cenário 4 — Cartaz A3, Exposição Título: UMA LINHA DE EQUILÍBRIO Subtítulo: Casa e Parque de Serralves June 22, 2023 - May 19, 2024 Informação adicional: In collaboration with Centre Pompidou, Musée national d'art moderne / Centre de creation industrielle, Paris.

Cenário 5 — Postal Horizontal, Inauguração de Loja de Vinis Título: Lucky Lux Subtítulo: September 15, 10:00 AM - 6:00 PM Informação adicional: Join us in celebrating the rhythmic journey at Lucky Lux's Grand Opening on September 15th, from 10:00 AM to 6:00 PM!

Foram disponibilizadas instruções para que o participante na avaliação reproduzisse os materiais na ferramenta:

1) Opta por 2 dos cenários listados;

2) Os 2 materiais a desenvolver devem ser concebidos individualmente;

3) Insere a informação textual disponibilizada nos campos respetivos da ferramenta;

4) A inserção da fotografia fornecida é facultativa;

5) Não modifiques a qualidade dos materiais (permanecer com 92dpi).

6) Assim que o resultado te satisfaça guarda-o em formato *.png*  e exibe-o na galeria.

7) Poderás aceder à ferramenta através do computador ou do telemóvel, no entanto aconselhamos que utilizes o teu computador para uma melhor experiência. Pedimos ainda que optes por utilizar o *Google Chrome*, caso disponível.

Após as instruções, foi apresentado o *link* de acesso à ferramenta [\(graphicground.dei.uc.pt](http://graphicground.dei.uc.pt)) onde foi iniciado o teste.

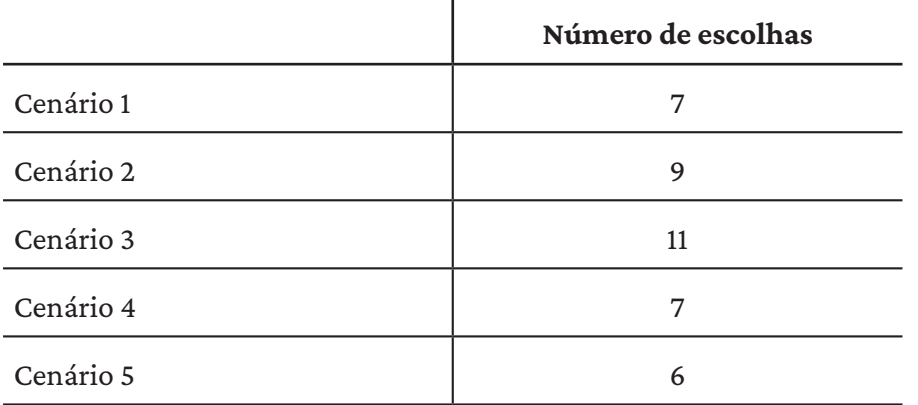

**Tabela 7** Cenários escolhidos.

Os participantes contribuíram com resultados gerados nesta fase do questionário (Figura 86 a 105). Seguidamente, serão apresentados os resultados e analisadas as preferências, em cada cenário (tabela 7), relativamente aos elementos selecionados pela maior parte dos participantes. Tal permite uma compreensão mais aprofundada das escolhas predominantes e apoia na identificação de tendências que possam influenciar o desenvolvimento futuro da ferramenta de criação de materiais gráficos.

# **Cenário 1**

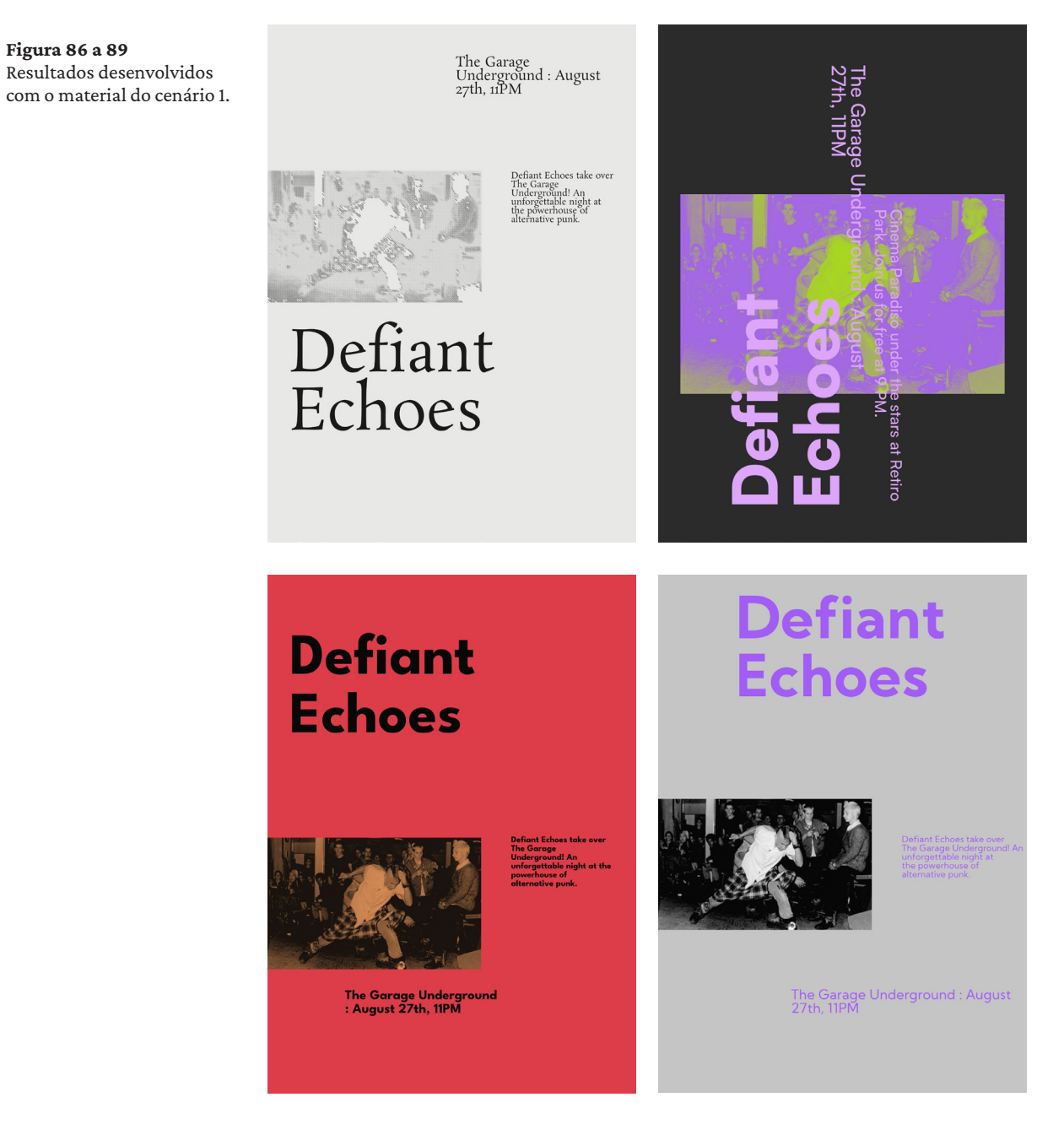

# 96 GRAPHIC GROUND

# **Cenário 2**

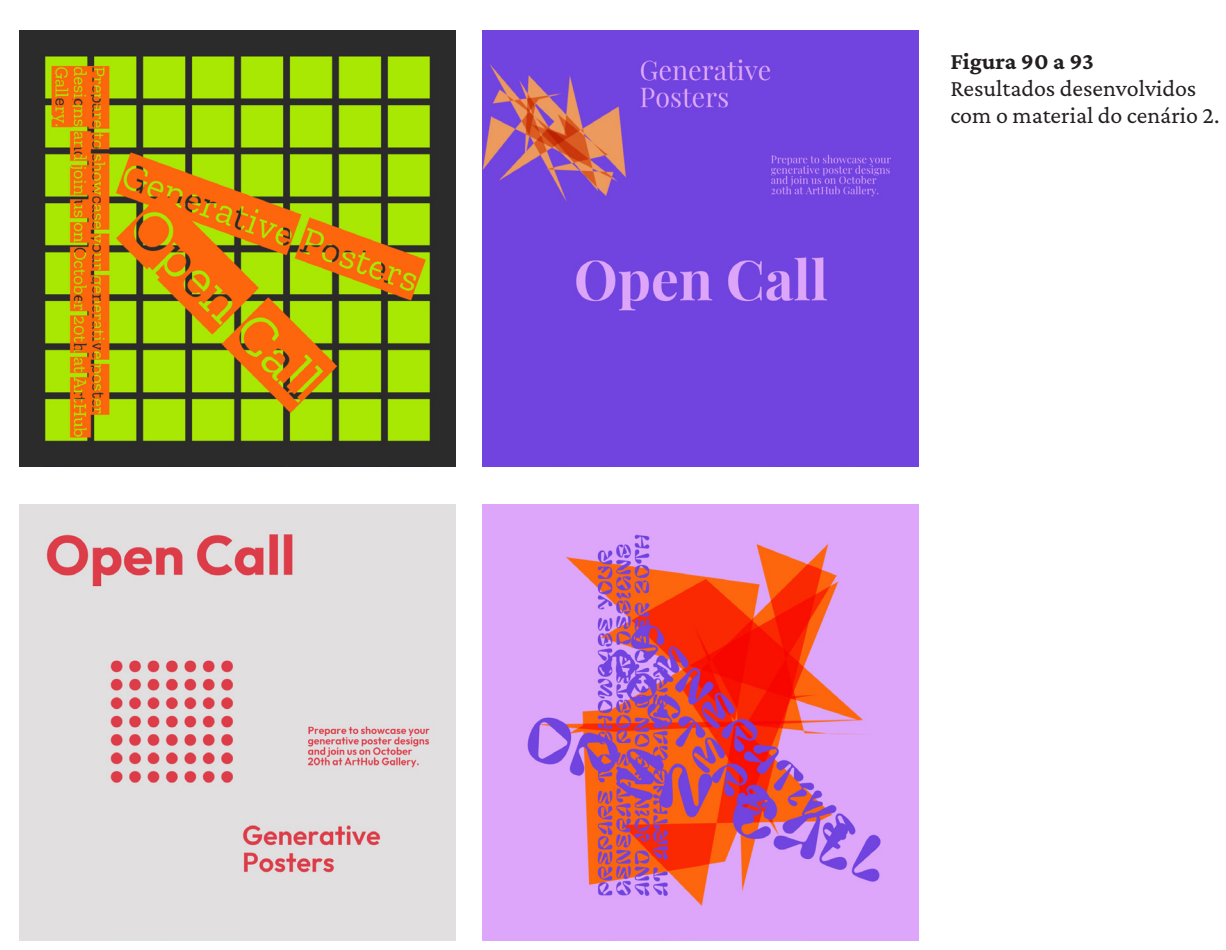

**Cenário 3**

**Figura 94 a 97** Resultados desenvolvidos com o material do cenário 3.

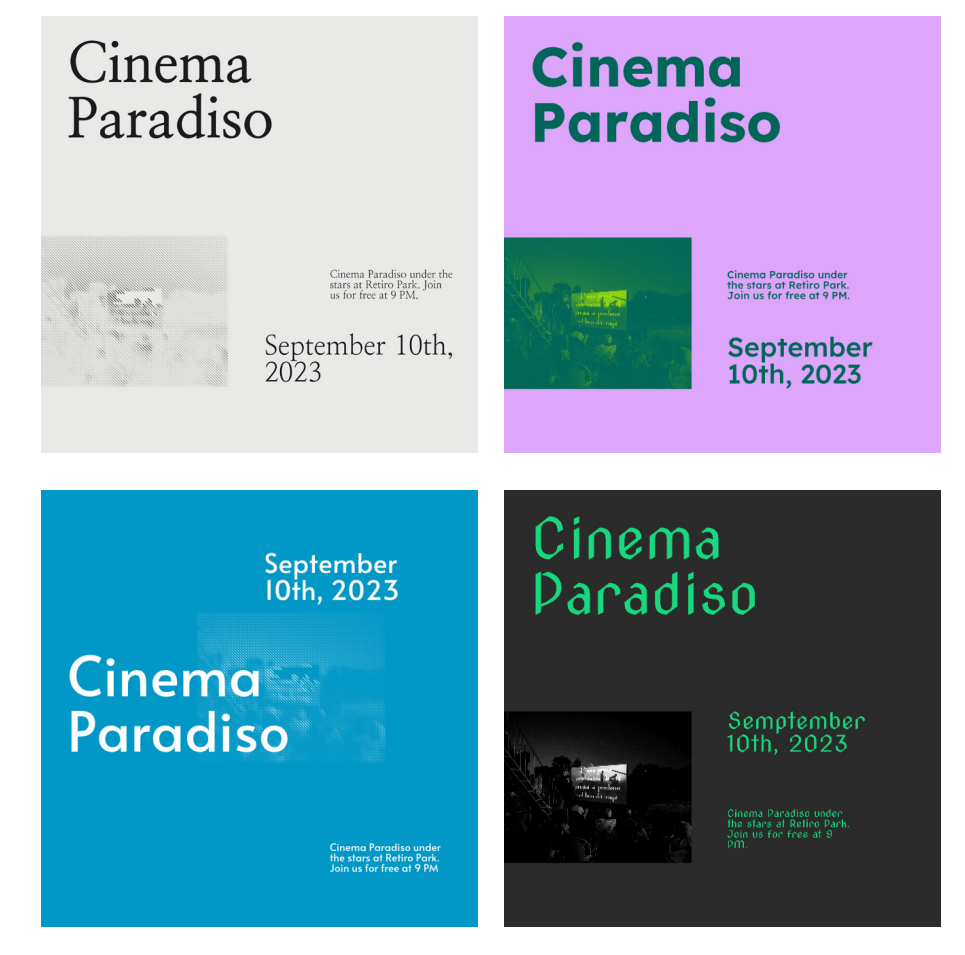

# 98 GRAPHIC GROUND

# **Cenário 4**

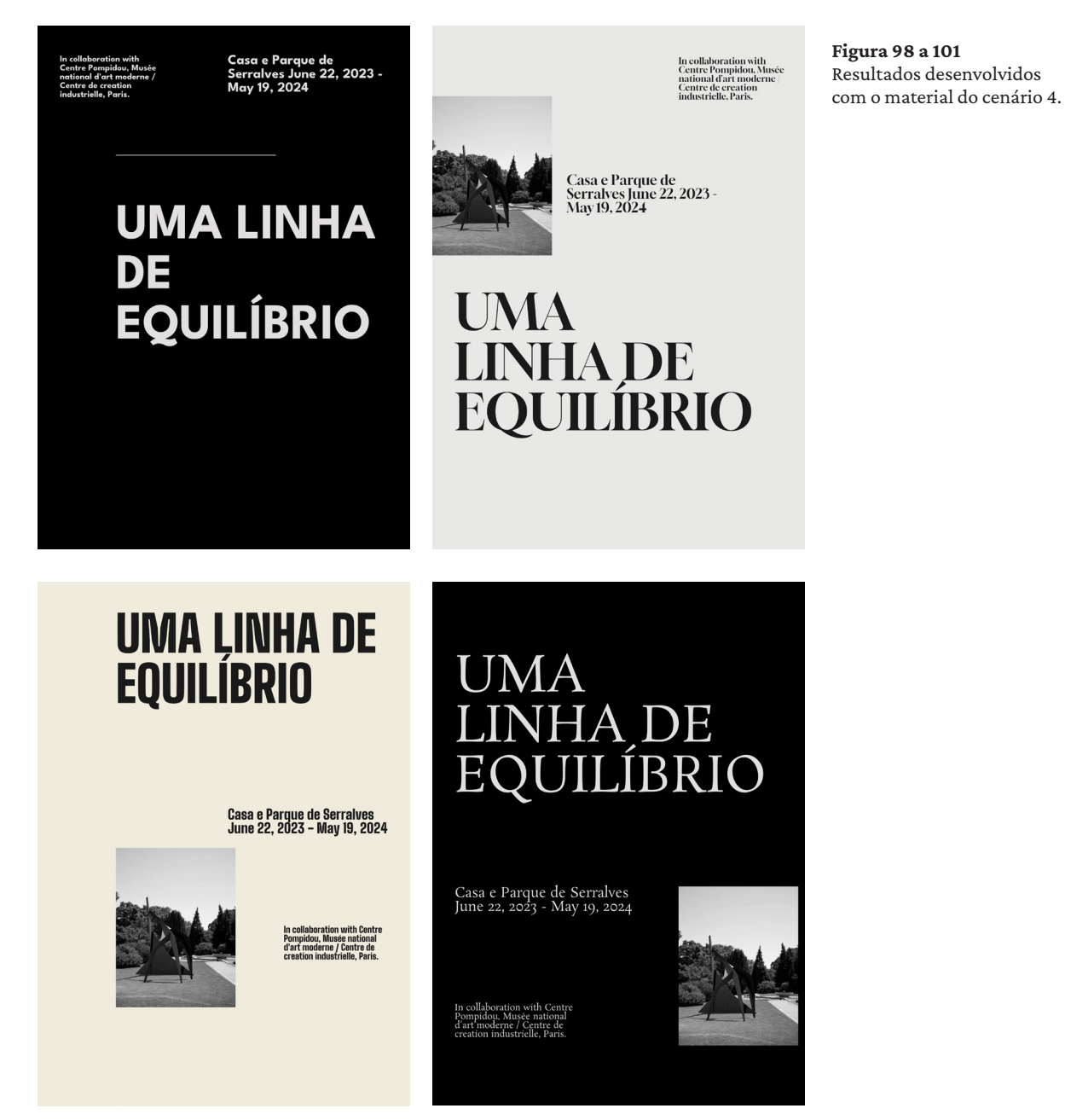

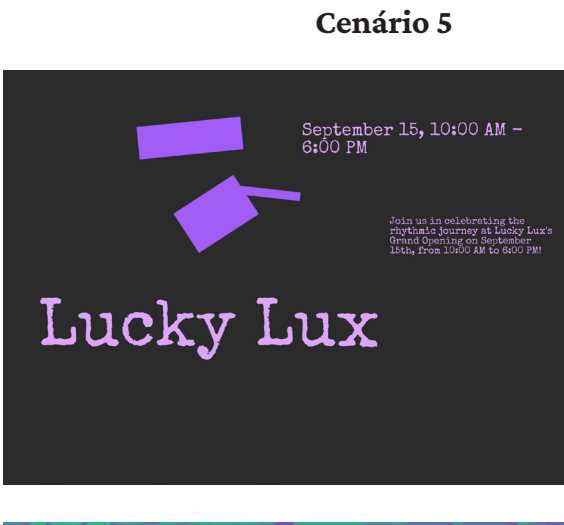

Lucky Lux September 15, 10:00 AM - 6:00 PM Join us in celebrating the rhythmic journey at Lucky Lux's Grand Opening on September 15th, from 10:00 AM to 6:00 PM.

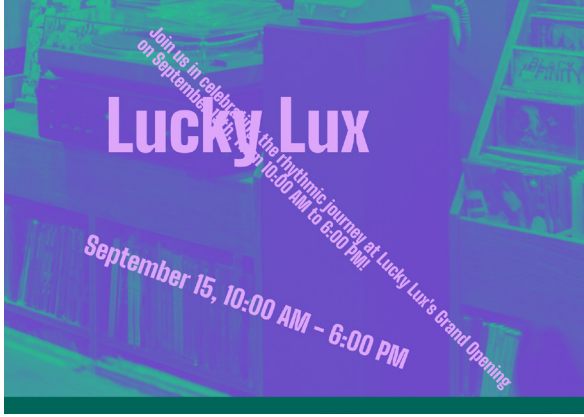

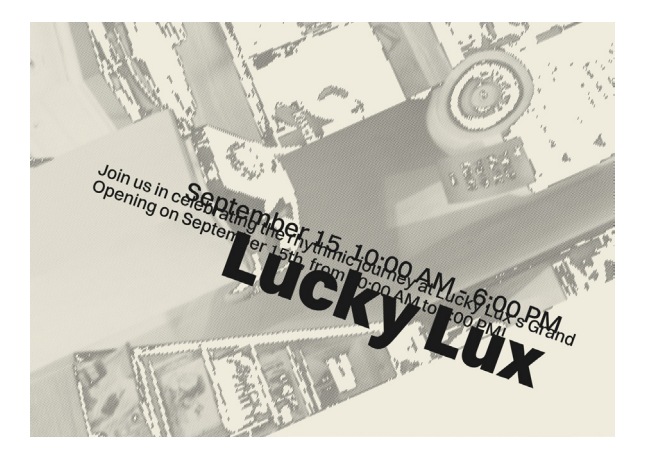

**Figura 102 a 105** Resultados desenvolvidos com o material do cenário 4.

## **Tabela 8 e 9** Opções tomadas nos materiais desenvolvidos.

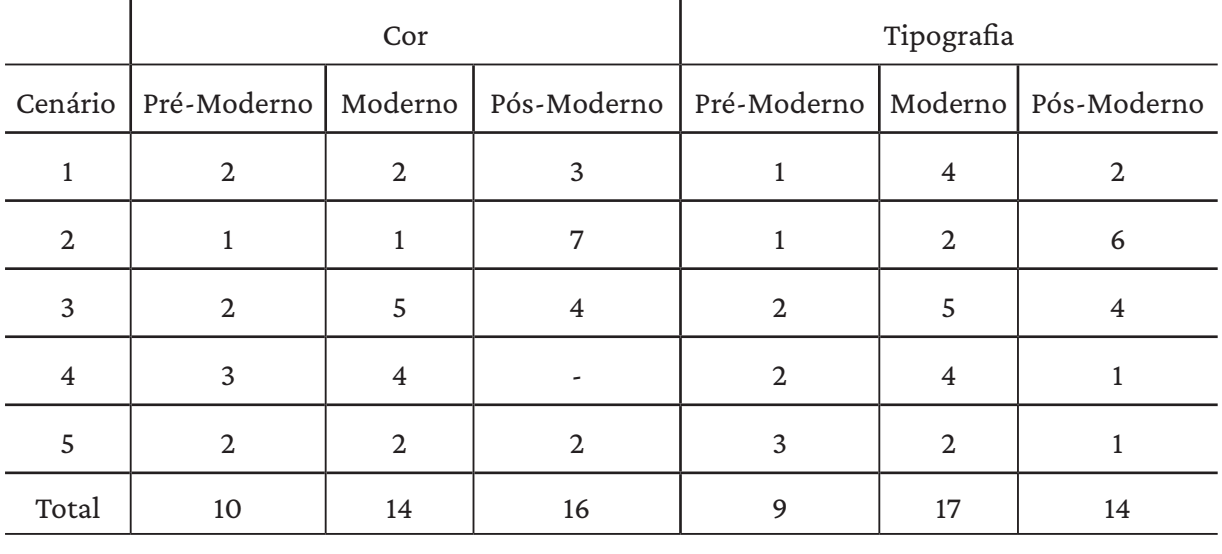

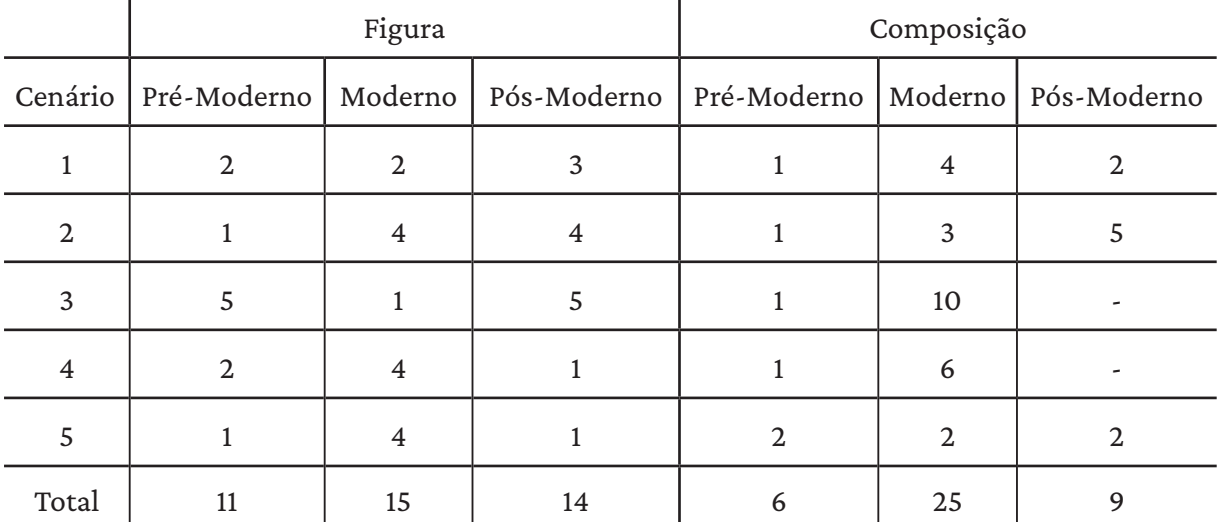

Analisando a seleção de cores (tabela 8), observa-se uma clara preferência por tons pós-modernos, seguida dos tons modernos. No que diz respeito à escolha de tipografia (tabela 8), os avaliadores demonstram uma preferência por tipos de letra modernos. Esse padrão também se repete na escolha das figuras (tabela 9), embora a distribuição das escolhas esteja equilibrada entre todos os estilos. É evidente na tabela 9 que a composição moderna é a preferida dos avaliadores, sendo a escolha dominante nas criações.

Destaca-se, assim, a significativa preferência pelo estilo moderno em três dos quatro parâmetros analisados. Esta preferência do estilo moderno é notória na fase de testes seguinte.

# Avaliação de Materiais de Arcademieira de 4.6.3

Três diferentes materiais de comunicação foram desenvolvidos e disponibilizados na avaliação da ferramenta, cada um seguindo um dos três estilos: Pré-Moderno, Moderno e Pós-Moderno. Esses materiais foram submetidos à avaliação dos participantes, independentemente de possuírem ou não conhecimento na área de design. Foi solicitado que os participantes indicassem se consideravam os materiais visualmente atrativos, avaliassem se os elementos que compõem os materiais se complementam e ponderassem se os materiais estavam em conformidade com o estilo ao qual pertenciam. A última questão não foi formulada como obrigatória, uma vez que envolvia aspectos mais teóricos no âmbito do design.

**Figura 106** Exemplo de material Pré-Moderno (Material 1). **Modern** Timeless Aesthetics Reimagined for<br>Today's Vision **Figura 107 Design** Exemplo de material Moderno (Material 2). **Pre-Modern Figura 108** Exemplo de material Design Pós-Moderno (Material 3).ning Creativity Where History's Beauty Meets Modern Vision - Illuminating<br>Pre-Modern Design

**Tabela 10** Análise de respostas relativas ao material 1.

| Material 1    | Consideras o material<br>apresentado<br>visualmente apelativo?<br>1 (Pouco apelativo),<br>5 (Muito apelativo) | Os elementos (cores,<br>tipografia, figuras)<br>complementam-se.<br>1 (Discordo Totalmente) -<br>5 (Concordo Totalmente) | Os elementos do material<br>apresentado representam<br>as características do estilo<br>Moderno.<br>1 (Discordo Totalmente),<br>5 (Concordo Totalmente) |
|---------------|----------------------------------------------------------------------------------------------------|----------------------------------------------------------------------------------------------------|----------------------------------------------------------------------------------------------------|
| Geral         | $\bar{x} = 3,90$                                                                                              | $\bar{x} = 3.7$                                                                                                    | $\bar{x} = 4,68$                                                                                                    |
|               | $\tilde{x} = 4$                                                                                               | $\tilde{x} = 4$                                                                                                    | $\tilde{x} = 5$                                                                                                    |
|               | $Mo = 4$                                                                                                    | $Mo = 5$                                                                                                    | $Mo = 5$                                                                                                    |
|               | $s = 0,91$                                                                                                    | $s = 1,49$                                                                                                    | $s = 0,58$                                                                                                    |
| Designers     | $\bar{x} = 4,17$                                                                                              | $\bar{x} = 4,75$                                                                                                    | $\bar{x} = 4,67$                                                                                                    |
|               | $\tilde{x} = 4$                                                                                               | $\tilde{x} = 5$                                                                                                    | $\tilde{x} = 5$                                                                                                    |
|               | $Mo = 4$                                                                                                    | $Mo = 5$                                                                                                    | $Mo = 5$                                                                                                    |
|               | $s = 0,83$                                                                                                    | $s = 0,45$                                                                                                    | $s = 0,65$                                                                                                    |
| <b>Outros</b> | $\bar{x} = 3,50$                                                                                              | $\bar{x} = 3,70$                                                                                                    | $x = 4,71$                                                                                                    |
|               | $\tilde{x} = 3.5$                                                                                             | $\tilde{x} = 2.5$                                                                                                    | $\tilde{x} = 5$                                                                                                    |
|               | $Mo = 4$                                                                                                    | $Mo = 3$                                                                                                    | $Mo = 5$                                                                                                    |
|               | $s = 0,93$                                                                                                    | $s = 0,99$                                                                                                    | $s = 0,49$                                                                                                    |

**Tabela 11** Análise de respostas relativas ao material 2.

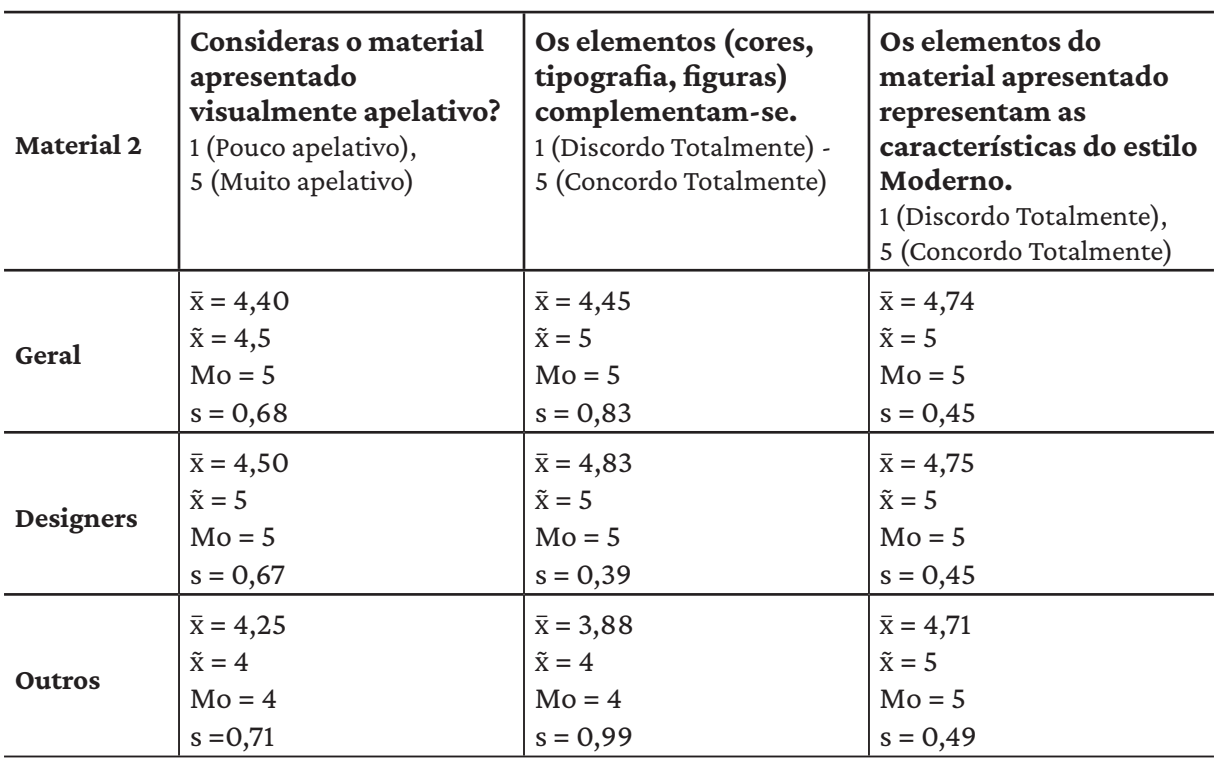

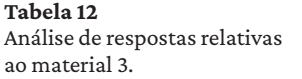

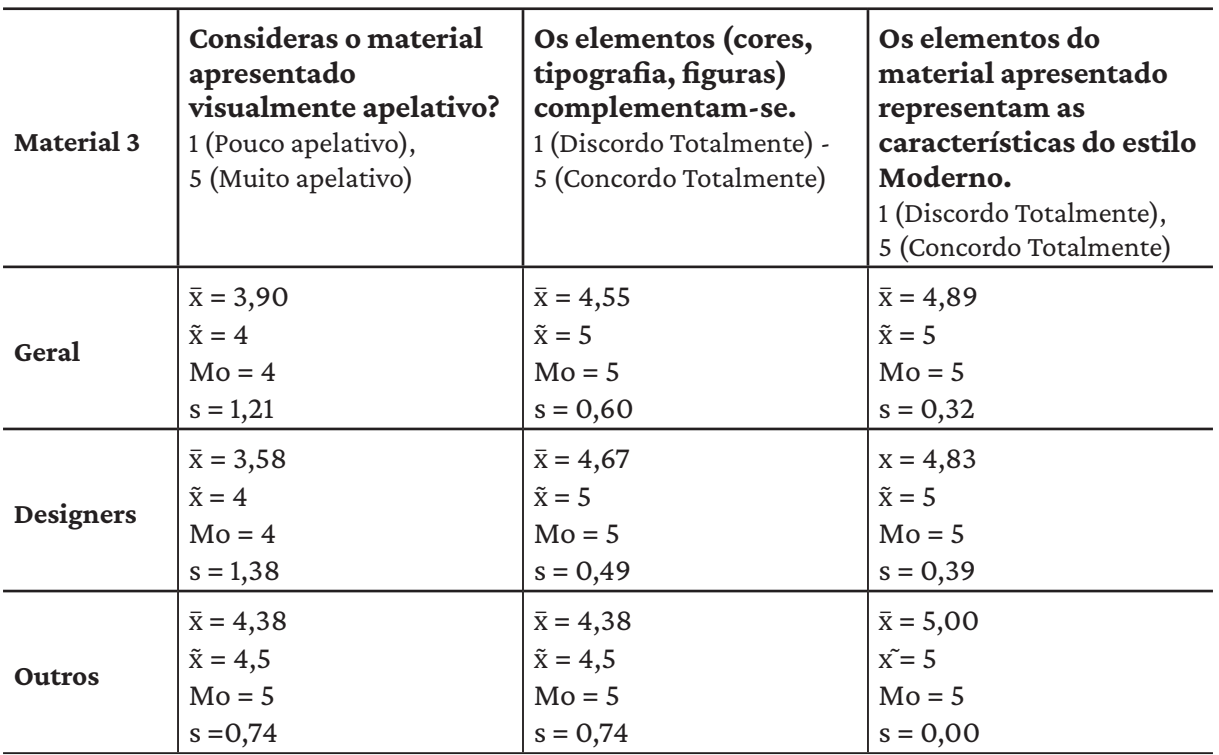

O estilo considerado mais apelativo foi o Estilo Moderno disposto na figura 107 (tabela 11). Tal preferência pode ser atribuída à sua atemporalidade e universalidade, tornando-o no estilo tido como mais consensual. Os outros estilos dispostos na figura 106 e 108 (tabela 10, 12) não se revelam tão unânimes por parte dos utilizadores, conforme evidenciado pelo desvio padrão.

Os avaliadores identificados como designers demonstraram uma tendência consistente em avaliar positivamente a harmonia dos elementos e a representação dos estilos a que estão associados em todos os cenários analisados. Isto não se revela tão consensual para os outros avaliadores, havendo uma maior variabilidade de respostas, como indica o desvio padrão.

# Avaliação da Ferramenta 4.6.4

Numa última fase, é abordada a avaliação da experiência dos participantes com a ferramenta de criação de materiais gráficos. A fim de compreender a percepção dos utilizadores em relação à utilização da ferramenta, as perguntas desta secção englobam diversos aspetos relacionados com a experiência e com a utilidade da ferramenta. Os participantes classificaram numa escala de 1 a 5 diferentes facetas da sua interação com a ferramenta, fornecendo um panorama da sua usabilidade, eficácia e potencial criativo. Por fim, os avaliadores tinham à sua disposição um espaço para registar sugestões relativamente à ferramenta e aos materiais gráficos gerados.

**Tabela 13 e 14** Respostas relativas à interação com a ferramenta.

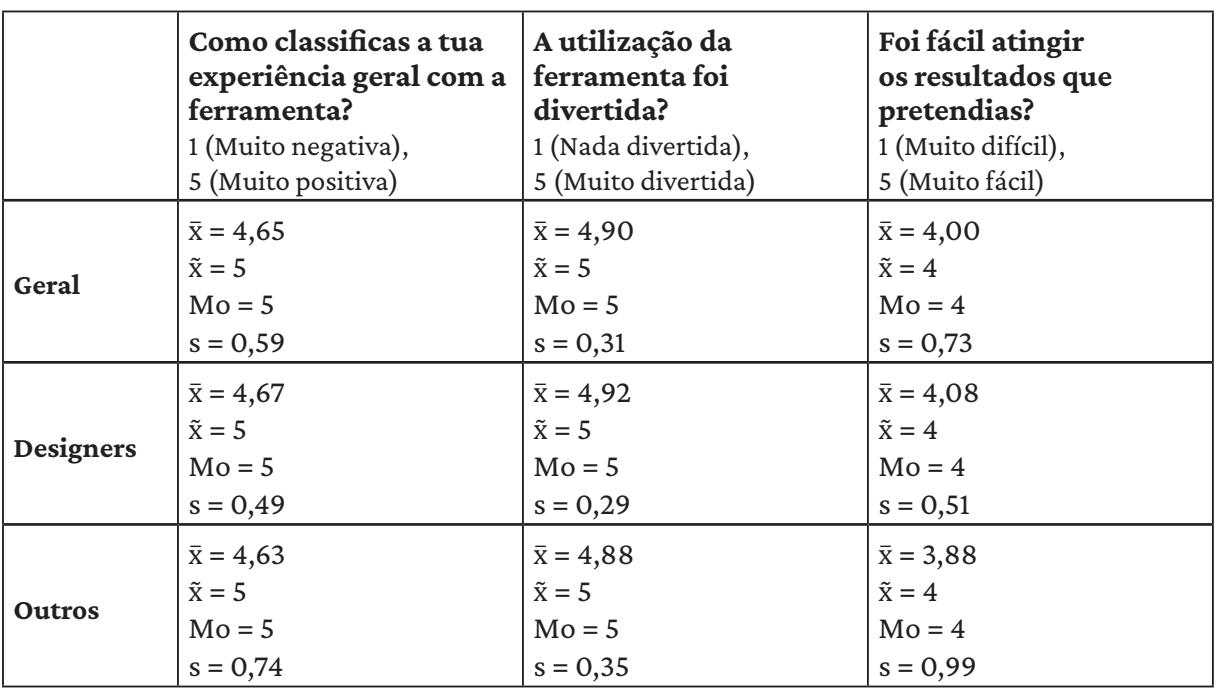

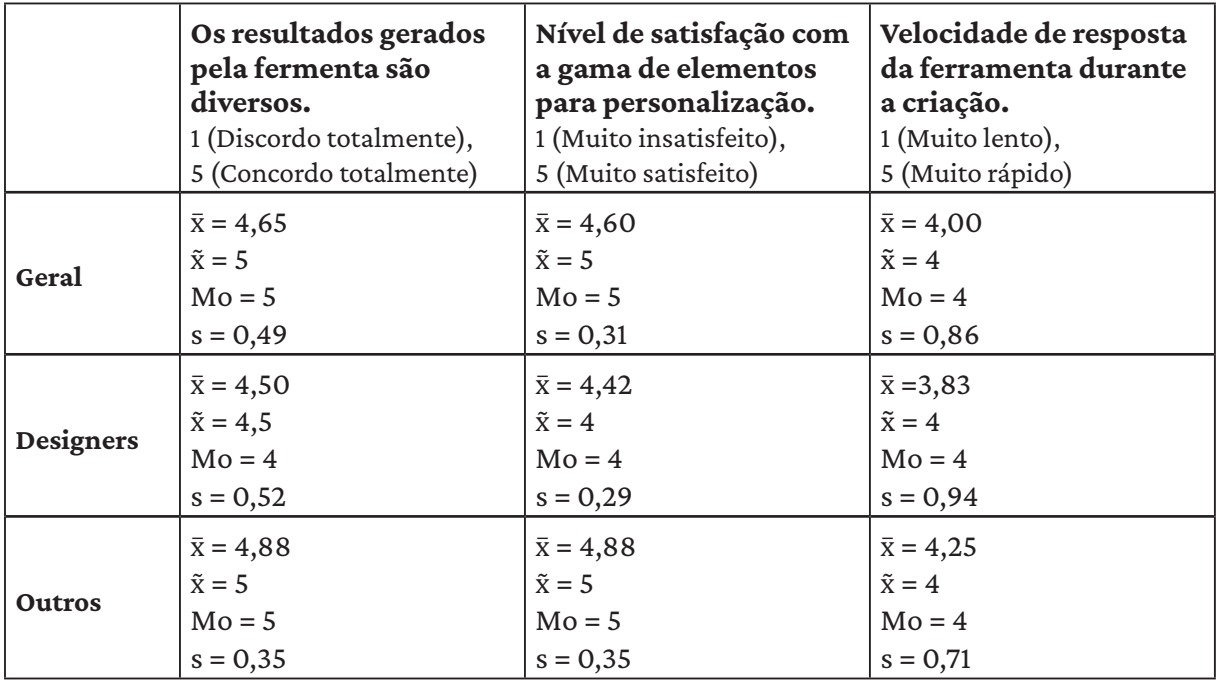

Como observado na tabela 13, os utilizadores classificam positivamente a sua experiência com a ferramenta e o quão divertida é a sua utilização. No entanto, de modo geral, atingir os resultados desejados por parte dos utilizadores mostrou-se uma tarefa mais desafiadora.

Os avaliadores, como observado na tabela 14, reconhecem a ampla variedade de resultados gerados pela ferramenta. Similarmente, a gama de estilos e de elementos disponíveis para a personalização dos materiais de comunicação é valorizada. Contudo, alguns utilizadores avaliam negativamente a velocidade de resposta da ferramenta e ressaltam que poderia ser aprimorada.

Como resposta direta aos comentários dos primeiros avaliadores, procedemos a ajustes nos testes, especificamente no parâmetro de qualidade dos materiais. Inicialmente foi sugerida a sua configuração em 300 dpi e mais tarde foi sugerida a exportação dos materiais com 92 dpi. Essa mudança resultou em melhorias significativas no desempenho geral da ferramenta. A nova configuração atendeu de maneira mais satisfatória às expectativas dos utilizadores, contribuindo para uma experiência mais eficiente no processo de criação.

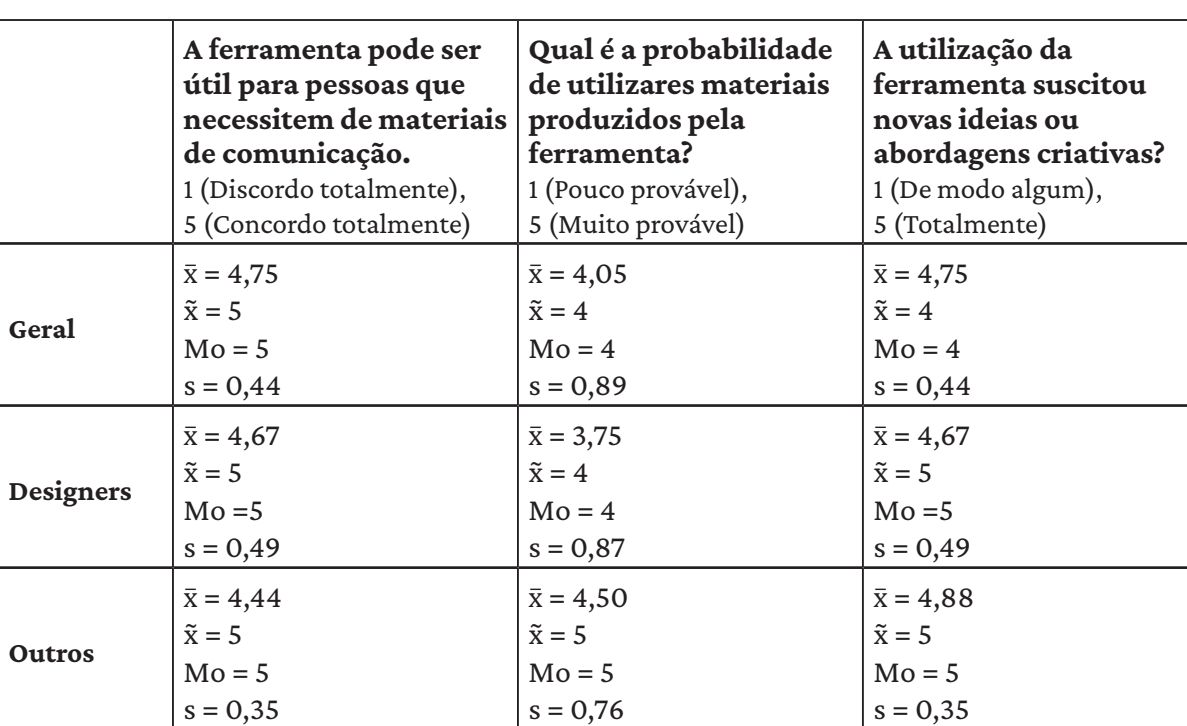

Os participantes, como observado na tabela 15, percebem a ferramenta como potencialmente útil para indivíduos que necessitam de desenvolver materiais de comunicação. Contudo, a avaliação da probabilidade de utilização futura da ferramenta apresenta uma discrepância interessante entre os avaliadores com diferentes formações. Os avaliadores sem formação em design expressam uma maior probabilidade de usar os materiais gerados pela ferra-

**Tabela 15** Respostas relativas à interação com a ferramenta.

menta nas suas atividades, registando ainda que a experiência com a ferramenta estimula em novas abordagens criativas. Apesar de os avaliadores com formação em design revelarem uma menor probabilidade de utilização futura da ferramenta, partilham a percepção de que a ferramenta os inspira a adotar novas abordagens criativas. Esta observação sublinha a capacidade da ferramenta de fomentar a criatividade tanto em indivíduos sem conhecimento prévio de design quanto em profissionais ou avaliadores formados na área, indo ao encontro de um dos objetivos do desenvolvimento deste projeto, isto é, permitir o desbloqueio criativo.

Após estas questões colocadas aos participantes foi disponibilizada uma área de feedback onde foi sugerido deixar sugestões em relação à ferramenta e a sua experiência de utilização e também sobre os materiais gerados. Ao analisar as críticas e sugestões dos avaliadores, estas centram-se nos seguintes aspetos:

Críticas

A velocidade de resposta altera-se ao inserir a imagem;

A adaptação da ferramenta em diferentes browsers ou dispositivos.

# Sugestões

A possibilidade de modificar os elementos individualmente e com maior controlo, como o tamanho do texto, figura, a paleta de cores aplicada, posição dos elementos;

Possibilidade de seleção da paleta de cores para a utilização de uma identidade visual já definida;

Adição de interatividade com a galeria;

Funcionalidade de voltar para trás ou de guardar o progresso; Inclusão de uma descrição dos estilos e elementos dos materiais.

As críticas e sugestões fornecidas pelos avaliadores desempenham um papel fundamental para aprimoramento das funcionalidades e da experiência de utilização da ferramenta desenvolvida. É pretendido a implementação de melhorias que abordem as necessidades dos utilizadores, na tentativa de desenvolver uma ferramenta mais robusta na criação de materiais gráficos.

# Resultados 4.7

Nesta secção serão demonstradas outras experiências realizadas de forma a demonstrar a capacidade criativa da ferramenta *Graphic Ground*.

Material demonstrativo da combinação seguinte. Cor: Moderna; Tipografia: Pré-Moderna; Figura: Pós-Moderna; Composição: Moderna.

# Bienal de **Arte 2023**

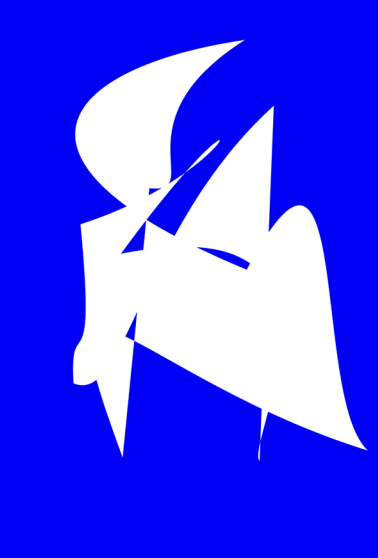

Arte contemporânea, performances e<br>experiências únicas.

04.11 Coimbra, Portugal

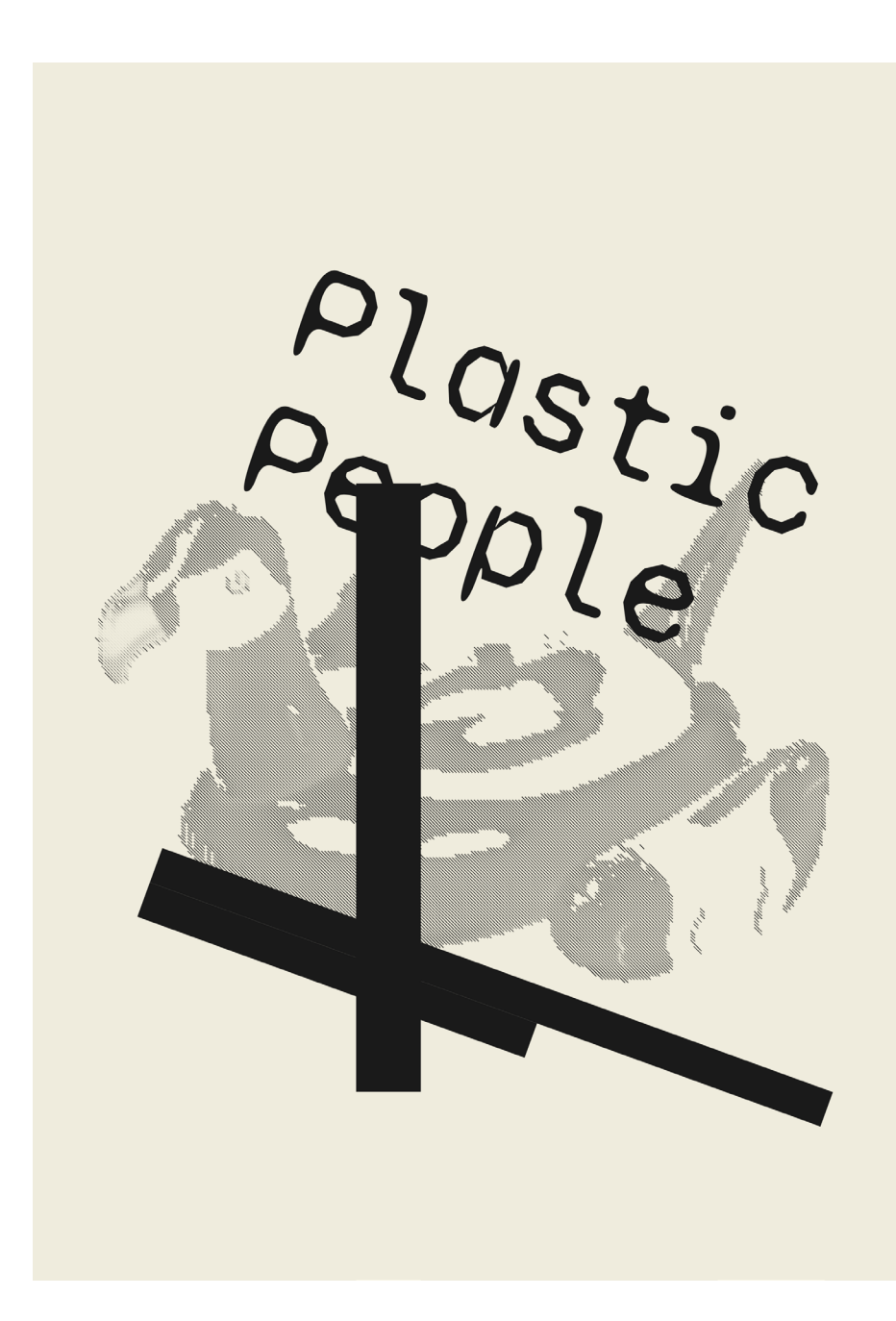

## **Figura 110**

Material demonstrativo da combinação seguinte. Cor: Pré-Moderna; Tipografia: Pós-Moderna; Figura: Pré-Moderna; Composição: Pós-Moderna.
<span id="page-108-0"></span>Material demonstrativo da combinação seguinte. Cor: Moderna; Tipografia: Pré-Moderna; Figura: Moderna; Composição: Pré-Moderna.

# Orquestra<br>Clássica

Desfrute de uma noite sublime de música clássica. Apresentando obras-primas atemporais de grandes compositores.

#### 07.08.2023

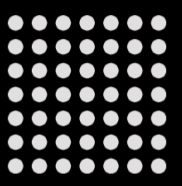

<span id="page-109-0"></span>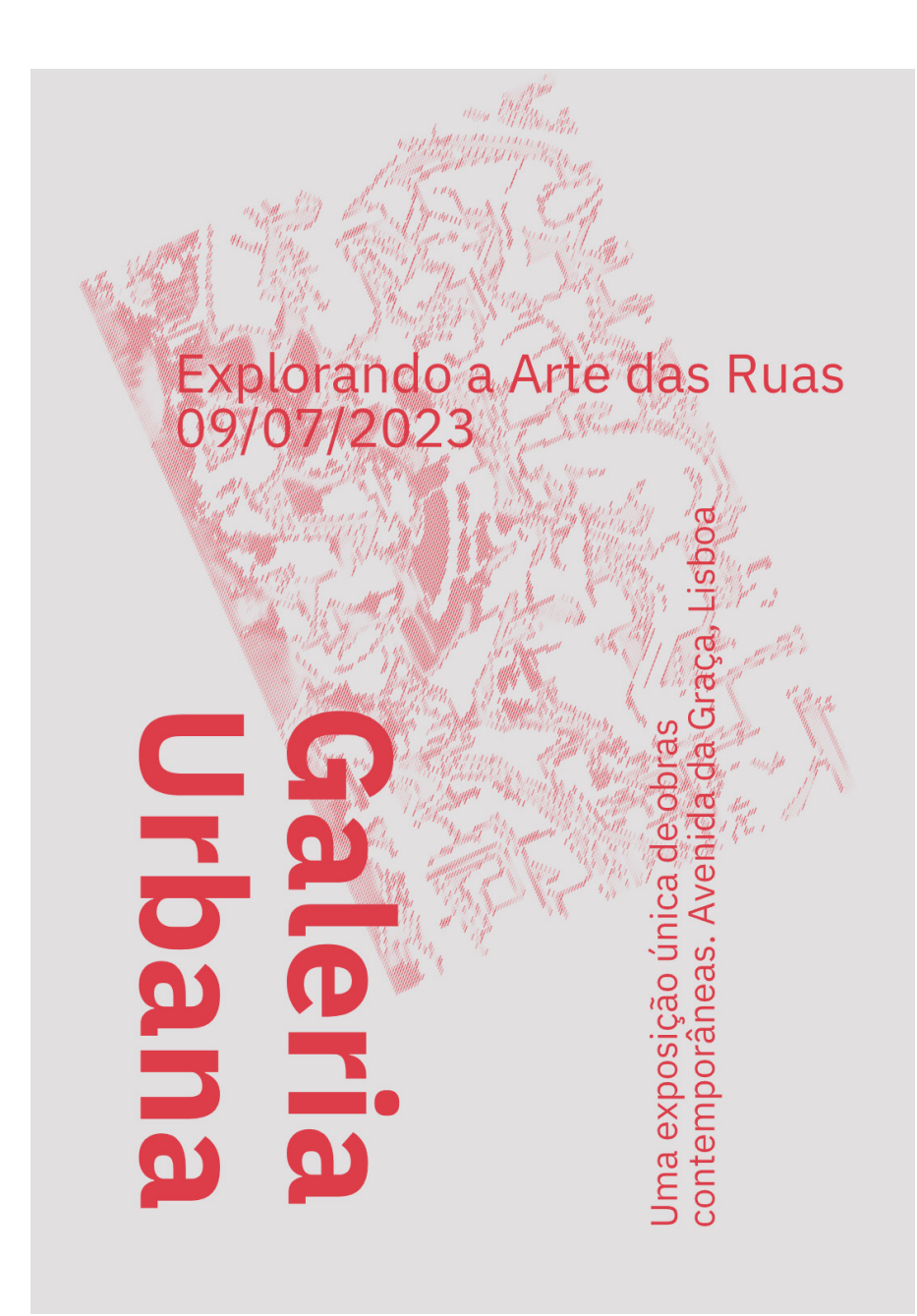

Material demonstrativo da combinação seguinte. Cor: Moderna; Tipografia: Moderna; Figura: Pré-Moderna; Composição: Pós-Moderna.

#### TRABALHO PRÁTICO **111**

#### <span id="page-110-0"></span>**Figura 113**

Material demonstrativo da combinação seguinte. Cor: Pós-Moderna; Tipografia: Pós-Moderna; Figura: Moderna; Composição: Moderna.

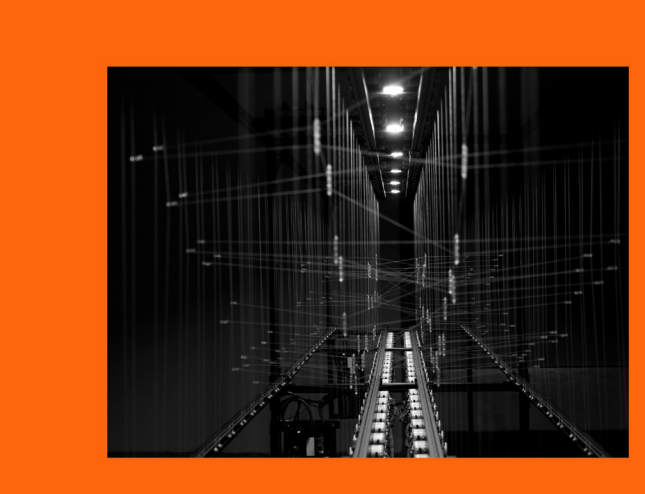

 $\begin{minipage}{.4\linewidth} \begin{tabular}{l} \hline \textbf{num} & \textbf{num} & \textbf{num} & \textbf{num} \\ \hline \textbf{num} & \textbf{num} & \textbf{num} \end{tabular} \end{minipage}$ 

# **WEB WEB BINDS WERE SERVED WEB**

# <span id="page-111-0"></span>Reading **Week**

#### Dive into the **World of Books**

Join us for a week-long<br>celebration of reading.<br>Explore new stories and<br>share your favorite<br>books.

### 000000<br>000000<br>000000 ...... **.......**<br>......

#### **Figura 114**

Material demonstrativo da combinação seguinte. Cor: Moderna; Tipografia: Moderna; Figura: Moderna; Composição: Moderna.

#### TRABALHO PRÁTICO **113**

#### <span id="page-112-0"></span>**Figura 115**

Material demonstrativo da combinação seguinte. Cor: Pós-Moderna; Tipografia: Pós-Moderna; Figura: Pós-Moderna; Composição: Pós-Moderna.

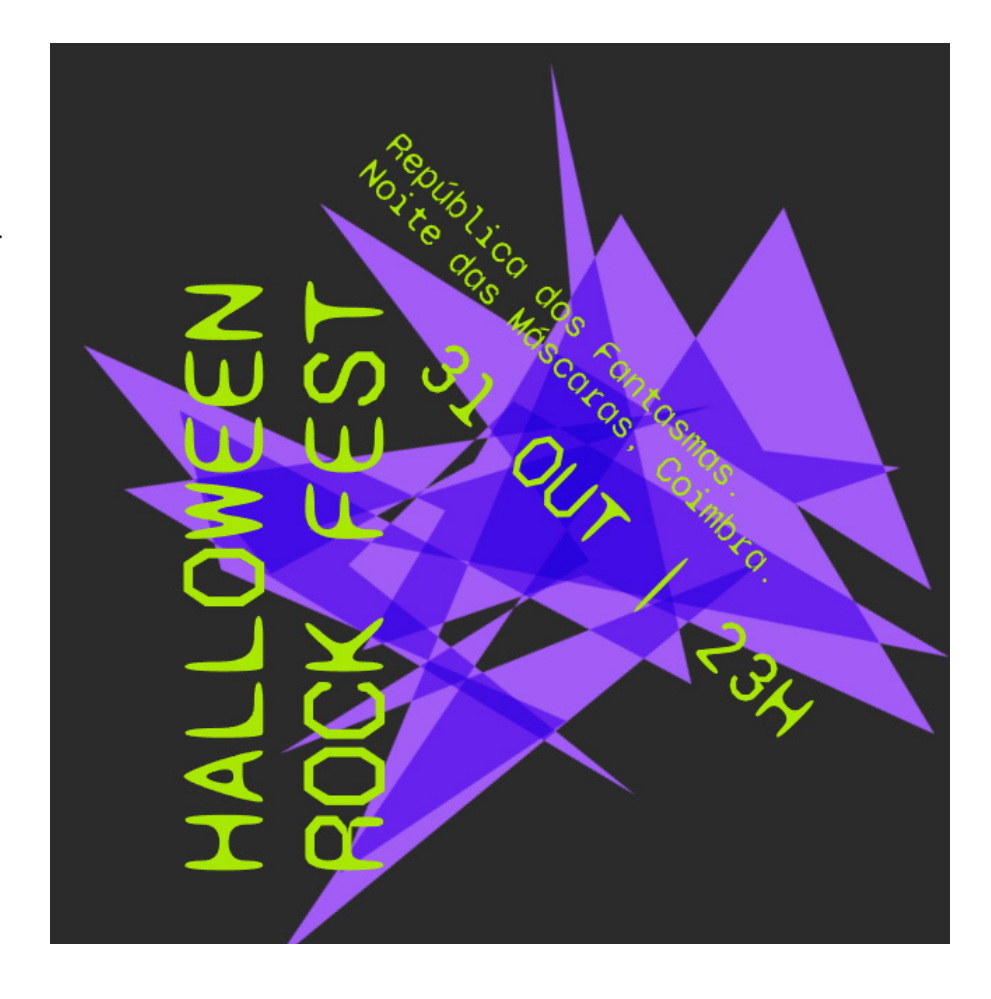

<span id="page-113-0"></span>**Vintage Sale** 

#### **Figura 116**

Material demonstrativo da combinação seguinte. Cor: Pré-Moderna; Tipografia: Pré-Moderna; Figura: Pré-Moderna; Composição: Moderna.

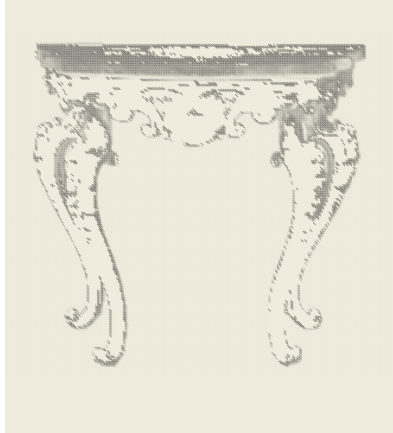

9:00 AM to<br>3:00 PM

Saturday, October<br>15th, 2023

<span id="page-114-0"></span>Material demonstrativo da combinação seguinte. Cor: Pós-Moderna; Tipografia: Pré-Moderna; Figura: Pós-Moderna; Composição: Pré-Moderna.

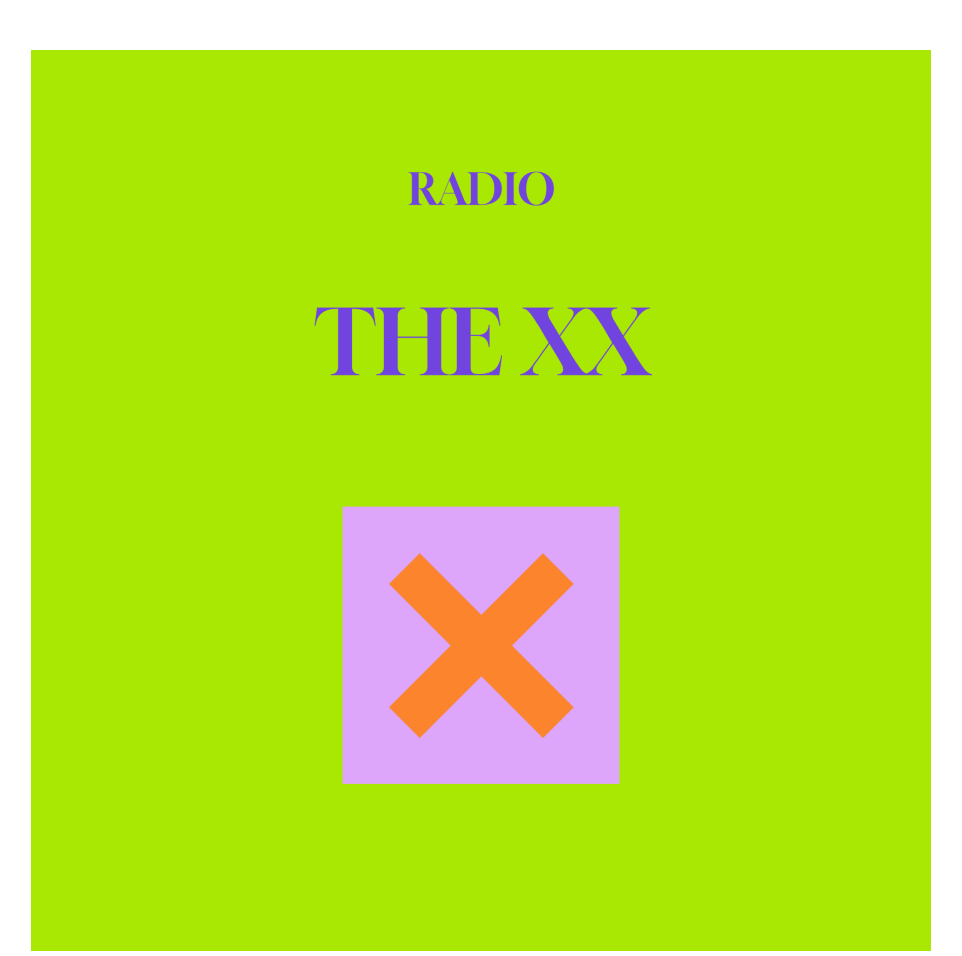

<span id="page-115-0"></span>116 GRAPHIC GROUND

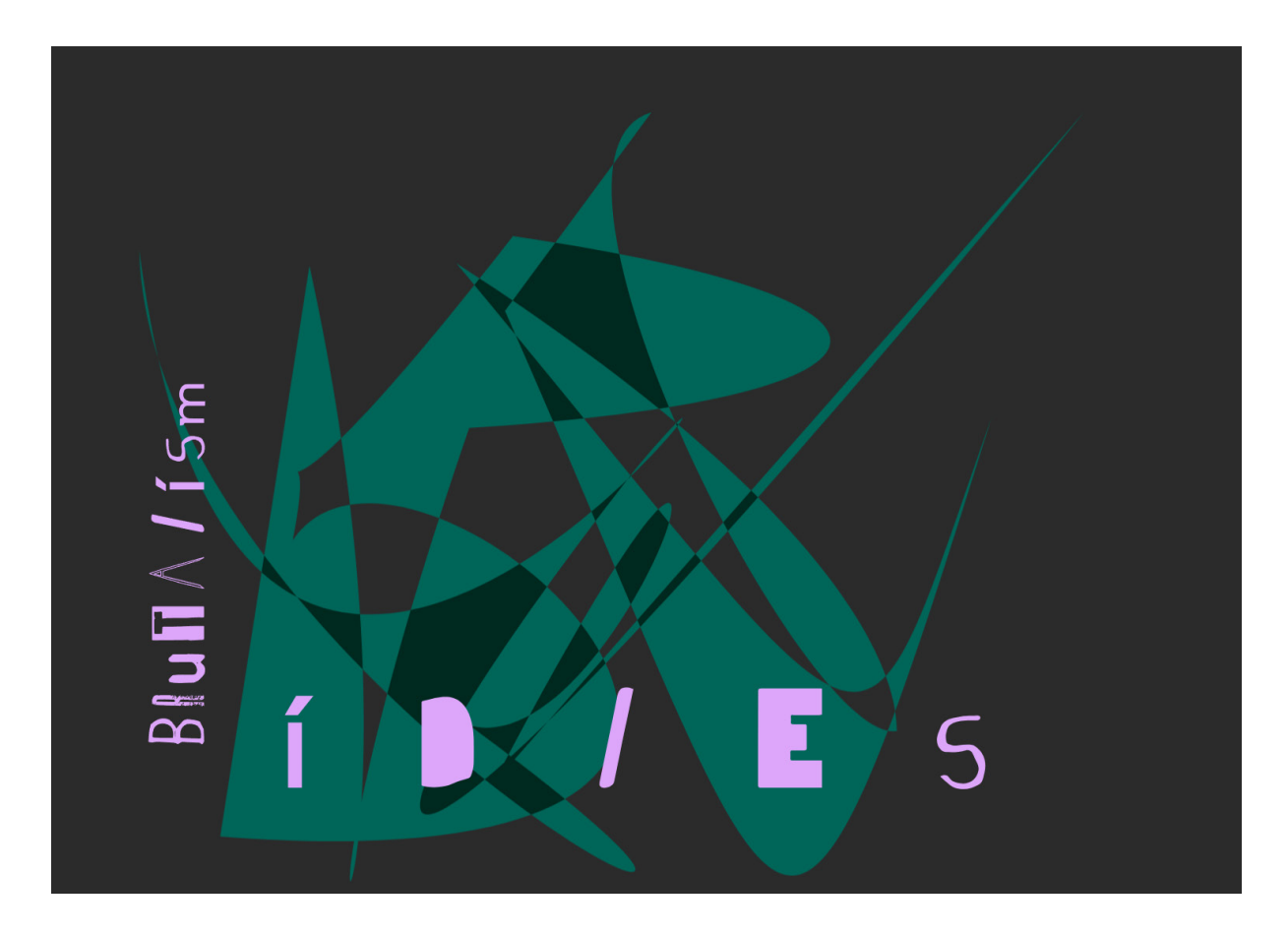

#### **Figura 118**

Material demonstrativo da combinação seguinte. Cor: Pós-Moderna; Tipografia: Pós-Moderna; Figura: Pós-Moderna; Composição: Pós-Moderna.

<span id="page-116-0"></span>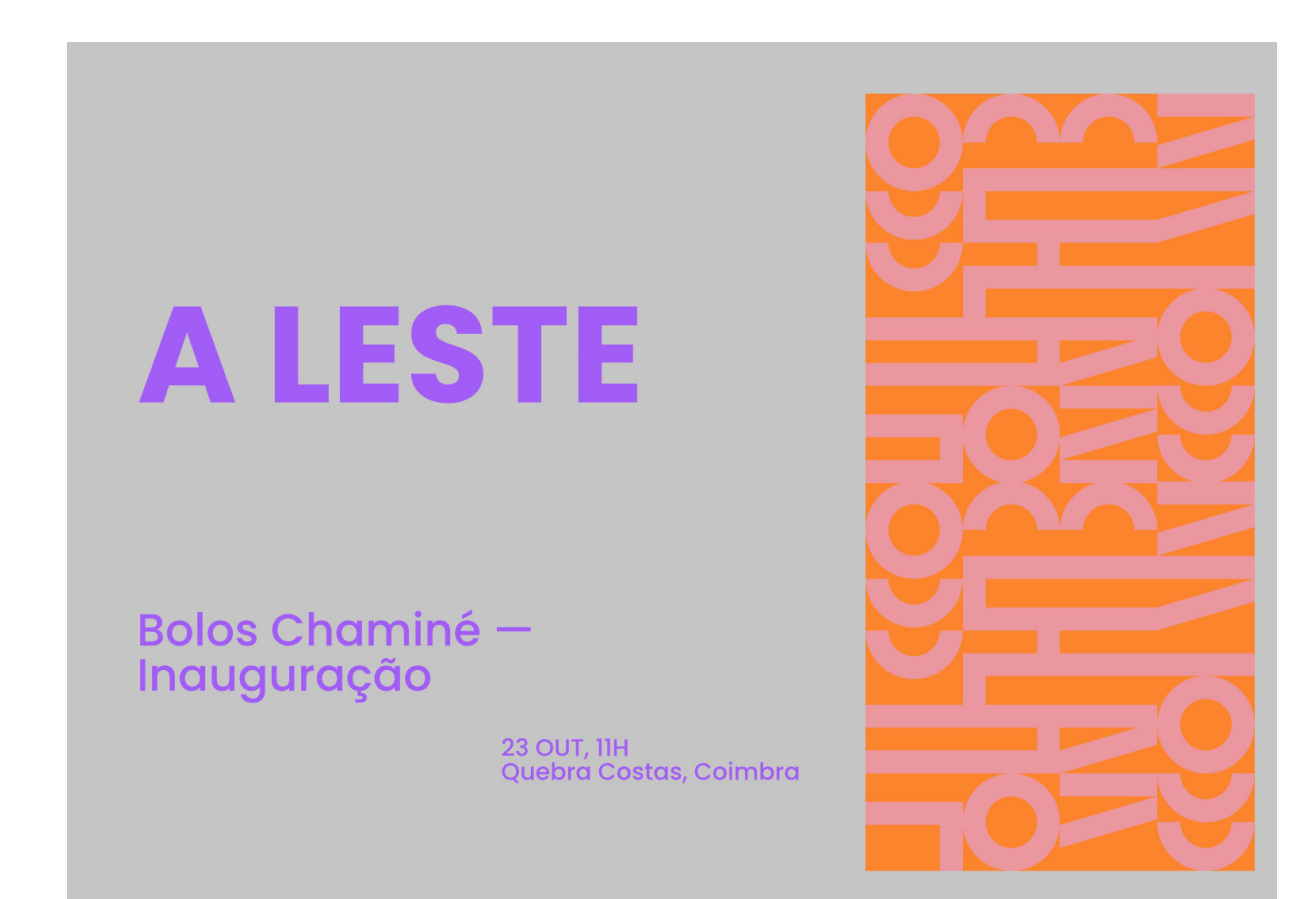

Material demonstrativo da combinação seguinte. Cor: Pós-Moderna; Tipografia: Moderna; Figura: Pós-Moderna; Composição: Moderna.

<span id="page-117-0"></span>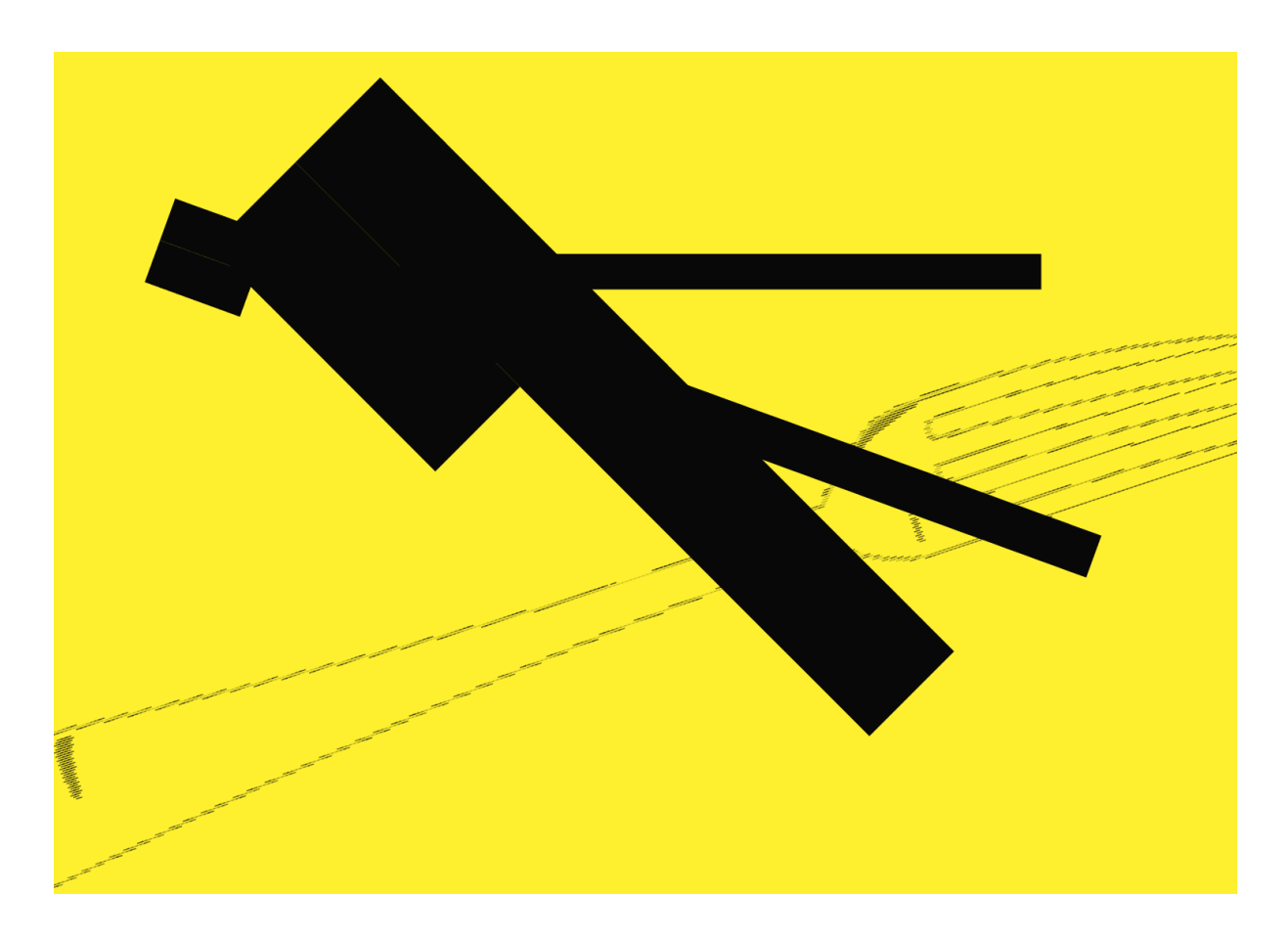

Material demonstrativo da combinação seguinte. Cor: Moderna; Tipografia: Pós-Moderna; Figura: Pré-Moderna; Composição: Pós-Moderna. <span id="page-118-0"></span>**Generative Graphic Communication Materials** 

# **GRAPHIC** GROUND

#### **Figura 121**

Material demonstrativo da combinação seguinte. Cor: Moderna; Tipografia: Moderna; Figura: Moderna; Composição: Moderna.

As Figuras 109 a 121 representam diferentes possibilidades de utilização dos recursos pela ferramenta *Graphic Ground*, aplicados a diferentes formatos. Estes foram desenvolvidos com base na triangulação entre os estilos disponibilizados, explorando a variação proporcionada pela manipulação dos elementos: Cor, Tipografia, Figura e Composição, analisados em detalhe na secção 4.4, *Elementos Gráficos dos Materiais*.

Os resultados obtidos evidenciam tanto a capacidade de criação da ferramenta quanto a diversidade de composições que podem ser geradas com pequenas modificações nas variáveis associadas. Conclui-se que, ao seguir os princípios do Design Gráfico, *Graphic Ground* constitui uma ferramenta capaz de fazer aquilo que se propunha com uma diversidade de composições criativas e versáteis que são visualmente ajustadas aos seus conteúdos.

# Conclusão

A investigação surge com o objetivo do desenvolvimento de uma ferramenta que potencia a geração de materiais de forma automática conceptualizada com base em regras do Design Gráfico. A sua implementação torna-se possível com a evolução da tecnologia na contemporaneidade e a integração tecnológica com o Design Gráfico tradicional. Esta integração tem sido cada vez mais explorada, sendo registado o aparecimento de sistemas e de ferramentas que promovem a automatização do processo de criação. A conceptualização da ferramenta que se apresenta, em coerência com princípios basilares na realização de objetos de Design Gráfico, implicou a realização de uma revisão da literatura, focalizando os diversos contributos e a sua determinação. Foram analisados os princípios propostos por Ellen Lupton, Timothy Samara, Elizabeth Resnick, Alex W. White e Wucius Wong. Da análise efetuada, foi selecionado o contributo de Timothy Samara, enquanto principal referência conceptual, particularmente pelo enquadramento que faz relativamente à composição, na sua globalidade, o que se constitui de enorme relevância para a determinação de parâmetros e de regras inerentes à ferramenta desenvolvida. A revisão da literatura favoreceu ainda a sistematização de características que balizam a construção da ferramenta em torno de estilos definidos que espelham períodos destacados na história do design gráfico.

*Graphic Ground* constitui, assim, o contributo original do presente trabalho. Esta ferramenta integra princípios relativos à cor, tipografia, figura e composição, assim como a sistematização de referências de três categorias do design gráfico: Pré-Moderno, Moderno e Pós-Moderno. Os três estilos e o seu entrecruzamento possibilitam uma ampla variedade gráfica nos materiais a conceber.

A ferramenta desenvolvida pretende constituir-se como um meio acessível que permita a automatização do processo de composição de materiais de comunicação gráficos, através da disponibilização de elementos personalizáveis. Permite a conceção de materiais de comunicação para diversos tipos de utilização, tais como, cartazes, postais ou posts para a rede social Instagram. A disponibilização destes diversos formatos, implicou a criação de um sistema flexível que possibilita a geração, a manipulação e a alternância entre os formatos selecionados para os materiais de comunicação.

Pretende-se que a geração possa estar ao alcance da utilização por parte de designers gráficos, mas também de utilizadores que<br>5. não dominem o processo de criação em design gráfico. Assim, determinou-se que o controlo da composição não fosse deixado totalmente ao critério do utilizador, sendo determinado pelos estilos e princípios intrínsecos à ferramenta.

A partir do processo de avaliação realizado, os participantes destacaram a fácil aprendizagem e usabilidade da ferramenta. Foram ainda assinaladas características relevantes, tais como a variedade de materiais que é possível gerar com os elementos e estilos disponibilizados, assim como a utilidade da ferramenta para utilizadores sem conhecimento na área do design gráfico. O estímulo para novas ideias e abordagens criativas foi outra das características valorizadas pelos participantes na avaliação, o que vai ao encontro das motivações principais para o desenvolvimento da ferramenta. Por um lado, potencia o desbloqueio criativo para utilizadores da área formativa ou profissional do design gráfico, por outro, possibilita a conceção de materiais com princípios do design gráfico a quem não os domina.

Considera-se que os objetivos subjacentes ao desenvolvimento da ferramenta foram, assim, alcançados na sua globalidade. Todavia, uma ferramenta tecnológica na área do design gráfico constitui um desafio permanente. O desenvolvimento de *Graphic Ground* implicará equacionar trabalhos de aperfeiçoamento e desenvolvimentos futuros no sentido de uma maior velocidade de resposta a uma melhor qualidade da peça gerada e exportada na ferramenta, uma gama maior de formatos disponíveis. Uma melhor adaptação a diferentes *browsers* e dispositivos também poderá ser implementada. Novas funcionalidades poderão vir a ser exploradas, designadamente a possibilidade de reversão e de gravação durante o processo de criação do material.

A *Graphic Ground* será disponibilizada através de uma plataforma universal e de acesso aberto à comunidade.

# Lista de Tabelas

**Tabela 1 —** Apresentação dos parâmetros inerentes à geração da composição dos materiais de comunicação.

**Tabela 2 —** Apresentação dos parâmetros inerentes à cor dos materiais de comunicação.

**Tabela 3 —** Apresentação dos parâmetros inerentes à tipografia dos materiais de comunicação.

**Tabela 4 —** Apresentação dos parâmetros inerentes à geração da figura dos materiais de comunicação.

**Tabela 5 —** Perfil do avaliador.

**Tabela 6 —** Amostra subdividida.

**Tabela 7 —** Cenários escolhidos.

**Tabela 8 —** Opções tomadas nos materiais desenvolvidos.

**Tabela 9 —** Opções tomadas nos materiais desenvolvidos.

**Tabela 10 —** Análise de respostas relativas ao material 1.

**Tabela 11 —** Análise de respostas relativas ao material 2.

**Tabela 12 —** Análise de respostas relativas ao material 3.

**Tabela 13 —** Respostas relativas à interação com a ferramenta.

**Tabela 14 —** Respostas relativas à interação com a ferramenta.

**Tabela 15 —** Respostas relativas à interação com a ferramenta.

# Lista de Figuras

**Figura 1 —** *[Four Stage Design Process](#page-20-0)* por Nigel Cross. **Figura 2 —** [Organização das tarefas de trabalho através de um](#page-22-0)  [diagrama de](#page-22-0) *Gantt*. **Figura 3 —** [Página de rosto e do interior do](#page-25-0) *Manuale Tipográfico*, [Giambattista Bodoni. \(](#page-25-0)*Manuale Tipografico*, n.d.) **Figura 4 —** *[Ausstellung Europaisches Kunstgewerbe](#page-28-0)*, Herbert Bayer 1927. (*[Moma, Herbert Bayer](#page-28-0)*, n.d.) **Figura 5 —** *Die Gute Form*[, Armin Hofmann 1954](#page-28-0)  [\(Hofmann, n.d.\)](#page-28-0) **Figura 6 —** [Kunsthalle Basel Kunstkredit, Wolfgang Weingart,](#page-29-0)  1970 (*[Kunsthalle Basel Kunstkredit: Artvee,](#page-29-0)* n.d.). **Figura 7 —** The Miller Blues Band (*[Victor Moscoso Victor Moscoso:](#page-29-0)  [MoMA](#page-29-0)*, n.d.) **Figura 8 —** [Representação do espaço positivo e negativo](#page-33-0)  [\(Samara, 2014\).](#page-33-0) **Figura 9 —** [Formas geométricas essenciais organizadas de uma](#page-34-0)  [forma rigorosa vs aleatória \(Samara, 2014\).](#page-34-0) **Figura 10 —** [Hierarquia Visual \(Samara, 2014\).](#page-35-0) **Figura 11 —** *Roda de Cores* [de Albert Munsell \(Samara, 2014\).](#page-35-0) **Figura 12 —** [Hierarquia Visual determinada com cores](#page-36-0)  [\(Samara, 2014\).](#page-36-0) **Figura 13 —** [Hierarquia Visual determinada com contraste em](#page-38-0)  [tamanho, ritmo e orientação \(Samara, 2014\).](#page-38-0) **Figura 14 —** [Relação espacial diferente expressa significados](#page-39-0)  [diferentes \(Samara 2014\).](#page-39-0) **Figura 15 —** [Relação entre texto e imagem \(Samara, 2014\).](#page-40-0) **Figura 16 —** [Sistema de grelhas desenvolvido para a revista de](#page-43-0)  finanças *Capital* [por Karl Gerstner \(Kulba, 2017\).](#page-43-0) **Figura 17 —** [Identidade flexível](#page-45-0) *Boîte à Musique* (*Museum Für [Gestaltung](#page-45-0)*, n.d.) **Figura 18 —** Identidade flexível *[Blech Electronic Center e Holzäpfel](#page-45-0)*  (*[Flexible Visuelle Identitäten](#page-45-0)*, n.d.). **Figura 19 —** [Plataforma de geração das capas de livro](#page-48-0)  *Generative Covers* [\(Ignac & Kuchinov, 2017\)](#page-48-0) **Figura 20 —** [Capas de livro resultantes da ferramenta](#page-48-0) *Data Book Covers* [\(SPEED: FBA., 2011\)](#page-48-0) **Figura 21 —** [Resultados gerados por](#page-49-0) *The Evolutionary Poster Composer* (*[Evolutionary Poster Composer: CDV Lab](#page-49-0)*, n.d.). **Figura 22 —** Resultado de *[Generative Systeme](#page-50-0)* (Laub & [Groß, 2007\)](#page-50-0)

**Figura 23 —** Resultado de *[Generative Systeme](#page-50-0)* (Laub & [Groß, 2007\)](#page-50-0)

**Figura 24 —** [Capas generativas para](#page-51-0) *Octavo Publicaties* [\(Bernau, n.d\).](#page-51-0)

**Figura 25 —** [Capas generativas de \(](#page-52-0)*Graphic Narratives.*  [Duro et al, 2013\).](#page-52-0)

**Figura 26 —** *[Poster Wall for the 21st Century](#page-52-0)*, (Byrne, 2011).

**Figura 27 —** [Cartazes de divulgação do evento](#page-53-0) *Puddle* em [Zurique. \(Benyon, 2018; Gysin, 2013\).](#page-53-0)

**Figura 28 —** [Cartazes gerados através da manipulação de](#page-54-0)  [componentes \(Ludwig, 2018\).](#page-54-0)

**Figura 29 —** [Interface do sistema p5studio desenvolvido por](#page-55-0)  [Tim Rodenbröeker \(Rodenbröeker, 2019\).](#page-55-0)

**Figura 30 —** [Ferramenta de criação de material de divulgação](#page-55-0)  [respeitando a identidade do](#page-55-0) *CIDDIC* (Burnier, n.d).

**Figura 31 —** [Resultados do sistema gráfico criado por](#page-56-0)  [André Burnier \(Burnier, n.d\)](#page-56-0) 

**Figura 32 —** [Resultados do sistema gráfico criado por](#page-56-0)  [André Burnier \(Burnier, n.d\)](#page-56-0) 

**Figura 33 —** [Interface da ferramenta](#page-57-0) *Munken Creator* [\(Gorny, 2022\).](#page-57-0)

**Figura 34 —** [Interface da ferramenta](#page-58-0) *Variant Type Tool*  [\(Oliveira , n.d.\)](#page-58-0)

**Figura 35 —** [Aplicação dos padrões gerados por Normform em](#page-59-0)  [materiais gráficos \(Petzold, n.d.\).](#page-59-0)

**Figura 36 — e 37**[Exemplo de recriação de posters de concertos](#page-59-0)  [de rock. do projeto Swissted \(Joyce, 2015\)](#page-59-0)

**Figura 37 —** [Exemplo de recriação de posters de concertos](#page-59-0)  [de rock. do projeto Swissted \(Joyce, 2015\).](#page-59-0)

**Figura 38 —** *Pageflow* da ferramenta *[Graphic Ground.](#page-64-0)*

**Figura 39 —** Fonte *Sora* [– peso](#page-65-0) *bold*

**Figura 40 —** Fonte *Sora* [– peso](#page-65-0) *light*.

**Figura 41 —** [Paleta de cores da interface.](#page-65-0)

**Figura 42 —** [Grelhas que envolvem os elementos da interface](#page-65-0)  [no formato](#page-65-0) *desktop*.

**Figura 43 —** [Grelhas que envolvem os elementos da interface](#page-65-0)  [no formato](#page-65-0) *mobile*.

**Figura 44 —** [Página inicial da ferramenta em formato](#page-66-0) *mobile*.

**Figura 45 —** [Página inicial da ferramenta em formato](#page-66-0) *desktop*.

**Figura 46 —** Página *Escolha de Formato* [da ferramenta em](#page-67-0)  [formato](#page-67-0) *desktop*.

**Figura 47 —** Página *[Escolha de Formato](#page-67-0)* em formato *mobile*.

**Figura 48 —** Página *About* [em formato](#page-67-0) *desktop*.

**Figura 49 —** Página *About* [em formato](#page-67-0) *mobile*.

**Figura 50 —** Página *[Geração de Materiais](#page-68-0)* em formato *mobile*.

**Figura 51 —** Página *[Geração de Materiais](#page-68-0)* em formato *desktop*.

**Figura 52 —** Secção *[Content + Format](#page-68-0)*.

**Figura 53 —** Secção *[Equalizer](#page-69-0)*.

**Figura 54 —** Secção *[Randomizer](#page-69-0)*.

**Figura 55 —** [Secção](#page-70-0) *Export*.

**Figura 56 —** Página *Gallery* [da ferramenta em formato](#page-71-0) *desktop*.

**Figura 57 —** Página *Gallery* [da ferramenta em formato](#page-71-0) *mobile*.

**Figura 58 —** [Estrutura da composição Pré-Moderna.](#page-76-0)

**Figura 59 —** [Estrutura da composição Moderna.](#page-76-0)

**Figura 60 —** [Paleta de cores Pré-Moderna.](#page-77-0)

**Figura 61 —** Tipos de letra *[Cormorant Infant Bold](#page-77-0)*, *Rosarivo Regular* e *[Bodoni Moda 18pt Bold](#page-77-0)*.

**Figura 62 —** [Figuras Pré-Modernas.](#page-78-0)

**Figura 63 —** [Figura Pré-Moderna.](#page-78-0)

**Figura 64 —** [Composição Pré-Moderna.](#page-79-0)

**Figura 65 —** [Composição Pré-Moderna.](#page-79-0)

**Figura 66 —** [Paleta de cores Moderna.](#page-80-0)

**Figura 67 —** Tipos de letra *Satoshi Black*, *[Manrope SemiBold](#page-80-0)* 

e *[Kumbh Sans Regular.](#page-80-0)*

**Figura 68 —** [Padrões figuras Modernas.](#page-81-0)

**Figura 69 —** [Figuras Modernas aleatórias.](#page-81-0)

**Figura 70 —** [Imagem fotográfica estilo Moderno.](#page-82-0)

**Figura 71 —** [Estrutura da composição Moderna.](#page-83-0)

**Figura 72 —** [Estrutura da composição Moderna.](#page-83-0)

**Figura 73 —** [Paleta de cores Pós-Moderna.](#page-84-0)

**Figura 74 —** Tipos de letra *Redacted Regular*, *[Bruno Ace Regular](#page-84-0)*  e *[Nova Cut Book](#page-84-0)*.

**Figura 75 —** [Figura Pós-Moderna Tipo 1.](#page-85-0)

**Figura 76 —** [Figura Pós-Moderna Tipo 2.](#page-85-0)

**Figura 77 —** [Imagem fotográfica estilo Pó-Moderno.](#page-85-0)

**Figura 78 —** [Estrutura da composição Pós-Moderna.](#page-86-0)

**Figura 79 —** [Estrutura da composição Pós-Moderna.](#page-86-0)

**Figura 80 —** [Triângulo Interativo.](#page-87-0) 

**Figura 81 —** [Cor Secundária Estilo do Pré-Moderno.](#page-87-0)

**Figura 82 —** [Integração de figuras em composições de outros](#page-87-0)  [estilos.](#page-87-0)

**Figura 83 —** Formato *[Instagram](#page-88-0)*.

**Figura 84 —** [Formato Horizontal.](#page-88-0)

**Figura 85 —** [Formato Vertical.](#page-89-0)

**Figura 86 —** [Resultados desenvolvidos com o material do](#page-94-0)  [cenário 1.](#page-94-0)

**Figura 87 —** [Resultados desenvolvidos com o material do](#page-94-0)  [cenário 1.](#page-94-0)

**Figura 88 —** [Resultados desenvolvidos com o material do](#page-94-0)  [cenário 1.](#page-94-0)

**Figura 89 —** [Resultados desenvolvidos com o material do](#page-94-0)  [cenário 1.](#page-94-0)

**Figura 90 —** [Resultados desenvolvidos com o material do](#page-95-0)  [cenário 2.](#page-95-0)

**Figura 91 —** [Resultados desenvolvidos com o material do](#page-95-0)  [cenário 2.](#page-95-0)

**Figura 92 —** [Resultados desenvolvidos com o material do](#page-95-0)  [cenário 2.](#page-95-0)

**Figura 93 —** [Resultados desenvolvidos com o material do](#page-95-0)  [cenário 2.](#page-95-0)

**Figura 94 —** [Resultados desenvolvidos com o material do](#page-96-0)  [cenário 3.](#page-96-0)

**Figura 95 —** [Resultados desenvolvidos com o material do](#page-96-0)  [cenário 3.](#page-96-0)

**Figura 96 —** [Resultados desenvolvidos com o material do](#page-96-0)  [cenário 3.](#page-96-0)

**Figura 97 —** [Resultados desenvolvidos com o material do](#page-96-0)  [cenário 3.](#page-96-0)

**Figura 98 —** [Resultados desenvolvidos com o material do](#page-97-0)  [cenário 4.](#page-97-0)

**Figura 99 —** [Resultados desenvolvidos com o material do](#page-97-0)  [cenário 4.](#page-97-0)

**Figura 100 —** [Resultados desenvolvidos com o material do](#page-97-0)  [cenário 4.](#page-97-0)

**Figura 101 —** [Resultados desenvolvidos com o material do](#page-97-0)  [cenário 4.](#page-97-0)

**Figura 102 —** [Resultados desenvolvidos com o material do](#page-98-0)  [cenário 4.](#page-98-0)

**Figura 103 —** [Resultados desenvolvidos com o material do](#page-98-0)  [cenário 4.](#page-98-0)

**Figura 104 —** [Resultados desenvolvidos com o material do](#page-98-0)  [cenário 4.](#page-98-0)

**Figura 105 —** [Resultados desenvolvidos com o material do](#page-98-0)  [cenário 4.](#page-98-0)

**Figura 106 —** [Exemplo de material Pré-Moderno \(Material 1\).](#page-100-0)

**Figura 107 —** [Exemplo de material Moderno \(Material 2\).](#page-100-0)

**Figura 108 —** [Exemplo de material Pós-Moderno \(Material 3\).](#page-100-0)

**Figura 109 —** [Material demonstrativo da combinação seguinte.](#page-106-0) [Cor: Moderna; Tipografia: Pré-Moderna; Figura: Pós-Moderna;](#page-106-0)  [Composição: Moderna.](#page-106-0)

**Figura 110 —** [Material demonstrativo da combinação seguinte.](#page-107-0) [Cor: Pré-Moderna; Tipografia: Pós-Moderna; Figura:](#page-107-0) 

[Pré-Moderna; Composição: Pós-Moderna.](#page-107-0)

**Figura 111 —** [Material demonstrativo da combinação seguinte.](#page-108-0) [Cor: Moderna; Tipografia: Pré-Moderna; Figura: Moderna;](#page-108-0)  [Composição: Pré-Moderna.](#page-108-0)

**Figura 112 —** [Material demonstrativo da combinação seguinte.](#page-109-0) [Cor: Moderna; Tipografia: Moderna; Figura: Pré-Moderna;](#page-109-0)  [Composição: Pós-Moderna.](#page-109-0)

**Figura 113 —** [Material demonstrativo da combinação seguinte.](#page-110-0)  [Cor: Pós-Moderna; Tipografia: Pós-Moderna; Figura: Moderna;](#page-110-0)  [Composição: Moderna.](#page-110-0)

**Figura 114 —** [Material demonstrativo da combinação seguinte.](#page-111-0)  [Cor: Moderna; Tipografia: Moderna; Figura: Moderna;](#page-111-0)  [Composição: Moderna.](#page-111-0)

**Figura 115 —** [Material demonstrativo da combinação seguinte.](#page-112-0) [Cor: Pós-Moderna; Tipografia: Pós-Moderna; Figura:](#page-112-0) 

[Pós-Moderna; Composição: Pós-Moderna.](#page-112-0)

**Figura 116 —** [Material demonstrativo da combinação seguinte.](#page-113-0) [Cor: Pré-Moderna; Tipografia: Pré-Moderna; Figura:](#page-113-0) 

[Pré-Moderna; Composição: Moderna.](#page-113-0)

**Figura 117 —** [Material demonstrativo da combinação seguinte.](#page-114-0) [Cor: Pós-Moderna; Tipografia: Pré-Moderna; Figura:](#page-114-0) 

[Pós-Moderna; Composição: Pré-Moderna.](#page-114-0)

**Figura 118 —** [Material demonstrativo da combinação seguinte.](#page-115-0) [Cor: Pós-Moderna; Tipografia: Pós-Moderna; Figura:](#page-115-0) 

[Pós-Moderna; Composição: Pós-Moderna.](#page-115-0)

**Figura 119 —** [Material demonstrativo da combinação seguinte.](#page-116-0)  [Cor: Pós-Moderna; Tipografia: Moderna; Figura:](#page-116-0) 

[Pós-Moderna; Composição: Moderna.](#page-116-0)

**Figura 120 —** [Material demonstrativo da combinação seguinte.](#page-117-0)  [Cor: Moderna ; Tipografia: Pós-Moderna; Figura:](#page-117-0) 

[Pré-Moderna; Composição: Pós-Moderna.](#page-117-0)

**Figura 121 —** [Material demonstrativo da combinação seguinte.](#page-118-0)  [Cor: Moderna; Tipografia: Moderna; Figura: Moderna;](#page-118-0) 

[Composição: Moderna.](#page-118-0)

# Referências

Albers, J. (2013). *Interaction of Color. Yale University Press*.

Anderson, W. (2022). *Neville Brody: Biography & Graphic Art | School-WorkHelper*. Retrieved July 4, 2023, from https://schoolworkhelper. net/neville-brody-biography-graphic-art/

*April Greiman Biography*. (2023). Retrieved July 4, 2023, from https:// www.famousgraphicdesigners.org/april-greiman

Bentley, P. (1999). *Evolutionary Design by Computers* (1st Edition). Morgan Kaufmann.

Benyon, L. (2018). *A Snapshot of Switzerland's Rich Poster-craft History.* Retrieved December 16, 2022, from https://eyeondesign.aiga.org/asnapshot-of-switzerlands-rich-poster-craft-history/

Bernau, C. (n.d.). *Octavo main collection*. Retrieved July 2, 2023, from https://carvalho-bernau.com/octavo-main-collection/

Botezatu, T. (2017). Zuzana Licko.

Bringhurst, R. (2005). *Elementos do Estilo Tipográfico* (C. Naify, Ed.; 3rd Edition).

Burnier, A. (n.d.). *CIDDIC*. Retrieved November 1, 2022, from https:// www.andreburnier.com/project/ciddic

Byrne, E. (2011). *GD:NIP #9: LUST's Posterwall for the 21st Century.*  Retrieved November 1, 2022, from https://walkerart.org/magazine/ gdnip-9-lusts-posterwall-for-the-21st-century

Skapars, C. (2019). *Akzidenz-Grotesk: It's a Type Thing.* Retrieved September 1, 2023, from https://itsatypething.home.blog/2019/05/22/ akzidenz-grotesk/

Christiaan. (2019). *A Short History of Graphic Design. August* 31, 2023 https://designbro.com/blog/inspiration/a-short-history-of-graphic-design/

Classes by Wassily Kandinsky: *Bauhaus Kooperation. (n.d.)*. Retrieved August 30, 2023, from https://bauhauskooperation.com/knowledge/ the-bauhaus/training/curriculum/classes-by-wassily-kandinsky/

*Conditional Design Workbook.* (n.d.). Retrieved July 1, 2023, from https://workbook.conditionaldesign.org/

Cruz, P., Machado, P., & Bicker, J. (2010). *Data Book Covers: CDV Lab*. Retrieved September 1, 2023, from https://cdv.dei.uc.pt/databook-covers/

Drucker, J. (2013). *Graphic Design History: A Critical Guide* (2nd Edition). Pearson.

Dubberly, H. (2004). *How do you design? A compendium of Models.*  (2nd Edition). Princeton University Press.

Duro, L., Machado, P., & Rebelo, A. (2012). *Graphic Narratives: Generative Book Covers.*

Eskilson, S. (2012). *Graphic Design - A history* (2nd Edition). Lauren King Publishing.

*Evolutionary Poster Composer: CDV Lab.* (n.d.). Retrieved August 31, 2023, from https://cdv.dei.uc.pt/evoposter/

*Eye Magazine | Reputations: Zuzana Licko.* (2002). Retrieved July 1, 2023, from https://www.eyemagazine.com/feature/article/reputations-zuzana-licko

Feyter, A. (2018). *Poster Machine – Luiz Ludwig.* Retrieved December 4, 2023, from https://alinedefeyter3bagvsintlucasantwerpen20172018. wordpress.com/2018/03/01/poster-machine-interactive-design-luiz-ludwig/

*FF Beowolf. 1990 | MoMA.* (n.d.). Retrieved July 4, 2023, from https:// www.moma.org/collection/works/139326

*Flexible Visuelle Identitäten.* (n.d.). Retrieved December 17, 2022, from https://www.designmadeingermany.de/2017/140648/

Gorny, L. (2022). *New web tool Munken Creator lets you create downloadable, animated font experiments.* Retrieved December 4, 2023, from https://www.itsnicethat.com/news/arctic-paper-munken-creator-graphic-design-191022

Gross, B., Bohnacker, H., Laub, J., & Lazzeroni, C. (2018). *Generative Design: Visualize, Program, and Create with JavaScript in p5.js.* Princeton Architectural Press.

Gysin, A. (2013). *The puddle*. Retrieved December 16, 2022, from https://ertdfgcvb.xyz/p2/the-puddle/index.html

Harris, P., & Ambrose, G. (2005). *Basics Design: Layout* (2nd Edition). AVA Publishing.

Hofmann, M. (n.d.). *Grand Prix Design*. Retrieved January 15, 2023, from https://www.bak.admin.ch/bak/en/home/news/bak---bildergalerien/swiss-grand-prix-of-design/grand-prix-design-2013.html

Högberg, D. (2005). *Ergonomics Integration and User Diversity in Product Design. Loughborough University.*

Hollis, R. (2001). *Graphic Design: A Concise History. Thames & Hudson .*

Ignac, M., & Kuchinov, V. (2017). *Generative Covers · Variable - new ways of experiencing data.* Retrieved November 1, 2022, from https:// variable.io/generative-covers/

Joyce, M. (2015). *Swissted*. Retrieved November 6, 2022, from https:// www.swissted.com/

Kulba, B. (2017). *Celebrating Karl Gerstner. Swiss designer Karl Gerstner passed… | by Bryan Kulba | Medium.* Retrieved December 29, 2022, from https://medium.com/@bryanarchy/celebrating-karl-gerstner-b0ffbcf65c96

*Kunsthalle Basel Kunstkredit: Artvee.* (n.d.). Retrieved August 30, 2023, from https://artvee.com/dl/kunsthalle-basel-kunstkredit-76-77/

Laub, J., & Groß, B. (2007). *Diploma – Generative Systeme Posters.*  Retrieved November 1, 2022, from https://benedikt-gross.de/projects/ diploma-generative-systeme-posters/

Llop, R. (2014). *Un sistema gráfico para las cubiertas de libros: hacia un lenguaje de parámetros* (2nd Edition). Editorial GG.

Lorenz, M. (2017). *Are Flexible Visual Identities really a new thing?*  Retrieved November 9, 2022, from https://flexiblevisualsystems. info/resources/what-is-a-visual-identity/are-flexible-visual-identities-really-a-new-thing/

Lorenz, M. (2021). *Flexible Visual Systems* (4st Edition). Slanted.

Ludwig, L. (2013). *Poster Machine.* Retrieved December 4, 2022, from https://www.luizludwig.com/works/postermachine.html

Ludwig, L. (2018). *Poster Machine Facebook.* January 6, 2023, from https://www.facebook.com/photo/?fbid=360915277735309&set =pb.100042064162743.-2207520000

Lupton, E. (2011). *Graphic Design Thinking : Beyond Brainstorming*  (1st Edition). Princeton Architectural Press.

Lupton, E., & Cole Phillips, J. (2008). *Graphic Design The New Basics* (2nd Edition). Princeton Architectural Press.

*Manuale Tipografico.* (n.d.). Retrieved August 30, 2023, from https:// commons.wikimedia.org/wiki/File:Manuale-Tipografico1.jpg

Martinez, C. (2019). *The Ulm School of Design Was the Bauhauss Influential Successor.* July 4, 2023, from https://www.artsy.net/article/ artsy-editorial-bauhaus-lesser-known-ulm-school-seismic-impact-design

Meggs, P., & Purvis, A. (2011). *Meggs' History of Graphic Design* (5th Edition). Wiley.

*Modernist architecture: the Bauhaus and beyond.* (n.d.). Retrieved August 30, 2023, from https://www.vam.ac.uk/articles/modernist-architecture-the-bauhaus-and-beyond

*Moma, Herbert Bayer.* (n.d.). Retrieved January 13, 2023, from https:// www.moma.org/collection/works/159368

Moura, M. (2019). *A Força da Forma* (1st Edition). Orfeu Negro.

Müller, J., & Wiedemann, J. (2022). *The History of Graphic Design*  (40th Edition). Taschen.

Müller-Brockmann, J. (1981). *Grid Systems in Graphic Design: A Visual Communication Manual for Graphic Designers, Typographers and Three Dimensional Designers* (1st Edition). Verlag Niggli.

*Museum für Gestaltung.* (n.d.). Retrieved December 17, 2022, from https://www.eguide.ch/en/objekt/bech-electronic-centre/

#### REFERÊNCIAS 137

Oliveira, V. (n.d.). *variantype.tool v1.0.0*. Retrieved December 4, 2022, from https://editor.p5js.org/vaniaoliveira/full/lu8-bWUBj

Oliveira, V. (2020). *O Potencial Criativo da Animação e Repetição no Design Editorial*. Universidade do Porto.

*Ondertussen: LUST.* (2013). https://www.stroom.nl/activiteiten/ kleine\_presentatie.php?kt\_id=7849128

Petzold, D. (n.d.). *Free Generative Patterns by Normform*. Retrieved December 27, 2022, from https://weandthecolor.com/free-generative-patterns-normform/142232

Poynor, R. (1992). *Eye Magazine | Reputations: Neville Brody*. July 4, 2023, from https://www.eyemagazine.com/feature/article/reputations-neville-brody

Pristia, S. (2019). *Generative Graphic Design: Will Algorithm-Driven Design Change our Approach in Designing?* | by Sasqia Pristia | Towards Data Science. *Eye Magazine.* December 17, 2022, from https://towardsdatascience.com/generative-graphic-design-will-algorithm-driven-design-change-our-approach-in-designing-38aea9e68d16

Rebelo, S., Bicker, J., & Machado, P. (2020). *Evolutionary Experiments in Typesetting of Letterpress-Inspired Posters.* Proceedings of the Eleventh International Conference on Computational Creativity.

Resnick, E. (2003). *Design for Communication: Conceptual Graphic Design Basics* (1st Edition). Wiley.

Richardson, A. (2017). *Data-driven graphic design: Creative coding for visual communication* (1st Edition). Bloomsbury Publishing Plc.

Rodenbröeker, T. (2019). *p5studio*. December 4, 2022, from https:// timrodenbroeker.de/p5studio/

Ruder, E. (1981). *Typography: A Manual of Design.*

Samara, T. (2014). *Design Elements: A Graphic Style Manual: Understanding the Rules and Knowing When to Break Them* (2nd Edition). Rockport Publishers.

Samara, T. (2022). *TSamara Website.* https://timothysamara.com/

Sherman, N., & Rossi, M. (2016). *Typographics: Petr van Blokland*. July 4, 2023, from http://2016.typographics.com/people/petr-vanblokland/

Shim, K. (2020). *Computational approach to graphic design. International Journal of Visual Design*, 14(1). https://doi.org/10.18848/2325- 1581/CGP/V14I01/1-9

SPEED: FBA. (2011). September 9, 2023, from https://www.fba.pt/ portfolio/projects/speed+book+series-279

*Ulm School of Design*. (2023). July 4, 2023, from https://monoskop. org/Ulm\_School\_of\_Design

Vetrov, Y. (2017). *Algorithm-Driven Design: How Artificial Intelligence Is Changing Design — Smashing Magazine.* December 19, 2022, from https://www.smashingmagazine.com/2017/01/algorithm-driven-design-how-artificial-intelligence-changing-design/

*Victor Moscoso: MoMA.* (n.d.). Retrieved August 30, 2023, from https://www.moma.org/collection/works/173255?artist\_ id=4117&page=1&sov\_referrer=artist

*Visa | Mucho.* (n.d.). Retrieved July 1, 2023, from https://wearemucho. com/project/visa/

White, A. (2002). *The Elements of Graphic Design* (1st Edition). Allworth Press.

Wong, W. (1993). *Principles of Form and Design* (1st Edition). Wiley.